СОГЛАСОВАНО<br>Начальник отдела планирования ПАО «Ростепеком»

А.Н. Хритоненков  $\mathcal{O}$  $202/6$ .

РАССМОТРЕНО на заседании методической комиссии дисциплин компьютерных сетей и средств ПОДВИЖНОЙ СВЯЗИ Протокол №  $1 \times 3\%$  08. 202 $\alpha$ . Председатель МК Негер Е.Н. Кожекина

Утверждаю Начальник отдела планирования и при последних станов для зам. директора по учебной работе технической инфраструктуры  $\frac{1}{3}$ ам. директора по учебной работе связания (3ам. директора по учебной работе связание ской инфраструктуры (3ам. директора по учебной работе связание ской инфраструктуры (3.4) Смоленского филиала  $\frac{\alpha \beta}{\gamma}$  08 2020 г

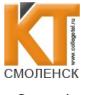

 ДОКУМЕНТ ПОДПИСАН ЭЛЕКТРОННОЙ ПОДПИСЬЮ

Сертификат: 009533997B26BB162CCCB9A17C8FD30591 Владелец: Иванешко Ирина Васильевна Действителен: с 22.05.2023 до 14.08.2024

### КОМПЛЕКТ ОЦЕНОЧНЫХ СРЕДСТВ ПО ПРОМЕЖУ ТОЧНОЙ АТТЕСТАЦИИ (ЭКЗАМЕНУ КВАЛИФИКАЦИОННОМУ)

по профессиональному модулю ПМ.03 Эксплуатация объектов сетевой инфраструктуры Специальность 09.02.02 Компьютерные сети в группах КС9517, КС11618 2020/2021 учебный год

Экзамен квалификационный является итоговой формой контроля по профессиональному модулю и проверяет готовность студента к выполнению указанного вида профессиональной деятельности, сформированности у него компетенций, определенных в разделе «Гребования к результатам освоения ППССЗ» ФГОС СПО.

При выполнении заданий студенты могут пользоваться различным оборудованием и наглядными пособиями, материалами справочного характера, нормативными документами и различными образцами, которые разрешенык использованию на экзамене квалификационном <sup>и</sup> указаны в билете в разделе инструкция.

Результаты экзамена квалификационного определяются на основании оценочной ведомости и/или результатов решения профессиональных задач оценками «отлично», «хорошо», «удовлетворительно», «неудовлетворительно», вносятся в итоговую ведомость экзамена квалификационного аттестационной комиссии <sup>и</sup> объявляютсяв тот же день.

Решение аттестационной комиссии об окончательной оценке студента по экзамену квалификационному принимается на закрытом заседании простым большинством голосов членов аттестационной комиссии, участвующих в заседании. При равном числе голосов голос председателя является решающим.

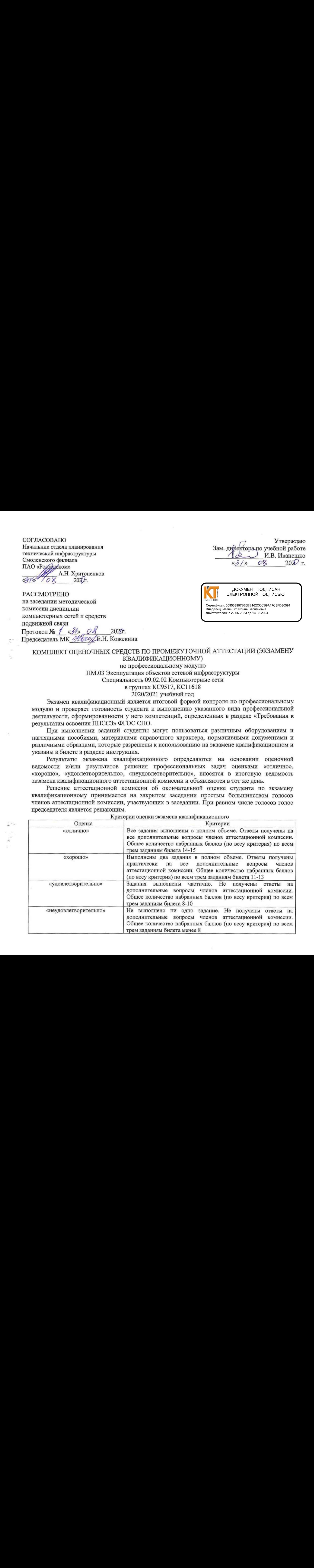

Критерии оценки экзамена квалификационного

Экзамен по профессиональному модулю проводится в устной форме по билетам. Билет содержит три практических задания для проверки освоенных профессиональных компетенций (ПК) и компетенций (ОК):

### Профессиональные компетенции:

3.1. Устанавливать, настраивать, эксплуатировать и обслуживать технические и программно-аппаратные средства компьютерных сетей;

3.2. Проводить профилактические работы на объектах сетевой инфраструктуры и рабочих станциях;

3.3. Эксплуатация сетевых конфигураций;

3.4. Участвовать в разработке схемы послеаварийного восстановления работоспособности компьютерной сети, выполнять восстановление и резервное копирование информации;

3.5. Организовывать инвентаризацию технических средств сетевой инфраструктуры, осуществлять контроль оборудования после его ремонта;

 $\frac{3.4}{24}$ . проводить проврематическое ратин в повеских сесвой инироветную<br>при состоянно темнологии с последнительно при состоянно при состоянно при состоянно при состоянно при состоянно при состоянно при состоянно при 3.6. Выполнять замену расходных материалов <sup>и</sup> мелкий ремонт периферийного оборудования, определять устаревшее оборудование и программные средства сетевой инфраструктуры.

### Общие компетенции:

ОК 1. Понимать сущность и социальную значимость своей будущей профессии, проявлять к ней устойчивый интерес.

ОК 2. Организовывать собственную деятельность, выбирать типовые методы и способы выполнения профессиональных задач, оценивать их эффективность и качество.

ОК 3. Принимать решения <sup>в</sup> стандартных <sup>и</sup> нестандартных ситуациях <sup>и</sup> нести за них ответственность.

ОК4. Осуществлять поиск и использование информации, необходимой для эффективного выполнения профессиональных задач, профессионального и личностного развития.<br>ОК 5. Использовать

информационно-коммуникационные технологии в профессиональной деятельности.

ОК 6. Работать в коллективе и в команде, эффективно общаться с коллегами, руководством, потребителями.

ОК 7. Брать на себя ответственность за работу членов команды (подчиненных), за результат выполнения заданий.

ОК 8. Самостоятельно определять задачи профессионального и личностного развития, заниматься самообразованием, осознанно планировать повышение квалификации.

ОК9. Ориентироваться в условиях частой смены технологий в профессиональной деятельности.

#### Задание1.

Коды проверяемых профессиональных компетенций:

ПК 3.2. Проводить профилактические работы на объектах сетевой инфраструктуры и рабочих станциях.

ПК 3.3. Эксплуатация сетевых конфигураций.

ПК 3.6. Выполнять замену расходных материалов и мелкий ремонт периферийного оборудования, определять устаревшее оборудование и программные средства сетевой инфраструктуры.

ОК 1. Понимать сущность и социальную значимость своей будущей профессии, проявлять к ней устойчивый интерес.

ОК 2. Организовывать собственную деятельность, выбирать типовые методы и способы выполнения профессиональных задач, оценивать их эффективность и качество. ОК 3. Принимать решения в стандартных и нестандартных ситуациях и нести за них ответственность.

ОК 4. Осуществлять поиск и использование информации, необходимой для эффективного выполнения профессиональных задач, профессионального и личностного развития.

ОК 9. Ориентироваться в условиях частой смены технологий в профессиональной деятельности.

Инструкция:

Внимательно прочитайте задание.

Вы можете пользоваться:

Оборудование: ПК на базе операционной системы Windows, командная строка.

Время выполнения задания - 10 минут.

### Текст задания:

### Вы являетесь системным администратором. Вам необходимо осуществить мониторинг cerenoro ruscures e nomometo vrugurei Netstat Karue onnuu arou vrugurei Bei 2000ra?

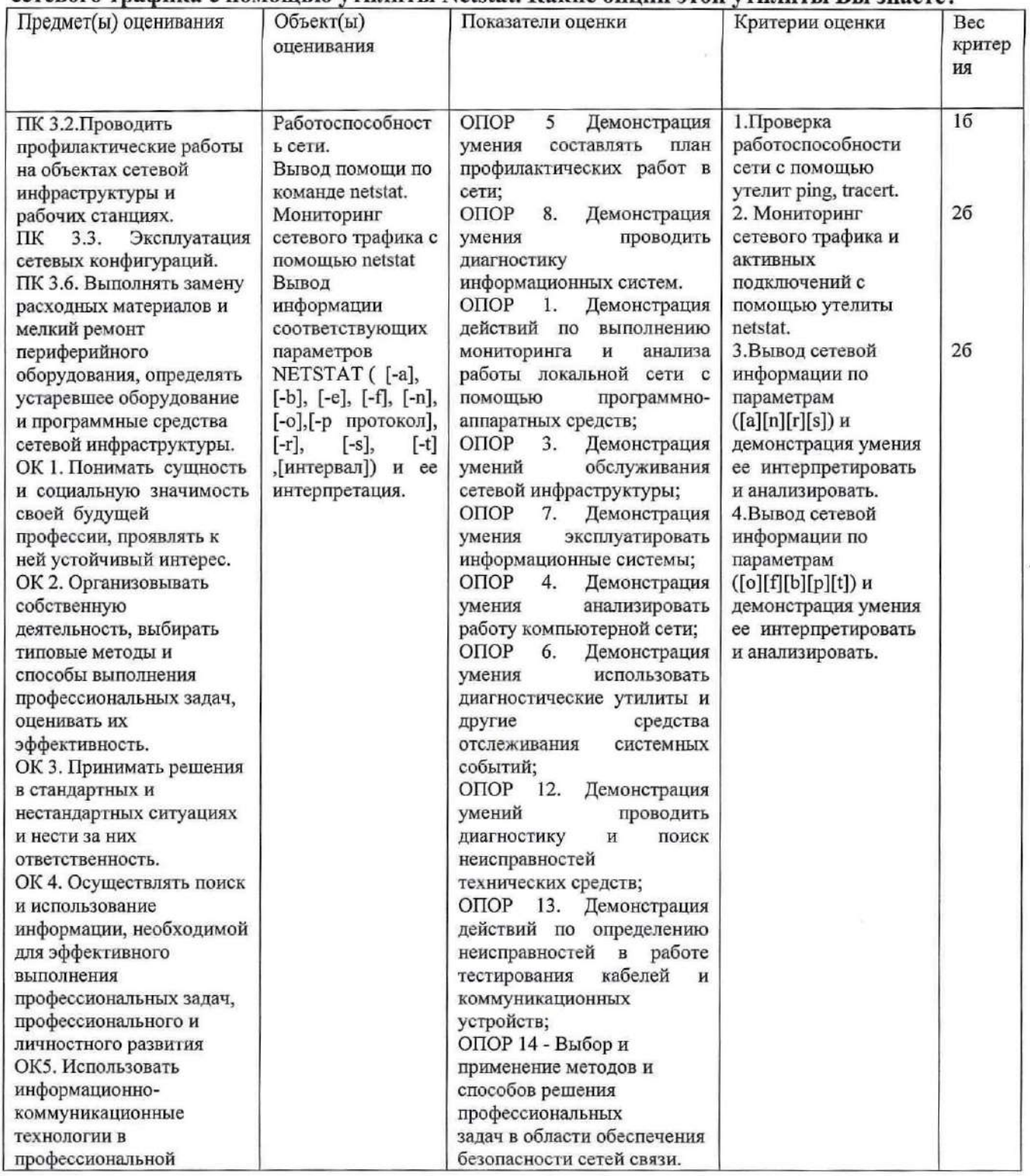

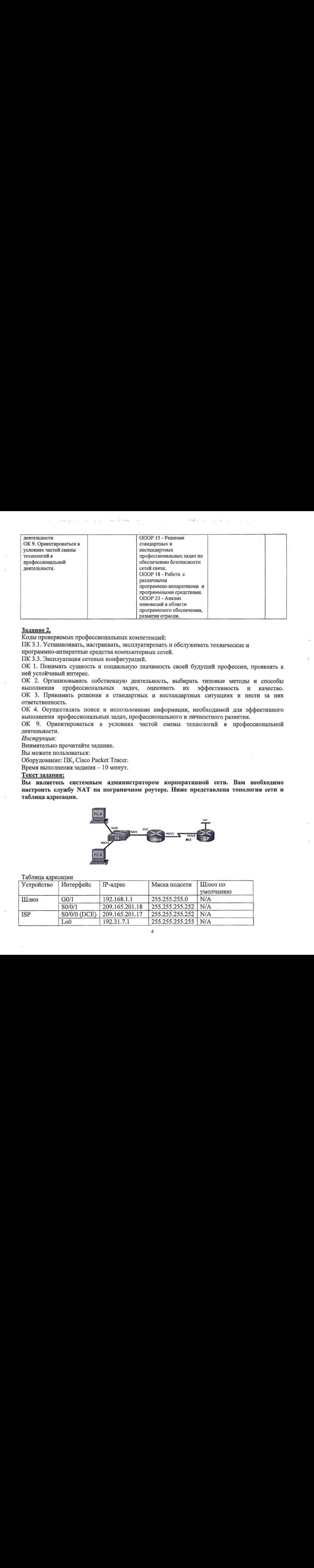

 $7 - 7 + \frac{1}{24} + \cdots$ 

### Задание2.

Коды проверяемых профессиональных компетенций:

ПК 3.1. Устанавливать, настраивать, эксплуатировать и обслуживать технические и

программно-аппаратные средства компьютерных сетей.

ПК 3.3. Эксплуатация сетевых конфигураций.

ОК 1. Понимать сущность <sup>и</sup> социальную значимость своей будущей профессии, проявлять <sup>к</sup> ней устойчивый интерес.

ОК 2. Организовывать собственную деятельность, выбирать типовые методы <sup>и</sup> способы выполнения профессиональных задач, оценивать их эффективность и качество. ОК 3. Принимать решения в стандартных <sup>и</sup> нестандартных ситуациях <sup>и</sup> нести за них ответственность.

ОК 4. Осуществлять поиск и использование информации, необходимой для эффективного выполнения профессиональных задач, профессионального и личностного развития.

ОК 9. Ориентироваться в условиях частой смены технологий в профессиональной деятельности.

Инструкция:

Внимательно прочитайте задание.

Выможете пользоваться:

Оборудование: ПК, Cisco Packet Tracer.

Время выполнения задания — 10 минут.

### Текст задания:

Вы являетесь системным администратором корпоративной сети. Вам необходимо настроить службу МАТ на пограничном роутере. Ниже представлена топология сети и таблица адресации.

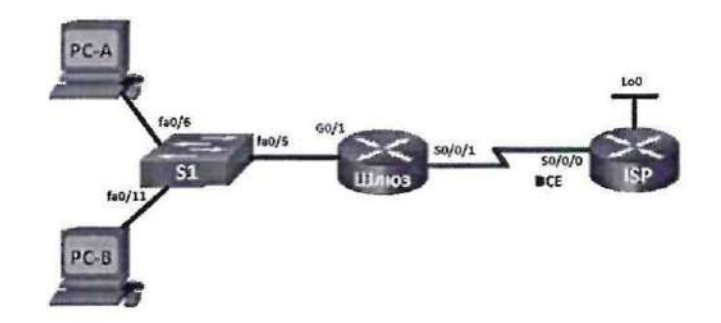

#### Таблица адресации

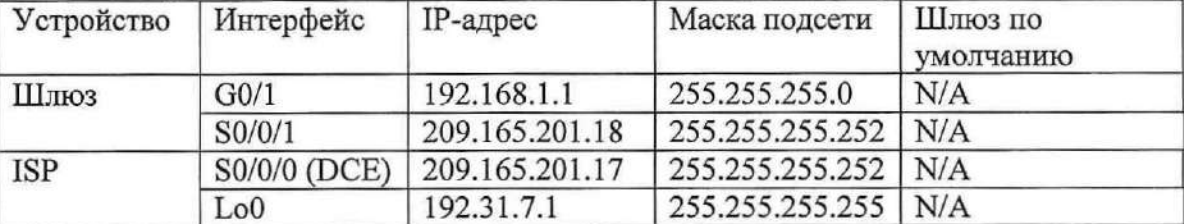

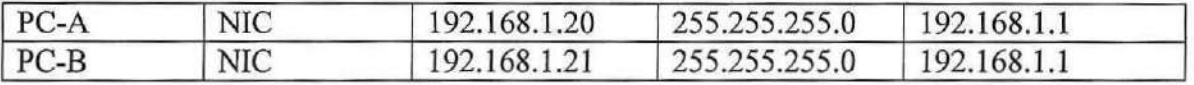

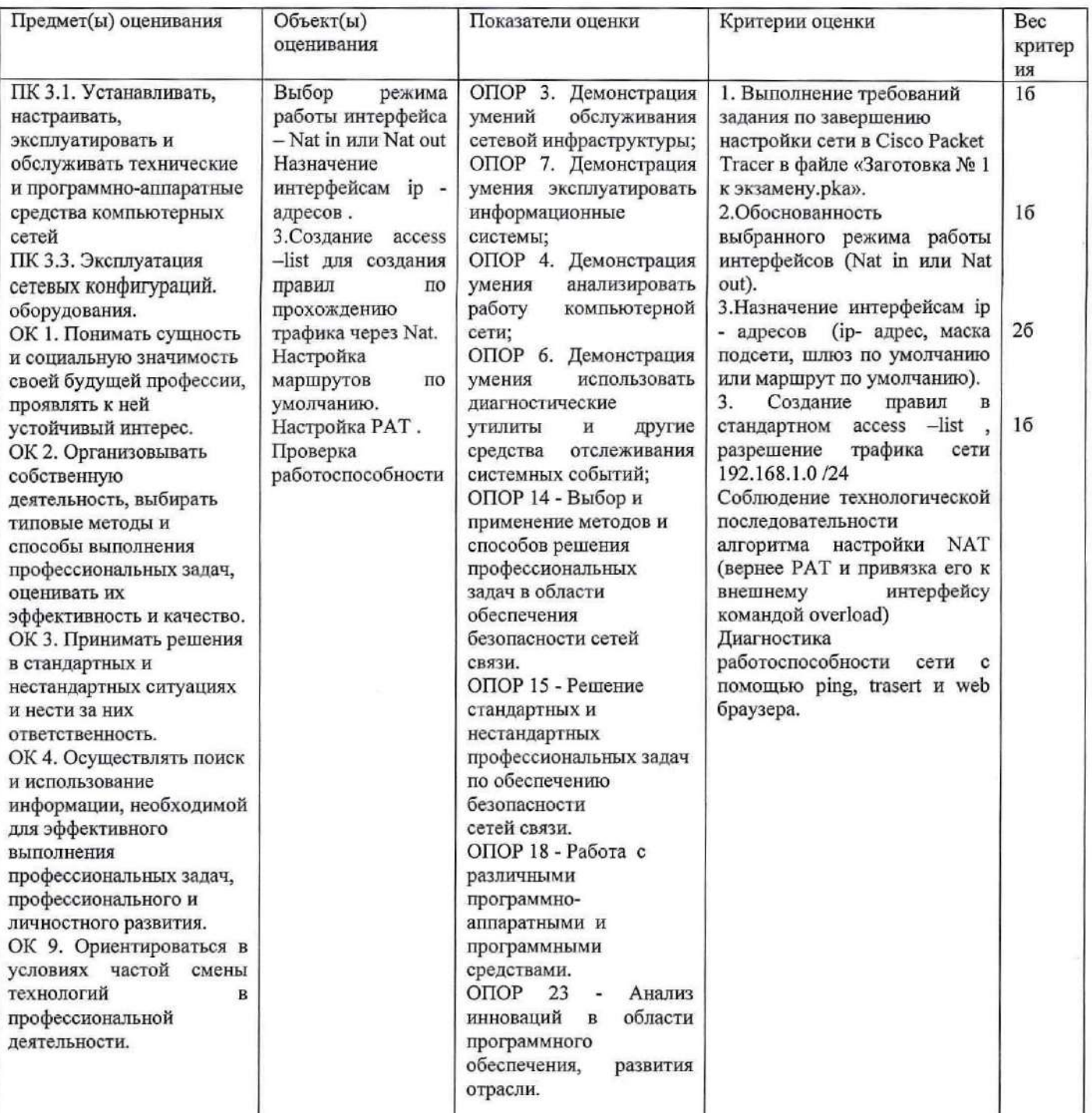

#### Задание 3.

Коды проверяемых профессиональных компетенций:

ПК 3.3. Эксплуатация сетевых конфигураций.

ПК 3.6. Выполнять замену расходных материалов и мелкий ремонт периферийного оборудования, определять устаревшее оборудование и программные средства сетевой инфраструктуры.

ОК 1. Понимать сущность и социальную значимость своей будущей профессии, проявлять к ней устойчивый интерес.

ОК 2. Организовывать собственную деятельность, выбирать типовые методы и способы профессиональных задач, оценивать их эффективность и качество. выполнения

ОК 3. Принимать решения в стандартных и нестандартных ситуациях и нести за них ответственность.

 $\cdot$  K

ОК 4. Осуществлять поиск и использование информации, необходимой для эффективного выполнения профессиональных задач, профессионального и личностного развития.

ОК 9. Ориентироваться в условиях частой смены технологий в профессиональной деятельности.

#### Инструкция:

Внимательно прочитайте задание.

Вы можете пользоваться:

Оборудование: ПК, CiscoPacketTracer, заготовка № 2 к экзамену.

 $\label{eq:12} \hat{H}_{\rm{max}} = \hat{H}^{\rm{lin}} + \hat{H}^{\rm{lin}} = \hat{H}_\mathrm{min} = -\hat{H} - \frac{1}{2} \hat{H}_\mathrm{min}^2$ 

Время выполнения задания - 10 минут.

### Текст задания:

Вы являетесь системным администратором. Вам необходимо найти причины неисправности сети с помощью диагностических утилит (Ping, tracert и т.д.) и команд СLI. Затем исправить найденные ошибки. В результате все устройства должны пинговаться, серверы (DNS, FTP) должны быть доступны клиентам. Ниже представлена топология сети и таблица адресации.

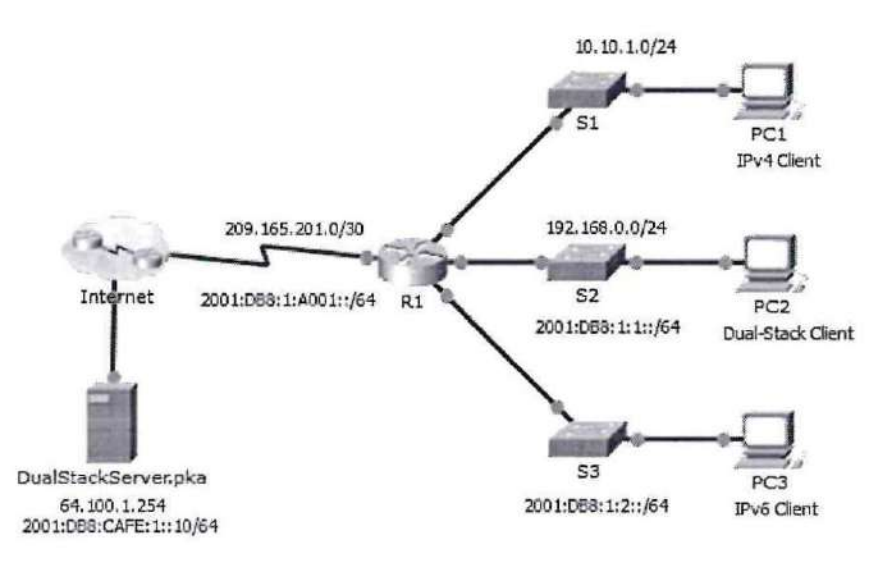

### Таблица адресации:

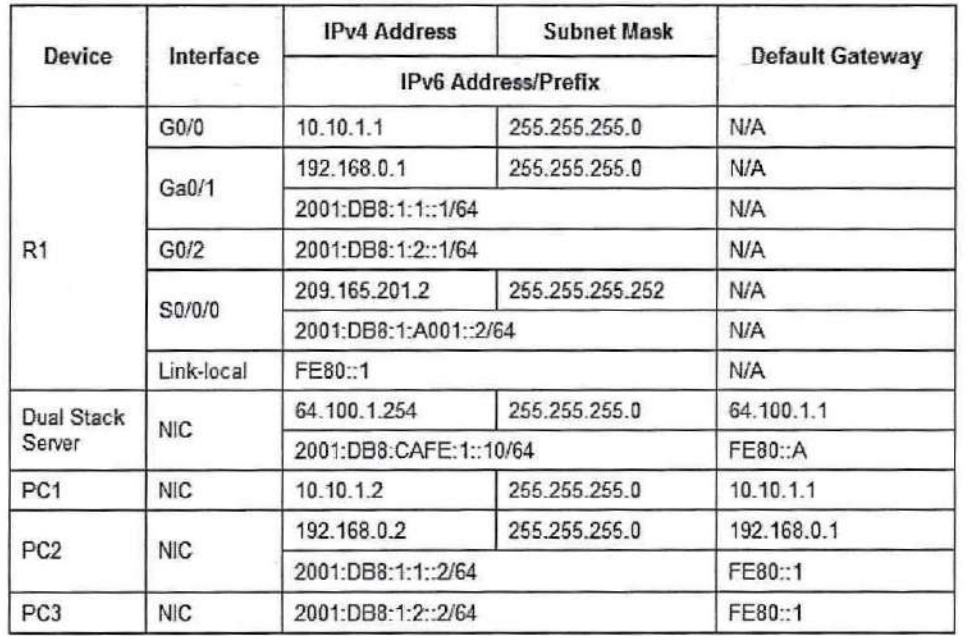

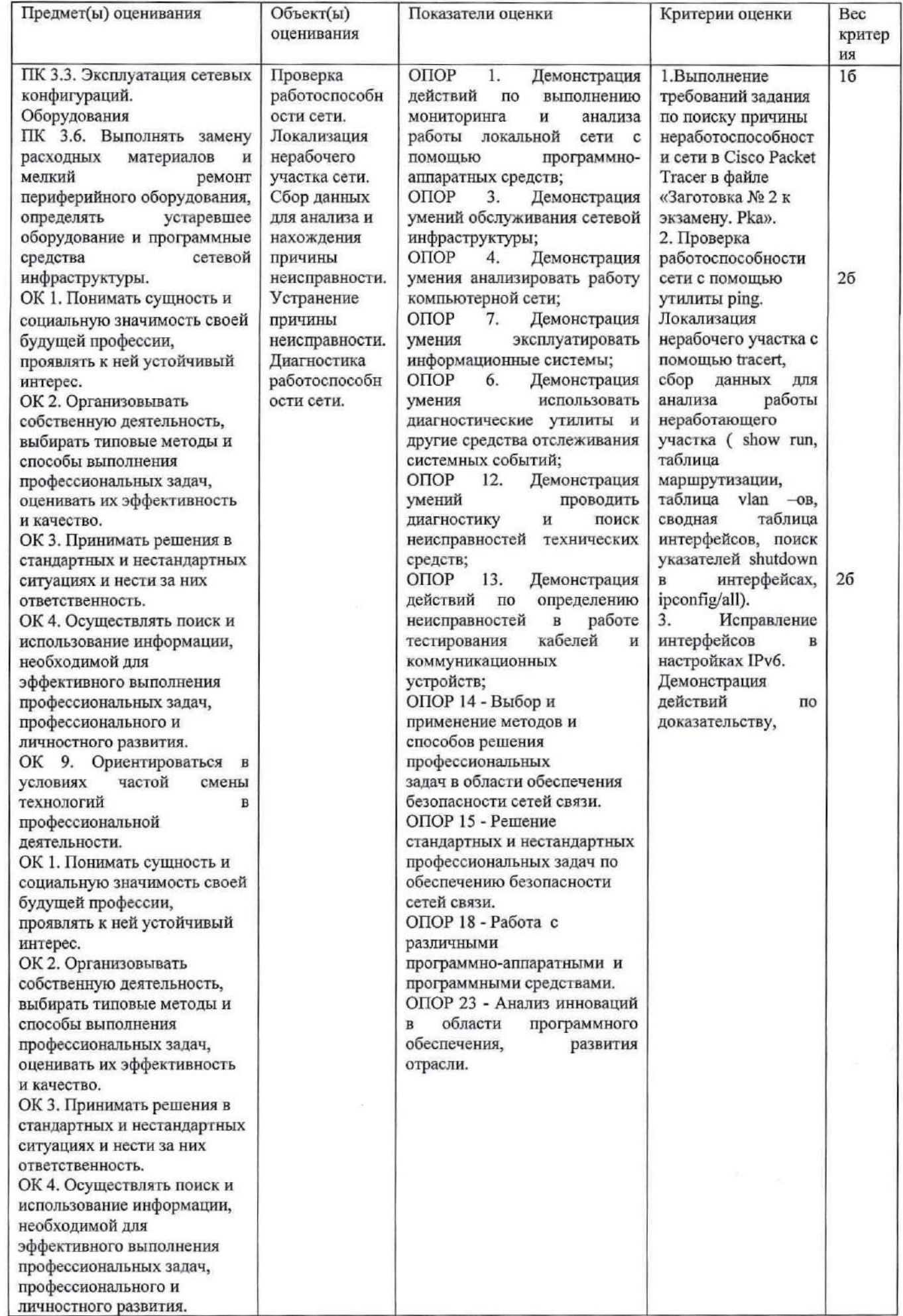

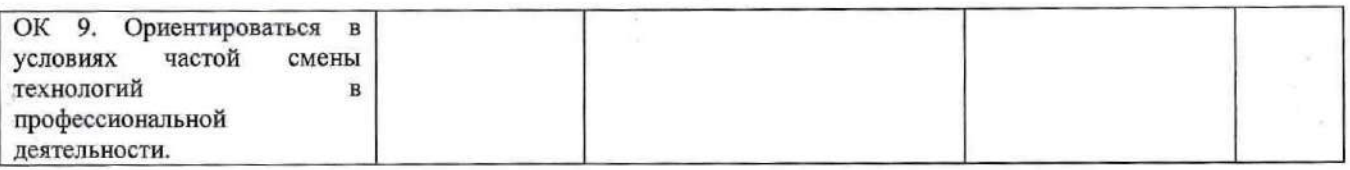

### Задание 4.

Коды проверяемых профессиональных компетенций:

ПК 3.1. Устанавливать, настраивать, эксплуатировать и обслуживать технические и программно-аппаратные средства компьютерных сетей

ПК 3.2. Проводить профилактические работы на объектах сетевой инфраструктуры и рабочих станциях.

ПК 3.3. Эксплуатация сетевых конфигураций.

ОК 1. Понимать сущность и социальную значимость своей будущей профессии, проявлять к ней устойчивый интерес.

ОК 2. Организовывать собственную деятельность, выбирать типовые методы и способы оценивать их эффективность и качество. ОК 3. Принимать решения <sup>в</sup> стандартных <sup>и</sup> нестандартных ситуациях и нести за них ответственность.

ОК 4. Осуществлять поиск и использование информации, необходимой для эффективного выполнения профессиональных задач, профессионального и личностного развития.

ОК 9. Ориентироваться в условиях частой смены технологий в профессиональной деятельности.

Инструкция:

Внимательно прочитайте задание.

Вы можете пользоваться:

Оборудование: ПК на базе операционной системы \\!140%/з, локальная сеть, доступ в интернет, удаленный доступ к виртуальной машине с корпоративной сетью, заготовка №5 к экзамену, PowerShell, WindowsServer 2012.

Время выполнения задания - 10 минут

### Текст задания:

### Выявляетесь системным администратором. Вам необходимо осуществить мониторинг работоспособности корпоративной сети, DNS, служб Active Directory, DHCP и т.д.

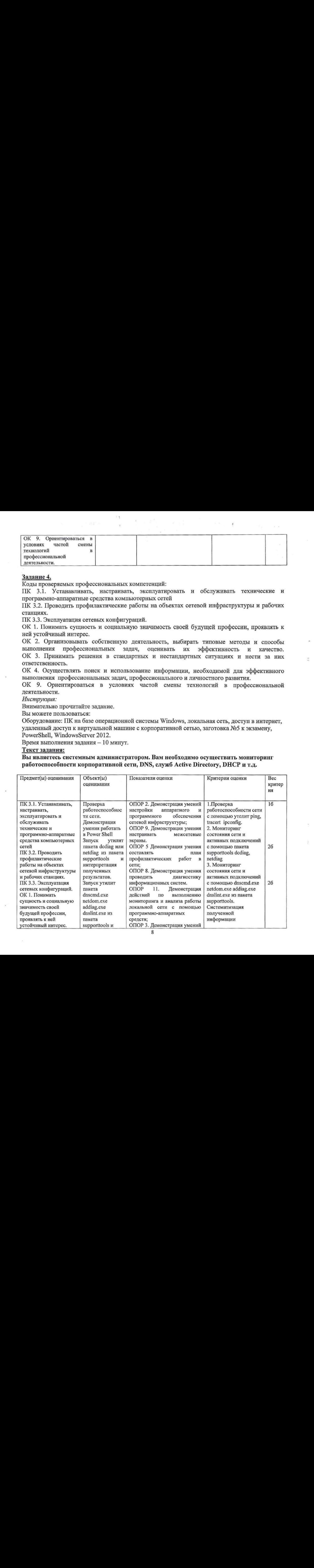

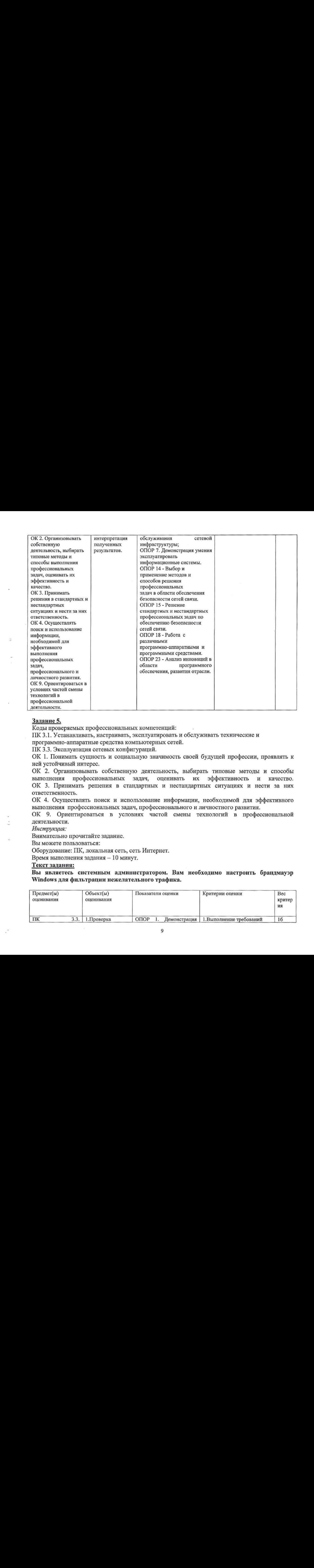

### Задание 5.

Коды проверяемых профессиональных компетенций:

ПК 3.1. Устанавливать, настраивать, эксплуатировать и обслуживать технические и

программно-аппаратные средства компьютерных сетей.

ПК 3.3. Эксплуатация сетевых конфигураций.

ОК 1. Понимать сущность и социальную значимость своей будущей профессии, проявлять к ней устойчивый интерес.

ОК 2. Организовывать собственную деятельность, выбирать типовые методы и способы выполнения профессиональных задач, оценивать их эффективность и качество. ОК 3. Принимать решения в стандартных <sup>и</sup> нестандартных ситуациях и нести за них ответственность.

ОК 4. Осуществлять поиск и использование информации, необходимой для эффективного выполнения профессиональных задач, профессионального и личностного развития.

ОК 9. Ориентироваться в условиях частой смены технологий в профессиональной деятельности.

Инструкция:

Внимательно прочитайте задание.

Выможете пользоваться:

Оборудование: ПК, локальная сеть, сеть Интернет.

Время выполнения задания — 10 минут.

### Текст задания:

Вы являетесь системным администратором. Вам необходимо настроить брандмауэр Windows для фильтрации нежелательного трафика.

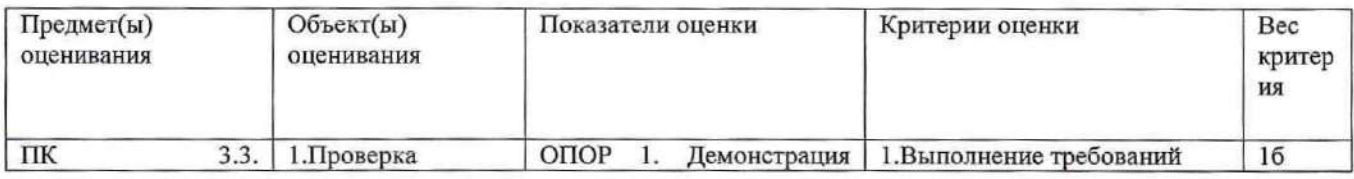

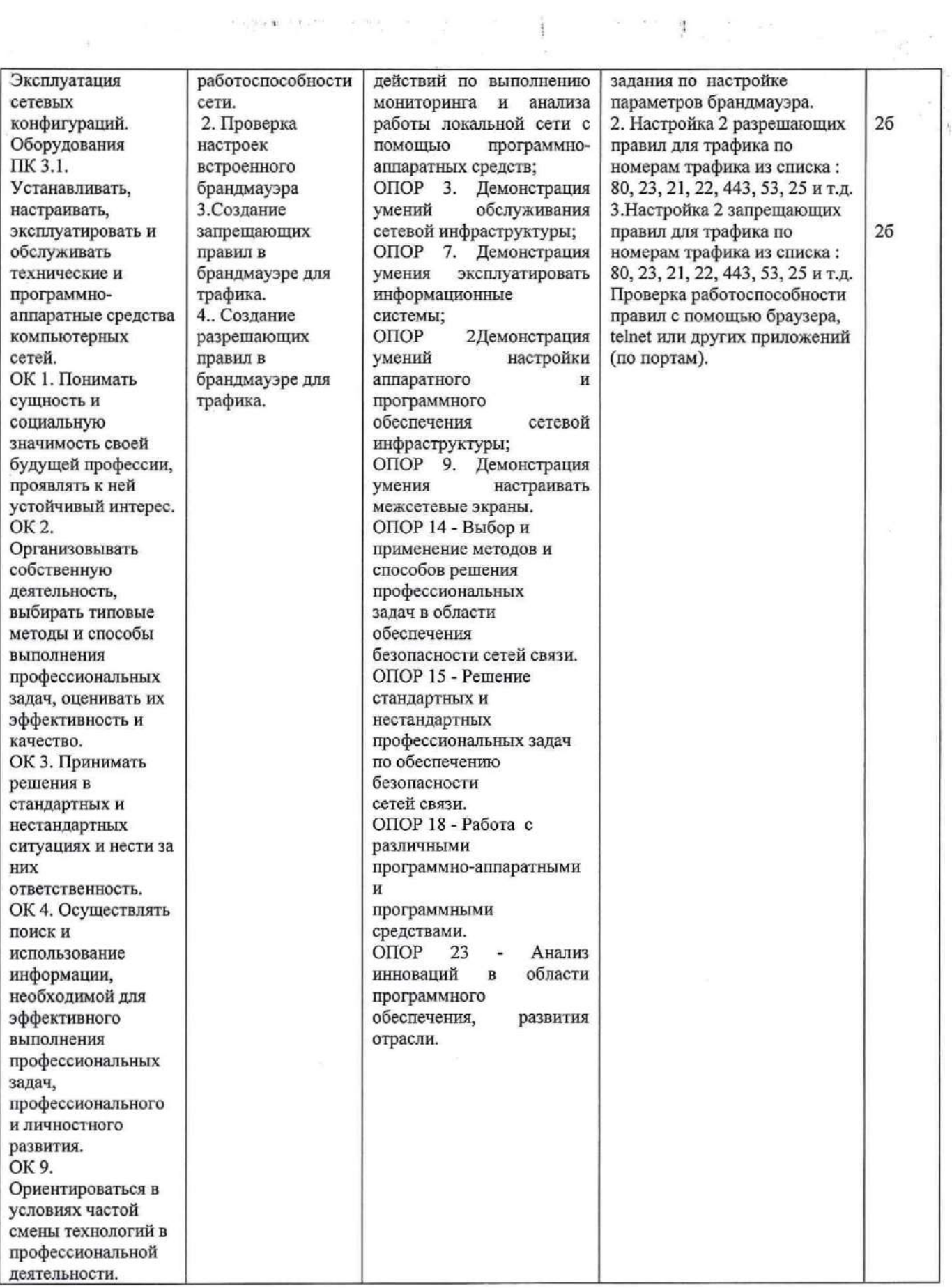

## Задание 6.

Коды проверяемых профессиональных компетенций:

ПК 3.3. Эксплуатация сетевых конфигураций.

ПК 3.4. Участвовать в разработке схемы послеаварийного восстановления работоспособности компьютерной сети, выполнять восстановление и резервное копирование информации.

ПК 3.6. Выполнять замену расходных материалов и мелкий ремонт периферийного оборудования, определять устаревшее оборудование и программные средства сетевой инфраструктуры.

ОК 1. Понимать сущность <sup>и</sup> социальную значимость своей будущей профессии, проявлять <sup>к</sup> ней устойчивый интерес.

ОК 2. Организовывать собственную деятельность, выбирать типовые методы и способы выполнения профессиональных задач, оценивать их эффективность и качество. ОК 3. Принимать решения в стандартных и нестандартных ситуациях и нести за них ответственность.

ОК 4. Осуществлять поиск и использование информации, необходимой для эффективного выполнения профессиональных задач, профессионального и личностного развития.

ОК 9. Ориентироваться в условиях частой смены технологий в профессиональной деятельности.

Инструкция:

Внимательно прочитайте задание.

Выможете пользоваться:

Оборудование: ПК на базе операционной системы Windows, Wireshark.

Время выполнения задания — 10 минут.

#### Текст задания:

Проанализируйте трафик сети на предмег паразитной нагрузки. Какую информацию можно узнать путем захвата трафика?

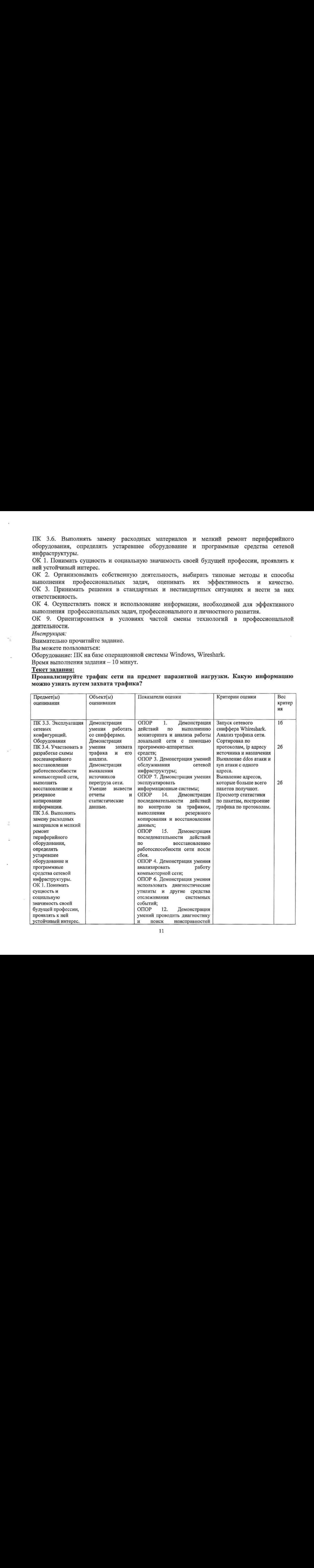

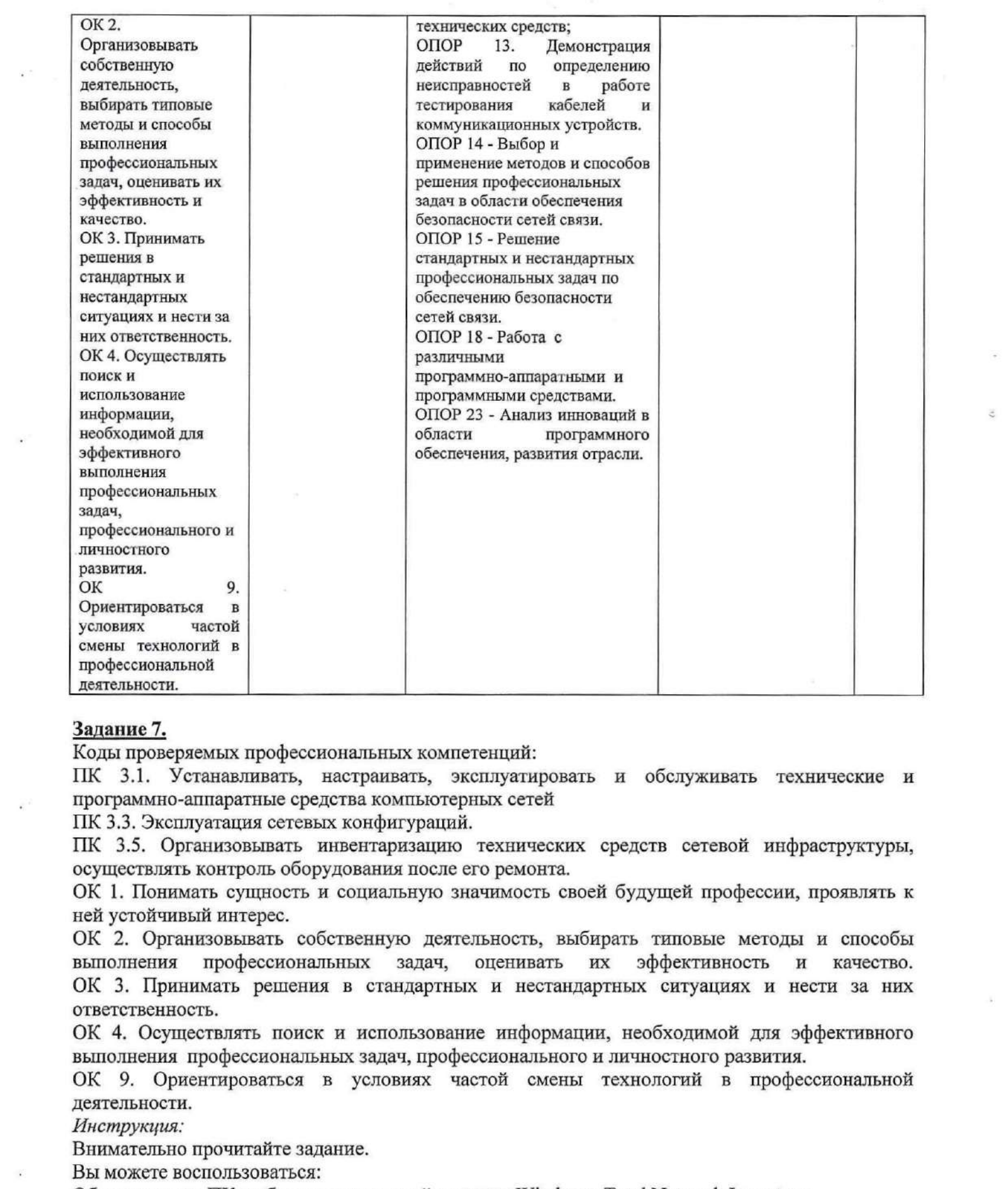

### Задание 7.

Коды проверяемых профессиональных компетенций:

ПК 3.1. Устанавливать, настраивать, эксплуатировать и обслуживать технические и программно-аппаратные средства компьютерных сетей

ПК 3.3. Эксплуатация сетевых конфигураций.

ПК 3.5. Организовывать инвентаризацию технических средств сетевой инфраструктуры, осуществлять контроль оборудования после его ремонта.

ОК 1. Понимать сущность и социальную значимость своей будущей профессии, проявлять к ней устойчивый интерес.

ОК 2. Организовывать собственную деятельность, выбирать типовые методы и способы выполнения профессиональных задач, оценивать их эффективность и качество. ОК 3. Принимать решения в стандартных и нестандартных ситуациях и нести за них ответственность.

ОК 4. Осуществлять поиск и использование информации, необходимой для эффективного выполнения профессиональных задач, профессионального и личностного развития.

ОК 9. Ориентироваться в условиях частой смены технологий в профессиональной деятельности.

Инструкция:

Внимательно прочитайте задание.

Вы можете воспользоваться:

Оборудование: ПК на базе операционной системы Windows, Total Network Inventory.

Время выполнения задания — 10 минут.

Текст задания:

# Проведите инвентаризацию оборудования лабораторной сети. Что такое инвентаризация?<br>Каковы преимущества автоматической инвентаризации?

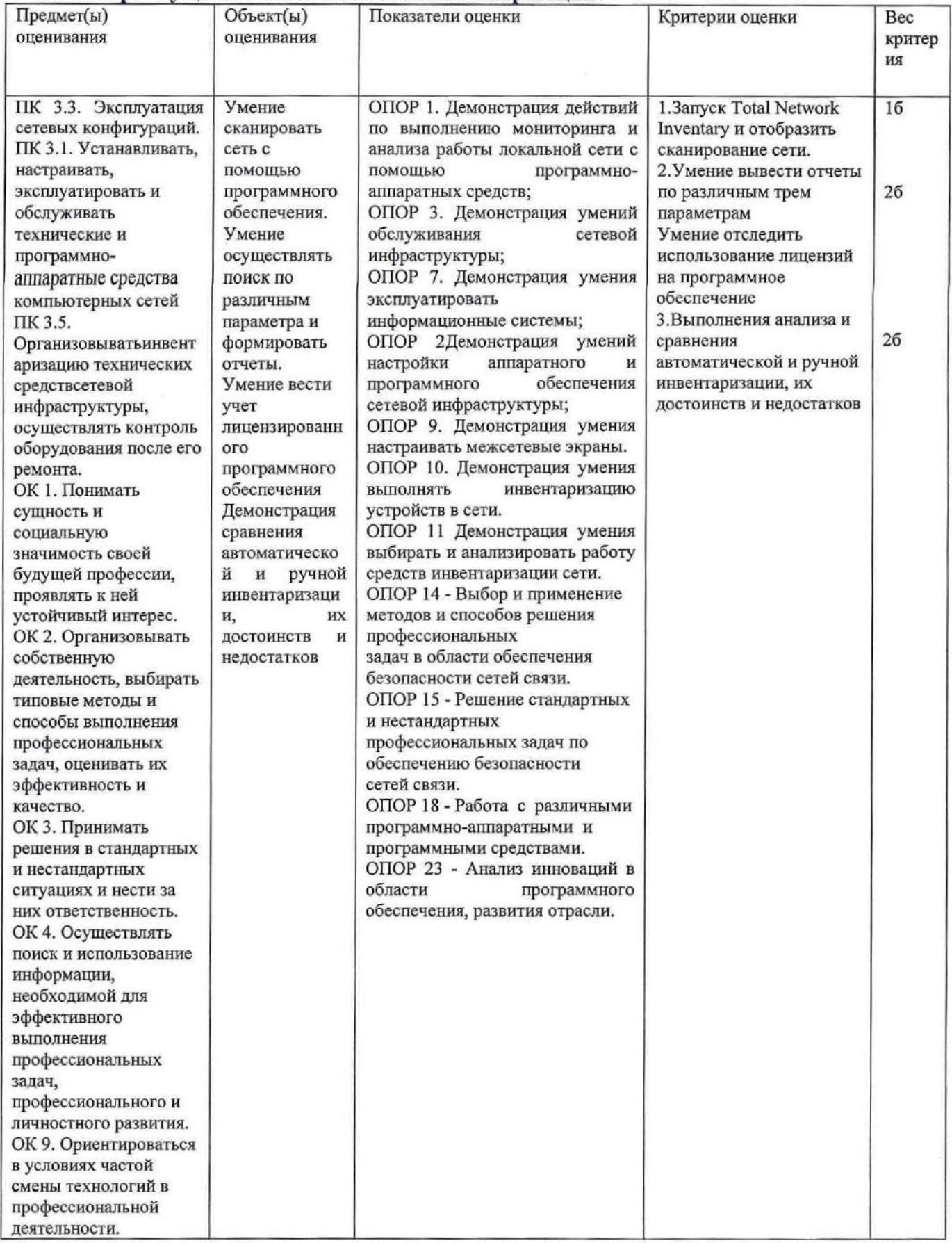

Задание 8.<br>Коды проверяемых профессиональных компетенций:

ПК 3.1. Устанавливать, настраивать, эксплуатировать и обслуживать технические и программно-аппаратные средства компьютерных сетей

ПК 3.3. Эксплуатация сетевых конфигураций.

ПК 3.6. Выполнять замену расходных материалов и мелкий ремонт периферийного оборудования, определять устаревшее оборудование и программные средства сетевой инфраструктуры.

ОК 1. Понимать сущность и социальную значимость своей будущей профессии, проявлять к ней устойчивый интерес.

ОК 2. Организовывать собственную деятельность, выбирать типовые методы и способы профессиональных задач, оценивать их эффективность выполнения  $\mathbf{H}$ качество. ОК 3. Принимать решения в стандартных и нестандартных ситуациях и нести за них ответственность.

ОК 4. Осуществлять поиск и использование информации, необходимой для эффективного выполнения профессиональных задач, профессионального и личностного развития.

ОК 9. Ориентироваться в условиях частой смены технологий в профессиональной деятельности.

Инструкция:

Внимательно прочитайте задание.

Вы можете пользоваться:

Оборудование: ПК на базе операционной системы Windows, локальная сеть, командная строка, тестирующее оборудование, коннекторы, клещи.

Время выполнения задания - 10 минут.

### Текст задания:

Вы являетесь системным администратором. В лаборатории компьютеры №4 и №7 систематически выдают сбои в работе с сетью. Определите причину, выполните необходимые действия по исправлению проблемы.

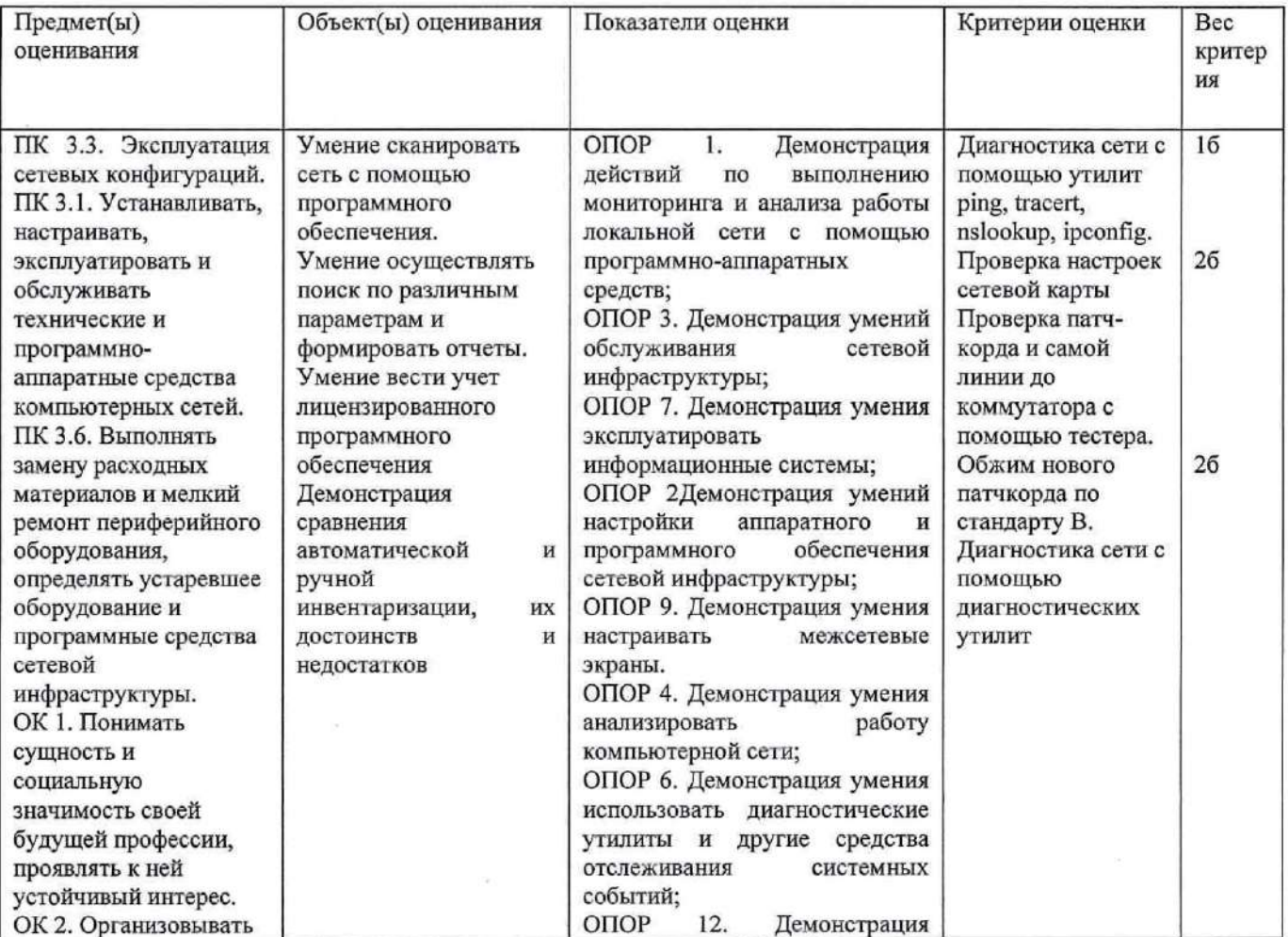

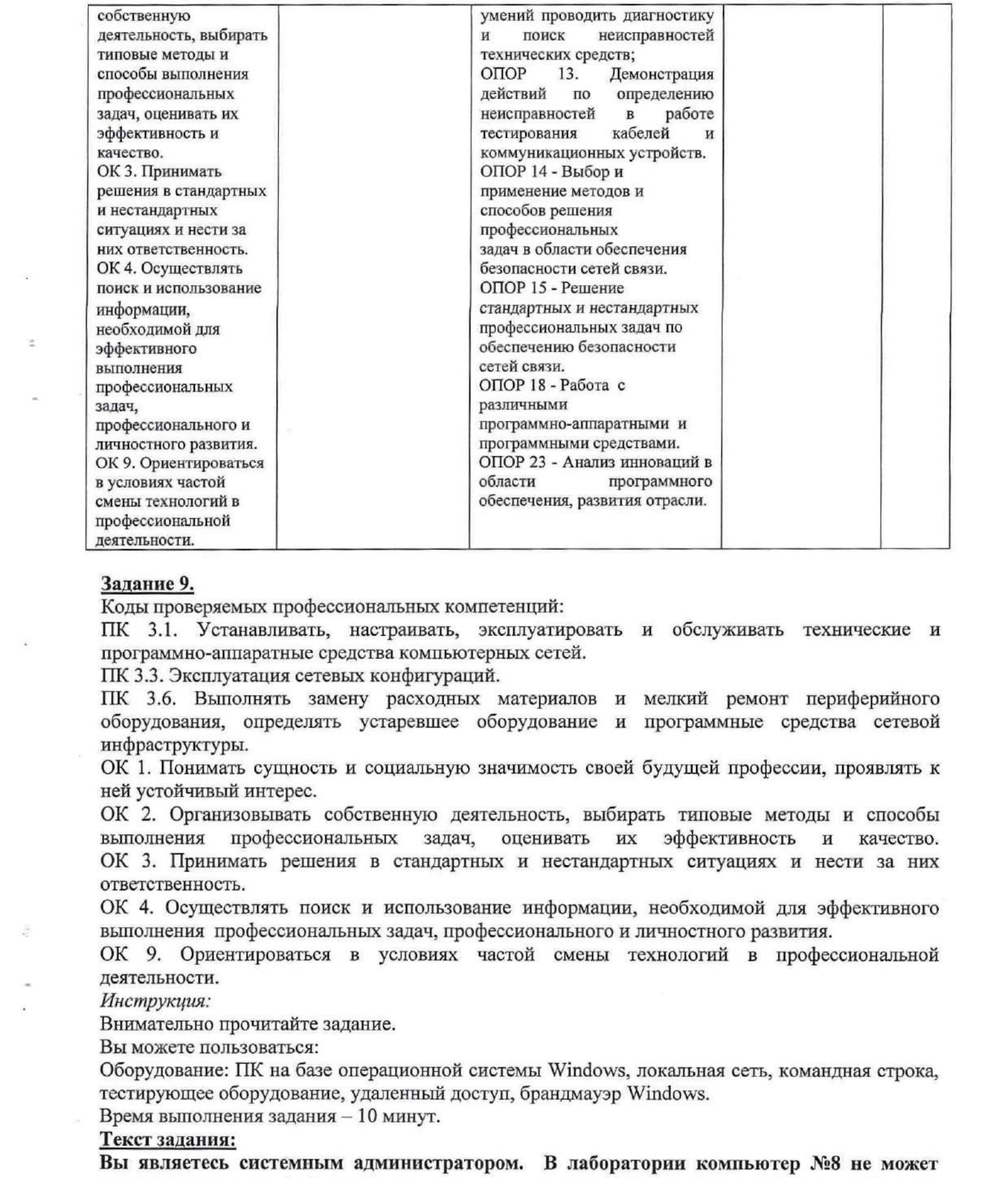

### Задание 9.

Коды проверяемых профессиональных компетенций:

ПК 3.1. Устанавливать, настраивать, эксплуатировать и обслуживать технические и программно-аппаратные средства компьютерных сетей.

ПК 3.3. Эксплуатация сетевых конфигураций.

ПК 3.6. Выполнять замену расходных материалов и мелкий ремонт периферийного оборудования, определять устаревшее оборудование и программные средства сетевой инфраструктуры.

ОК 1. Понимать сущность и социальную значимость своей будущей профессии, проявлять к ней устойчивый интерес.

ОК 2. Организовывать собственную деятельность, выбирать типовые методы и способы выполнения профессиональных задач, оценивать их эффективность и качество. ОК 3. Принимать решения в стандартных и нестандартных ситуациях и нести за них ответственность.

ОК 4. Осуществлять поиск и использование информации, необходимой для эффективного выполнения профессиональных задач, профессионального и личностного развития.

ОК 9. Ориентироваться в условиях частой смены технологий в профессиональной деятельности.

Инструкция:

Внимательно прочитайте задание.

Выможете пользоваться:

Оборудование: ПК на базе операционной системы Windows, локальная сеть, командная строка, тестирующее оборудование, удаленный доступ, брандмауэр Windows.

Время выполнения задания - 10 минут.

### Текст задания:

Выявляетесь системным администратором. <sup>В</sup> лаборатории компьютер №8 не может получить доступ к файловому серверу, хотя соединение <sup>с</sup> сервером работает стабильно. Определите причину, выполните необходимые действия по исправлению проблемы.

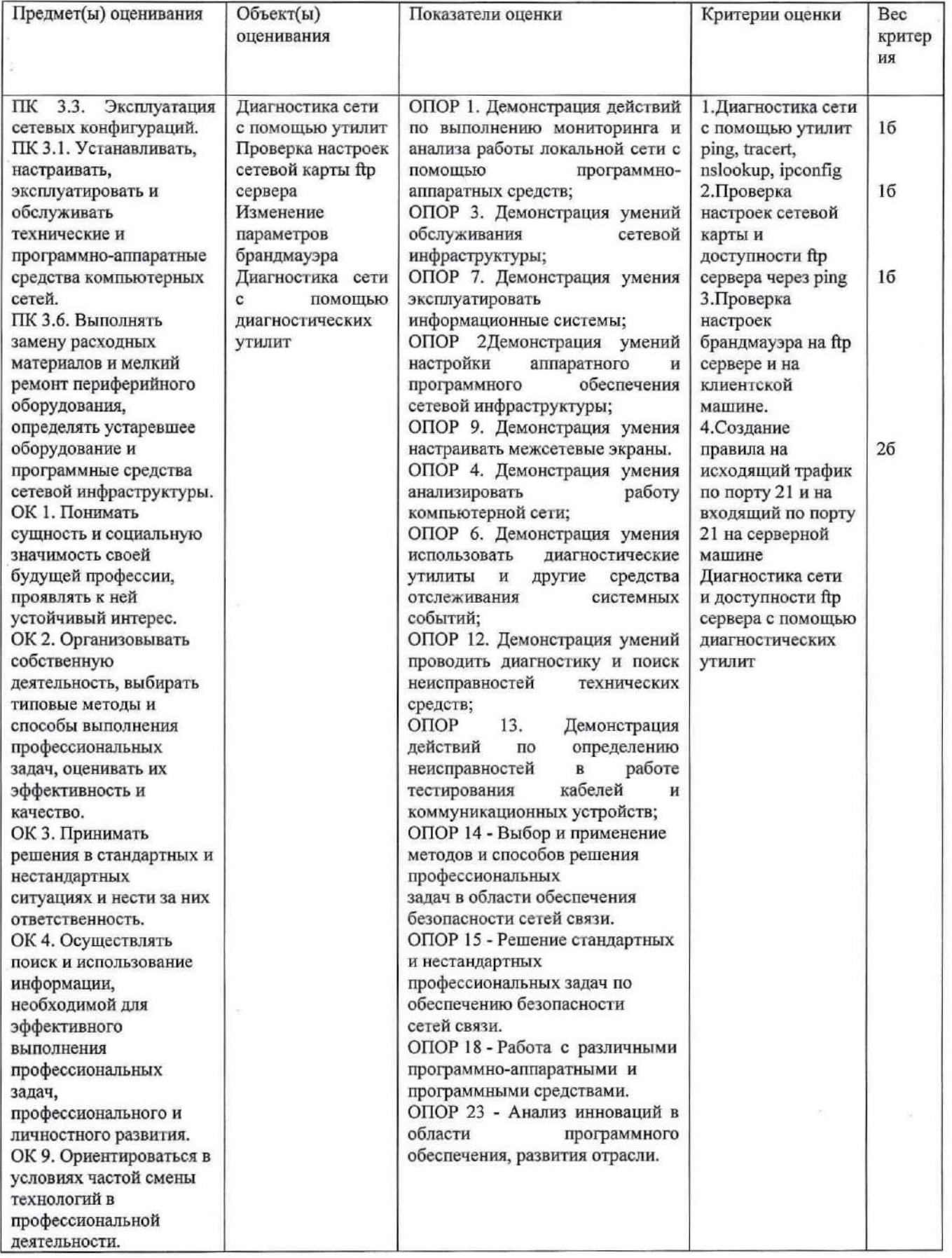

Задание 10.<br>Коды проверяемых профессиональных компетенций:<br>ПК 3.1. Устанавливать, настраивать, эксплуатировать и обслуживать технические и<br>программно-аппаратные средства компьютерных сетей

ПК 3.3. Эксплуатация сетевых конфигураций.

ПК 3.5. Организовывать инвентаризацию технических средств сетевой инфраструктуры, осуществлять контроль оборудования после его ремонта.

ОК 1. Понимать сущность и социальную значимость своей будущей профессии, проявлять к ней устойчивый интерес.

ОК 2. Организовывать собственную деятельность, выбирать типовые методы и способы выполнения профессиональных задач, оценивать их эффективность  $\,$   $\,$   $\,$ качество. ОК 3. Принимать решения в стандартных и нестандартных ситуациях и нести за них ответственность.

ОК 4. Осуществлять поиск и использование информации, необходимой для эффективного выполнения профессиональных задач, профессионального и личностного развития.

ОК 9. Ориентироваться в условиях частой смены технологий в профессиональной деятельности.

Инструкция:

Внимательно прочитайте задание.

Вы можете пользоваться:

Оборудование: ПК на базе операционной системы Windows, командная строка Windows Power Shell.

Время выполнения задания - 10 минут.

Текст задания:

Вы являетесь системным администратором. Вам необходимо провести инвентаризацию оборудования, однако компания, в которой Вы работаете, не может купить программу, процесс инвентаризации автоматически. позволяющую осуществить Проведите инвентаризацию с помощью стандартных средств ОС Windows (командная строка). Как часто необходимо ее проводить?

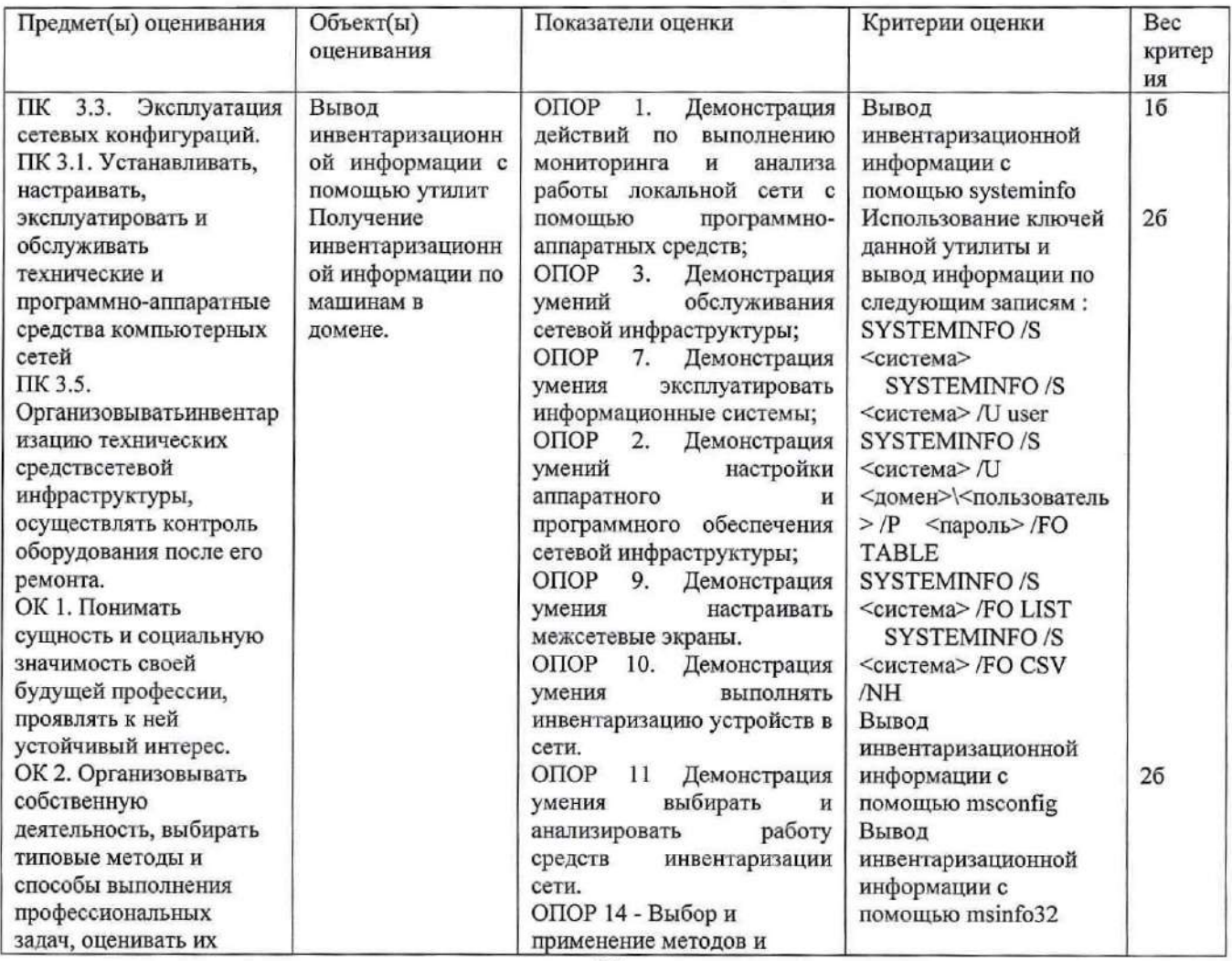

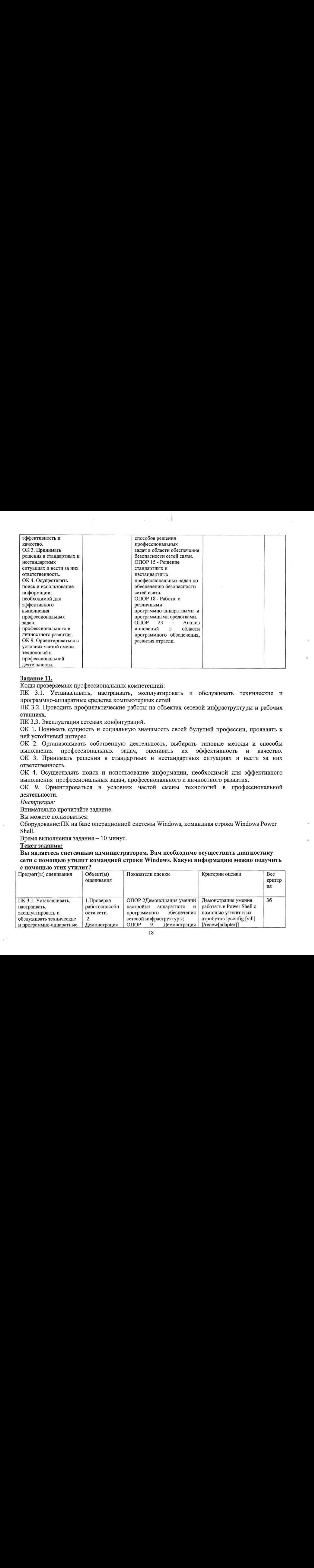

### Задание11.

Коды проверяемых профессиональных компетенций:

ПК 3.1. Устанавливать, настраивать, эксплуатировать и обслуживать технические и программно-аппаратные средства компьютерных сетей

ПК 3.2. Проводить профилактические работы на объектах сетевой инфраструктуры и рабочих станциях.

ПК 3.3. Эксплуатация сетевых конфигураций.

ОК 1. Понимать сущность и социальную значимость своей будущей профессии, проявлять к ней устойчивый интерес.

ОК 2. Организовывать собственную деятельность, выбирать типовые методы и способы выполнения профессиональных задач, оценивать их эффективность и качество. ОК 3. Принимать решения в стандартных и нестандартных ситуациях и нести за них ответственность.

ОК 4. Осуществлять поиск и использование информации, необходимой для эффективного выполнения профессиональных задач, профессионального и личностного развития.

ОК 9. Ориентироваться в условиях частой смены технологий в профессиональной деятельности.

Инструкция:

Внимательно прочитайте задание.

Выможете пользоваться:

Оборудование: ПК на базе операционной системы Windows, командная строка Windows Power Shell.

Время выполнения задания — 10 минут.

### Текст задания:

Выявляетесь системным администратором. Вам необходимо осуществить диагностику сети с помощью утилит командной строки Windows. Какую информацию можно получить с помощью этих утилит?

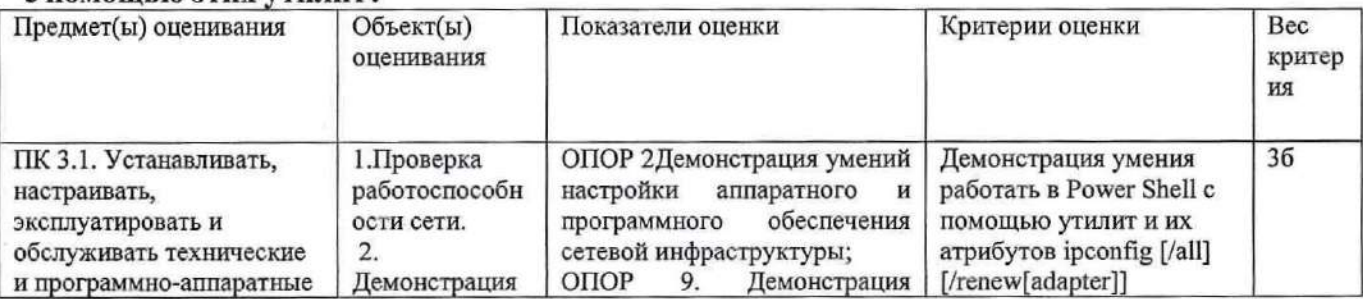

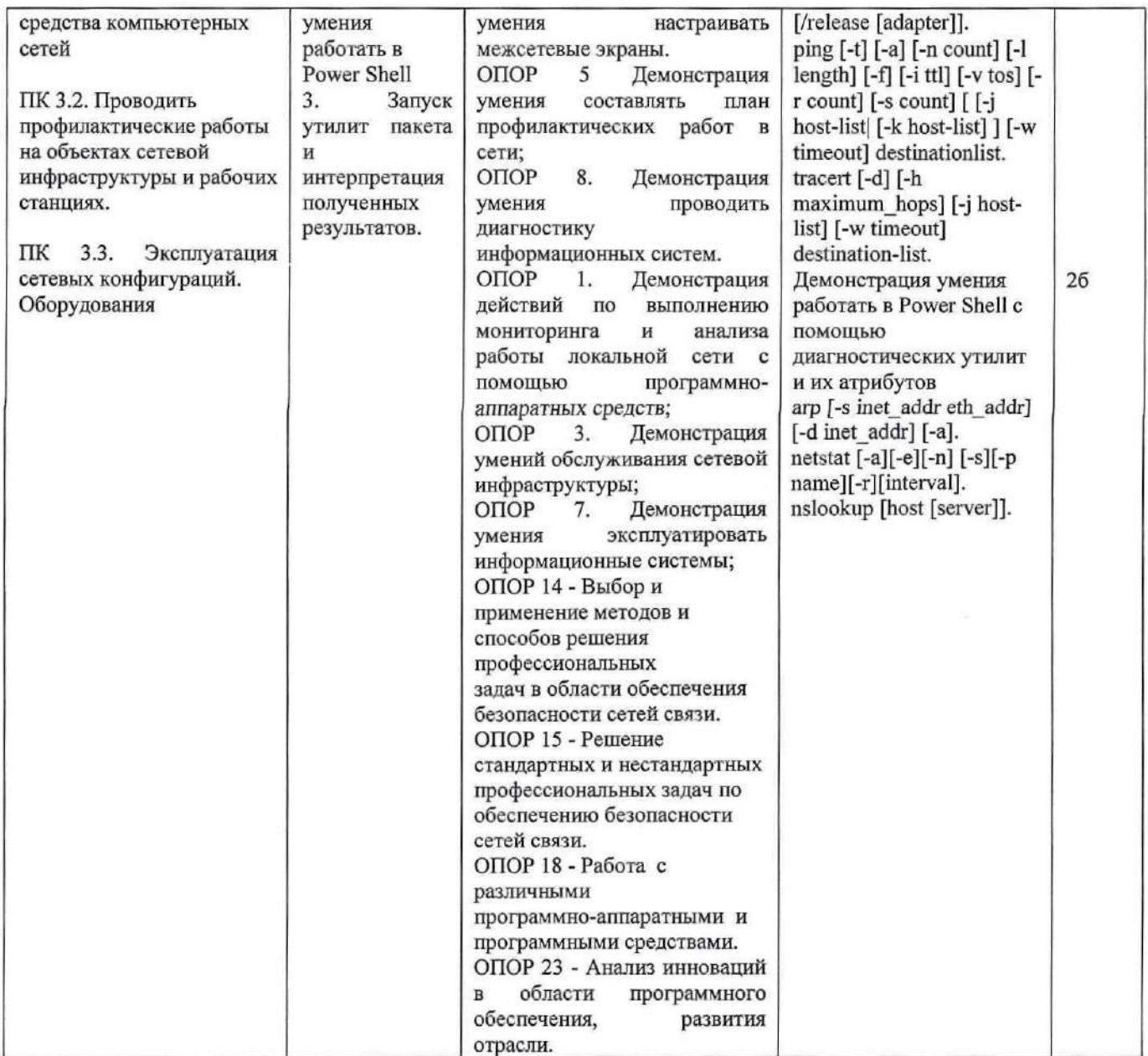

### Задание 12.

Коды проверяемых профессиональных компетенций:

ПК 3.1. Устанавливать, настраивать, эксплуатировать и обслуживать технические и программно-аппаратные средства компьютерных сетей

ПК 3.3. Эксплуатация сетевых конфигураций.

ПК 3.6. Выполнять замену расходных материалов и мелкий ремонт периферийного оборудования, определять устаревшее оборудование и программные средства сетевой инфраструктуры.

ОК 1. Понимать сущность и социальную значимость своей будущей профессии, проявлять к ней устойчивый интерес.

ОК 2. Организовывать собственную деятельность, выбирать типовые методы и способы профессиональных задач, оценивать их эффективность выполнения  $\mathbf{H}$ качество. ОК 3. Принимать решения в стандартных и нестандартных ситуациях и нести за них ответственность.

ОК 4. Осуществлять поиск и использование информации, необходимой для эффективного выполнения профессиональных задач, профессионального и личностного развития.

ОК 9. Ориентироваться в условиях частой смены технологий в профессиональной деятельности.

Инструкция:

Внимательно прочитайте задание.

Вы можете пользоваться:

Оборудование: ПК, CiscoPacketTracer, заготовка № 12 к экзамену.

Время выполнения задания - 10 минут.

### Текст задания:

Вы являетесь системным администратором. Вам необходимо найти причины неисправности сети с помощью диагностических утилит (Ping, tracert и т.д.) и команд СLI. Затем исправить найденные ошибки. В результате все устройства должны пинговаться. Ниже представлена топология сети и таблица адресации.

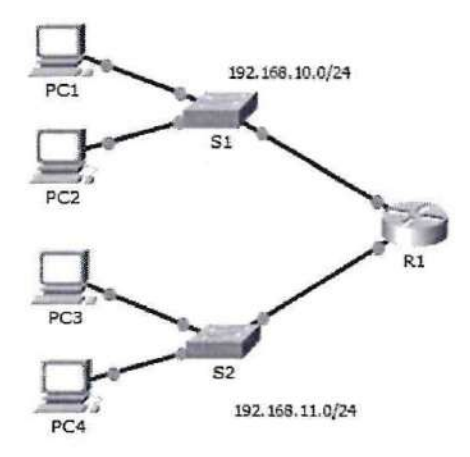

Таблица адресации:

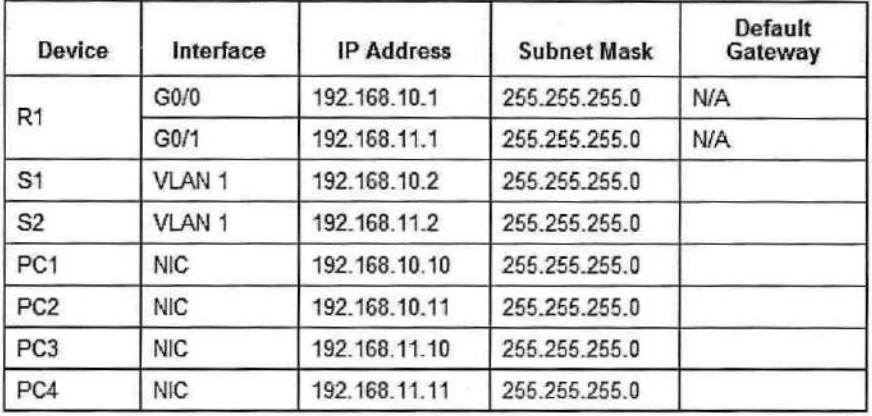

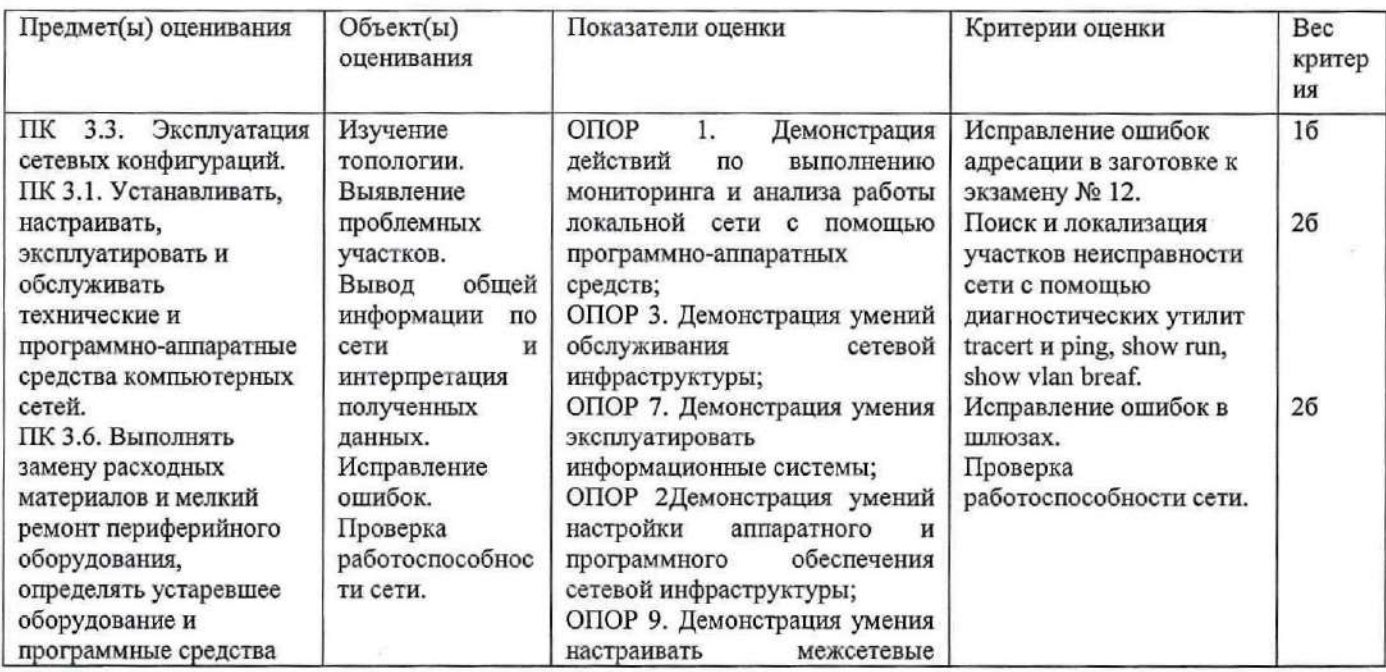

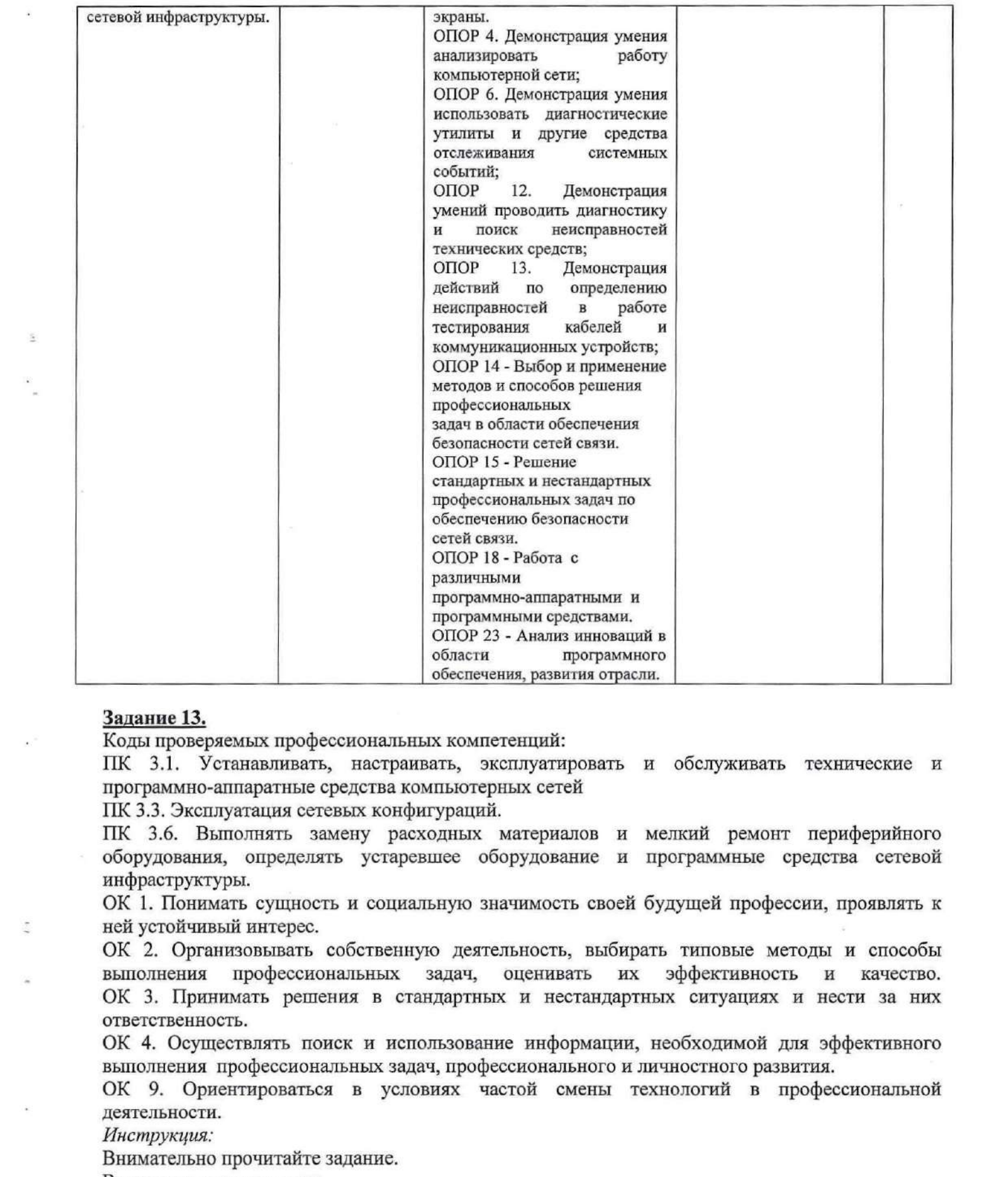

#### Задание 13.

Коды проверяемых профессиональных компетенций:

ПК 3.1. Устанавливать, настраивать, эксплуатировать и обслуживать технические и программно-аппаратные средства компьютерных сетей

ПК 3.3. Эксплуатация сетевых конфигураций.

ПК 3.6. Выполнять замену расходных материалов и мелкий ремонт периферийного оборудования, определять устаревшее оборудование и программные средства сетевой инфраструктуры.

ОК 1. Понимать сущность и социальную значимость своей будущей профессии, проявлять к ней устойчивый интерес.

ОК 2. Организовывать собственную деятельность, выбирать типовые методы и способы выполнения профессиональных задач, оценивать их эффективность и качество. выполнения профессиональных задач, оценивать их ОК 3. Принимать решения в стандартных и нестандартных ситуациях и нести за них ответственность.

ОК 4. Осуществлять поиск и использование информации, необходимой для эффективного выполнения профессиональных задач, профессионального и личностного развития.

ОК 9. Ориентироваться в условиях частой смены технологий в профессиональной деятельности.

Инструкция:

Внимательно прочитайте задание.

Выможете пользоваться:

Оборудование: ПК, Cisco Packet Tracer, заготовка № 13 к экзамену.

Время выполнения задания — 10 минут.

Текст задания:

Вы являетесь системным администратором. Вам необходимо найти причины неисправности сети с помощью диагностических утилит (Ping, tracert и т.д.) и команд СLI. Затем исправить найденные ошибки. В результате все устройства в одной виртуальной сети должны пинговаться. Ниже представлена топология сети и таблица адресации.

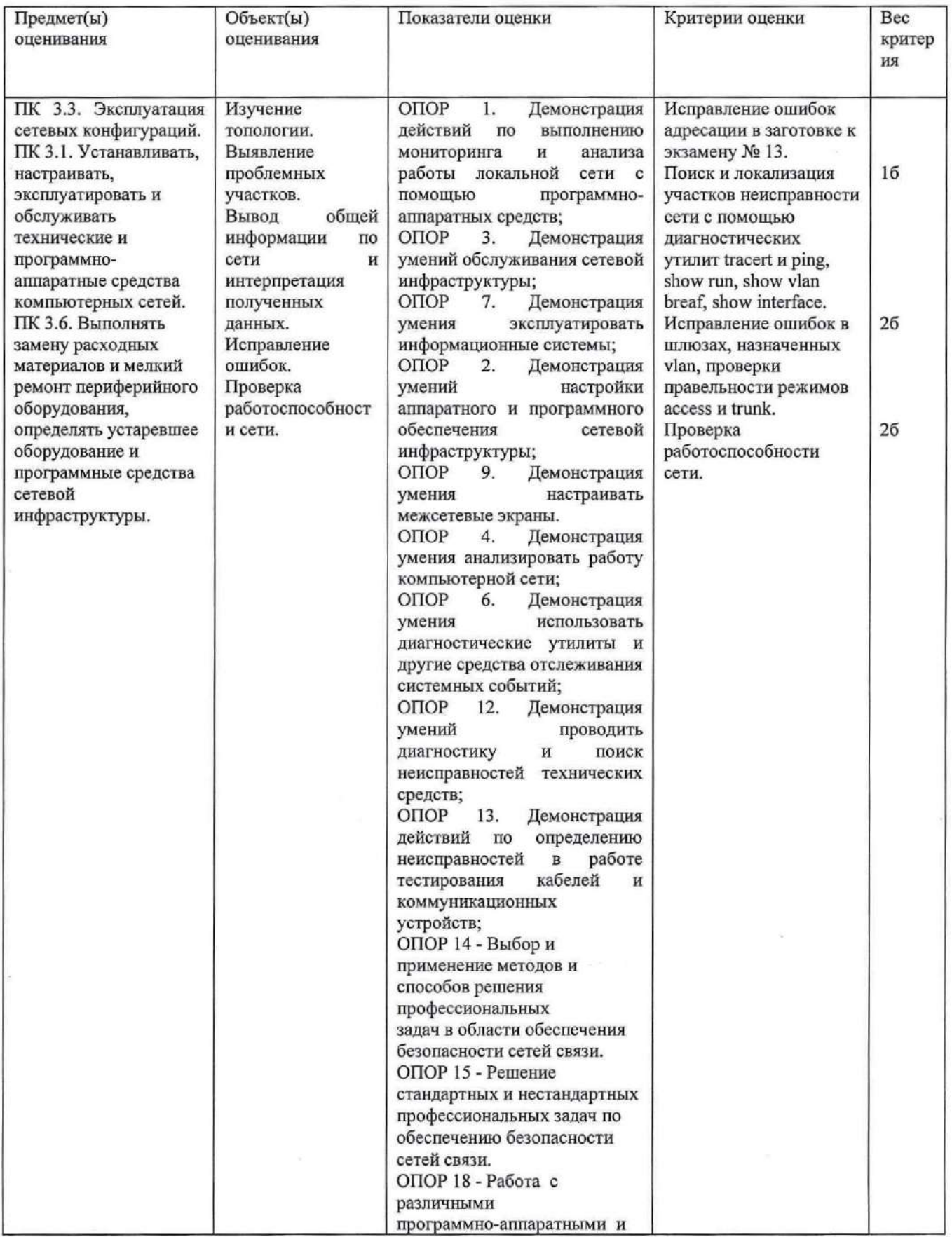

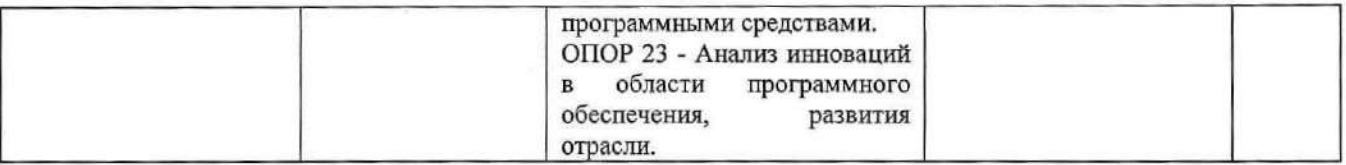

### Задание 14.

Коды проверяемых профессиональных компетенций:

ПК 3.1. Устанавливать, настраивать, эксплуатировать и обслуживать технические и программно-аппаратные средства компьютерных сетей

ПК 3.2. Проводить профилактические работы на объектах сетевой инфраструктуры и рабочих станциях.

ПК 3.3. Эксплуатация сетевых конфигураций.

ОК 1. Понимать сущность и социальную значимость своей будущей профессии, проявлять к ней устойчивый интерес.

ОК 2. Организовывать собственную деятельность, выбирать типовые методы и способы профессиональных задач, оценивать **HX** эффективность выполнения  $\mathbf{M}$ качество. ОК 3. Принимать решения в стандартных и нестандартных ситуациях и нести за них ответственность.

ОК 4. Осуществлять поиск и использование информации, необходимой для эффективного выполнения профессиональных задач, профессионального и личностного развития.

ОК 9. Ориентироваться в условиях частой смены технологий в профессиональной деятельности.

Инструкция:

Внимательно прочитайте задание.

Вы можете пользоваться:

Оборудование: ПК на базе операционной системы Windows, локальная сеть, удаленный доступ, виртуальная машина с корпоративной сетью, WindowsServer 2012, PacketTracer, Steam, заготовка № 15 к экзамену.

Время выполнения задания - 10 минут.

### Текст задания:

Вы являетесь системным администратором. Вам необходимо запретить для всех пользователей Active Directory менять настройки рабочего стола и запретить программу Steam, но разрешить Packet Tracer.

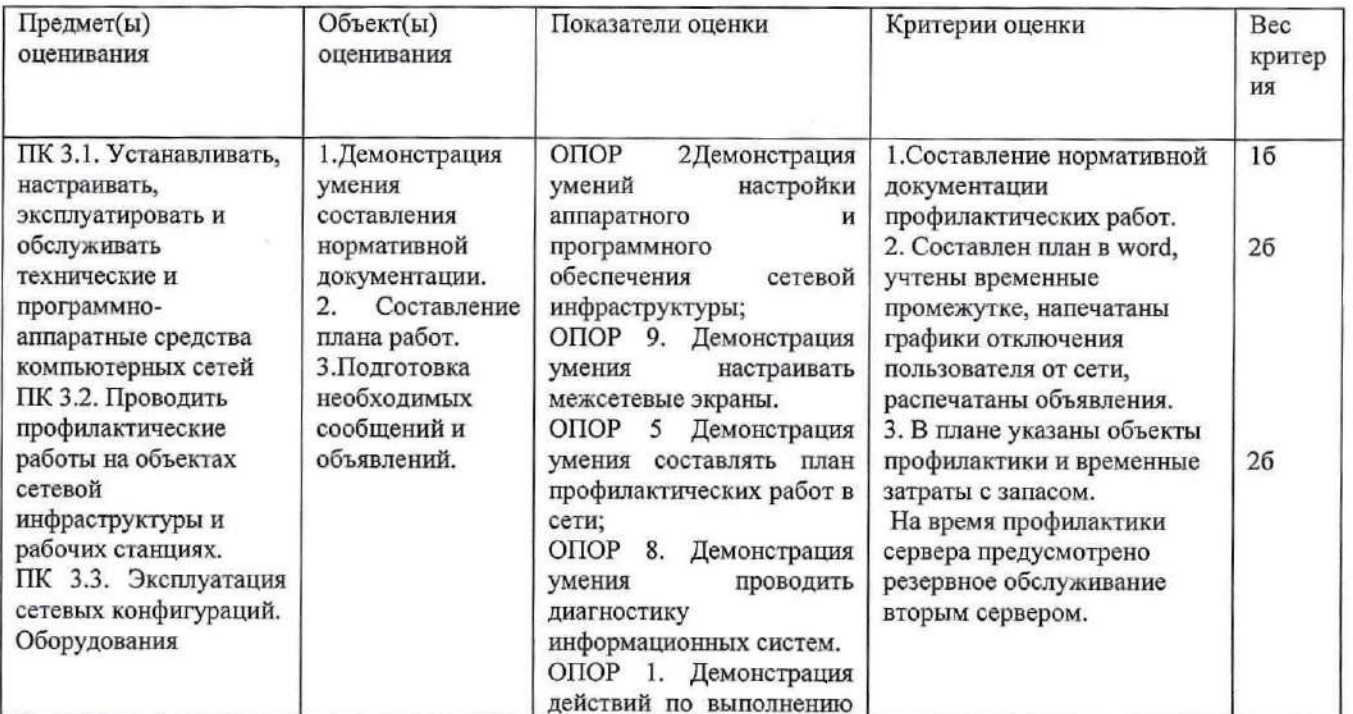

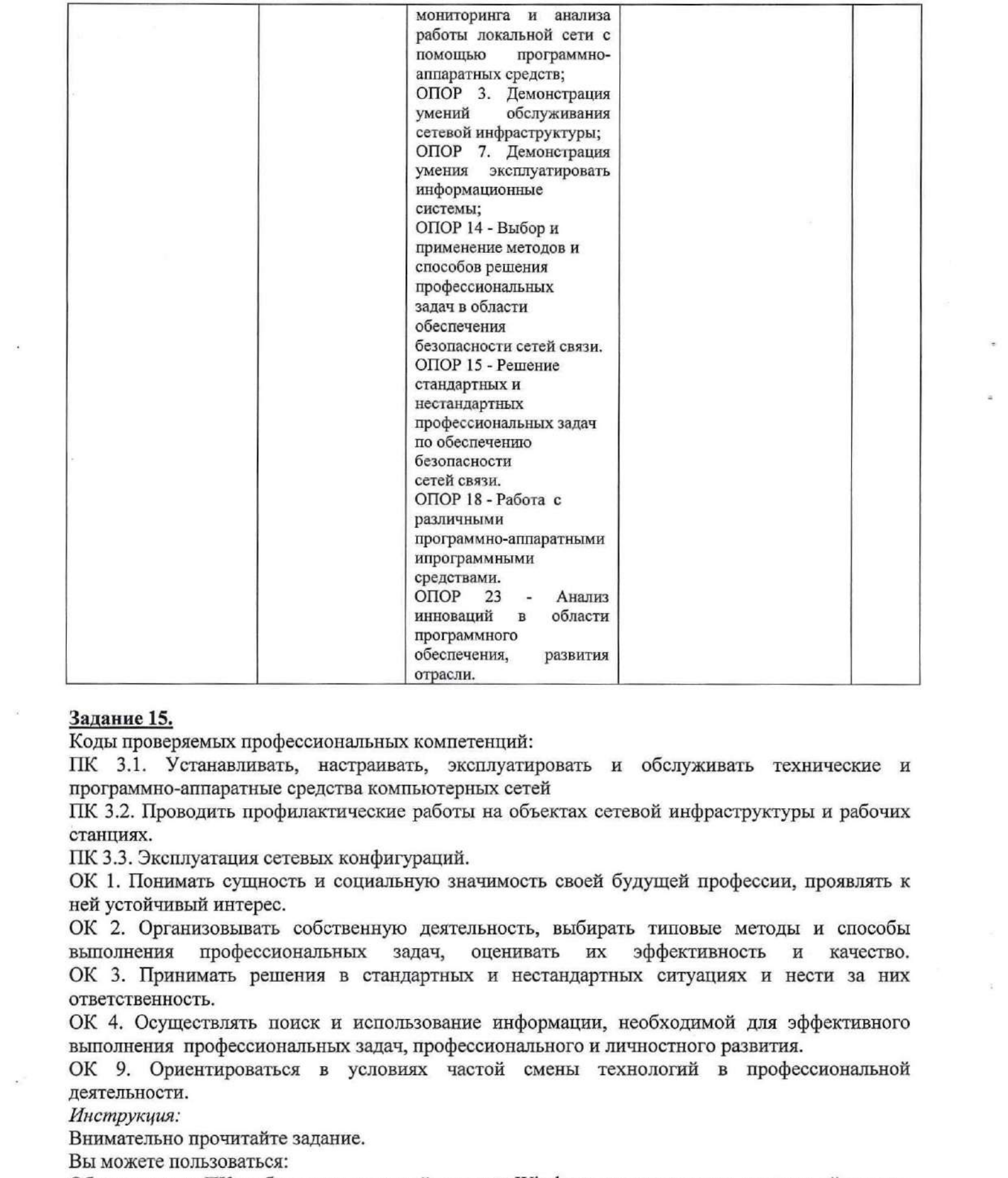

### Задание 15.

Коды проверяемых профессиональных компетенций:

ПК 3.1. Устанавливать, настраивать, эксплуатировать и обслуживать технические и программно-аппаратные средства компьютерных сетей

ПК 3.2. Проводить профилактические работы на объектах сетевой инфраструктуры и рабочих станциях.

ПК 3.3. Эксплуатация сетевых конфигураций.

ОК 1. Понимать сущность и социальную значимость своей будущей профессии, проявлять к ней устойчивый интерес.

ОК 2. Организовывать собственную деятельность, выбирать типовые методы и способы выполнения профессиональных задач, оценивать их эффективность и качество. ОК 3. Принимать решения в стандартных и нестандартных ситуациях и нести за них ответственность.

ОК 4. Осуществлять поиск и использование информации, необходимой для эффективного выполнения профессиональных задач, профессионального и личностного развития.

ОК 9. Ориентироваться в условиях частой смены технологий в профессиональной деятельности.

Инструкция:

Внимательно прочитайте задание.

Выможете пользоваться:

Оборудование: ПК на базе операционной системы Windows, локальная сеть, удаленный доступ, виртуальная машина с корпоративной сетью, WindowsServer 2012, PacketTracer, Steam, заготовка №15 <sup>к</sup> экзамену.

Время выполнения задания — 10 минут.

### Текст задания:

### Вы являетесь системным администратором. Вам необходимо запретить для всех пользователей Active Directory менять настройки рабочего стола и запретить программу Steam, но разрешить Packet Tracer.

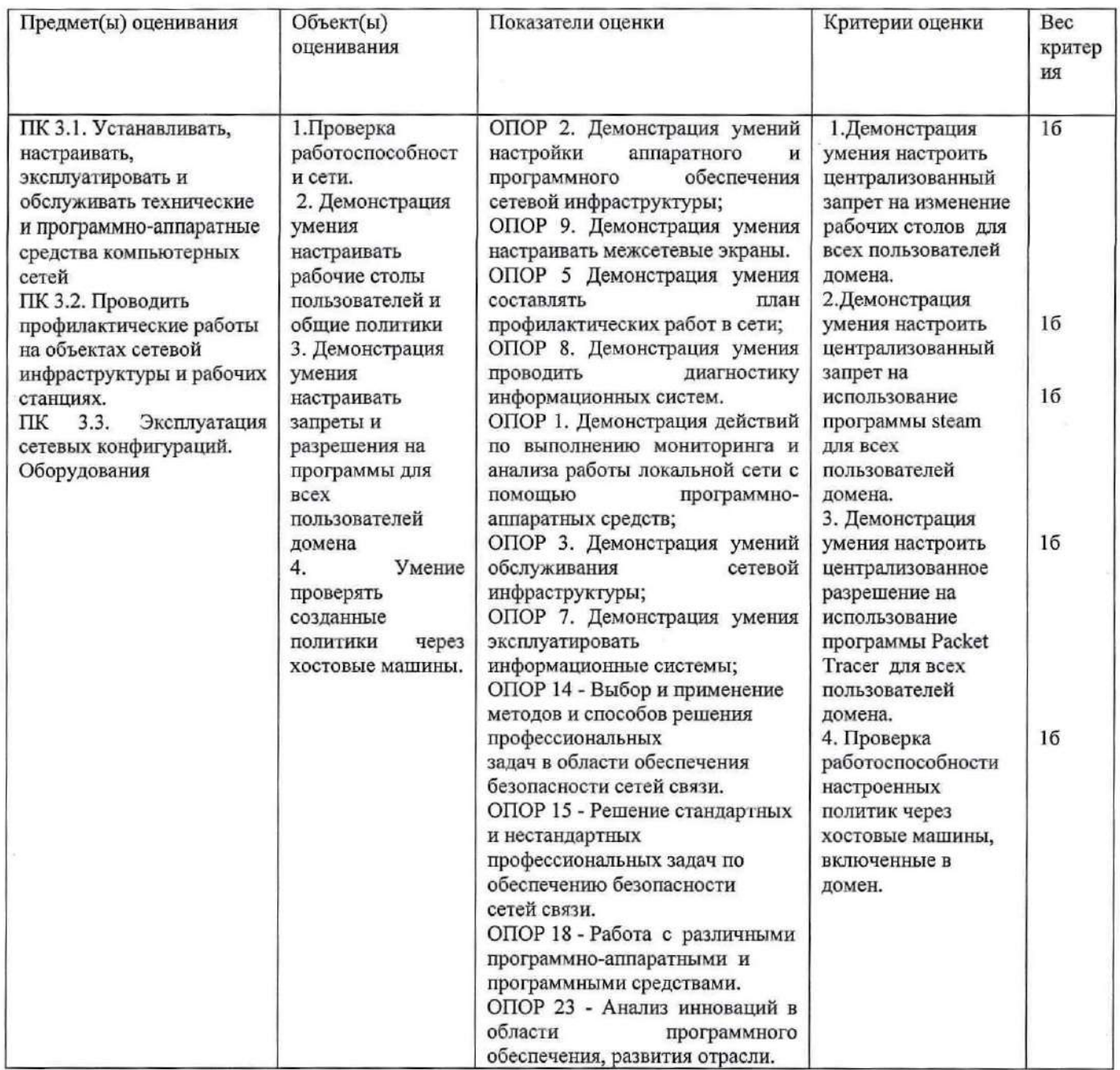

### Задание 16.

Коды проверяемых профессиональных компетенций:

ПК 3.1. Устанавливать, настраивать, эксплуатировать и обслуживать технические и программно-аппаратные средства компьютерных сетей

ПК 3.3. Эксплуатация сетевых конфигураций.

ПК 3.6. Выполнять замену расходных материалов и мелкий ремонт периферийного оборудования, определять устаревшее оборудование и программные средства сетевой инфраструктуры.

ОК 1. Понимать сущность и социальную значимость своей будущей профессии, проявлять к ней устойчивый интерес.

ОК 2. Организовывать собственную деятельность, выбирать типовые методы и способы выполнения профессиональных задач, оценивать их эффективность и качество.

ОК 3. Принимать решения в стандартных и нестандартных ситуациях и нести за них ответственность.

ОК 4. Осуществлять поиск и использование информации, необходимой для эффективного выполнения профессиональных задач, профессионального и личностного развития.

ОК 9. Ориентироваться в условиях частой смены технологий в профессиональной деятельности.

Инструкция:

Внимательно прочитайте задание.

Вы можете пользоваться:

Оборудование: ПК, Cisco Packet Tracer, заготовка № 16 к экзамену.

Время выполнения задания - 10 минут.

### Текст задания:

Вы являетесь системным администратором. Вам необходимо найти причины неисправности сети с помощью диагностических утилит (Ping, tracert и т.д.) и команд СLI. Затем исправить найденные ошибки. В результате все устройства в одной виртуальной сети должны пинговаться. Ниже представлена топология сети и таблица адресации.

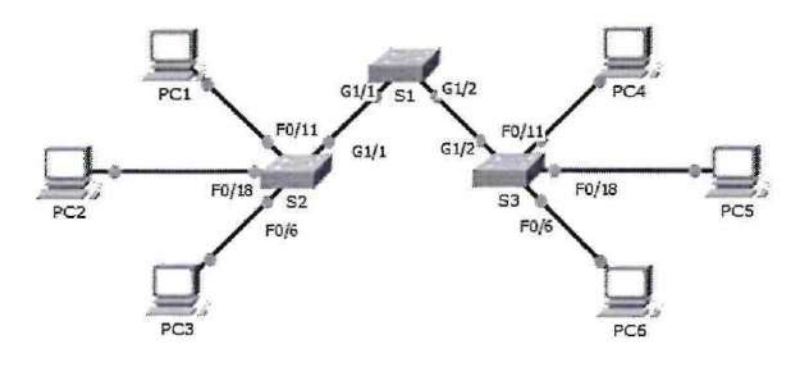

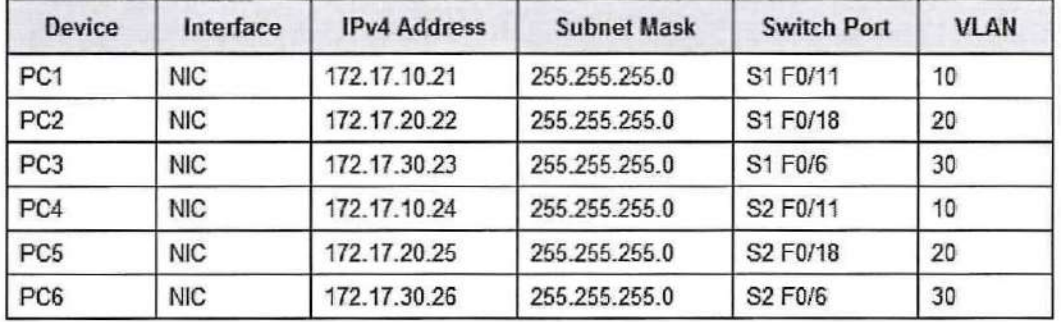

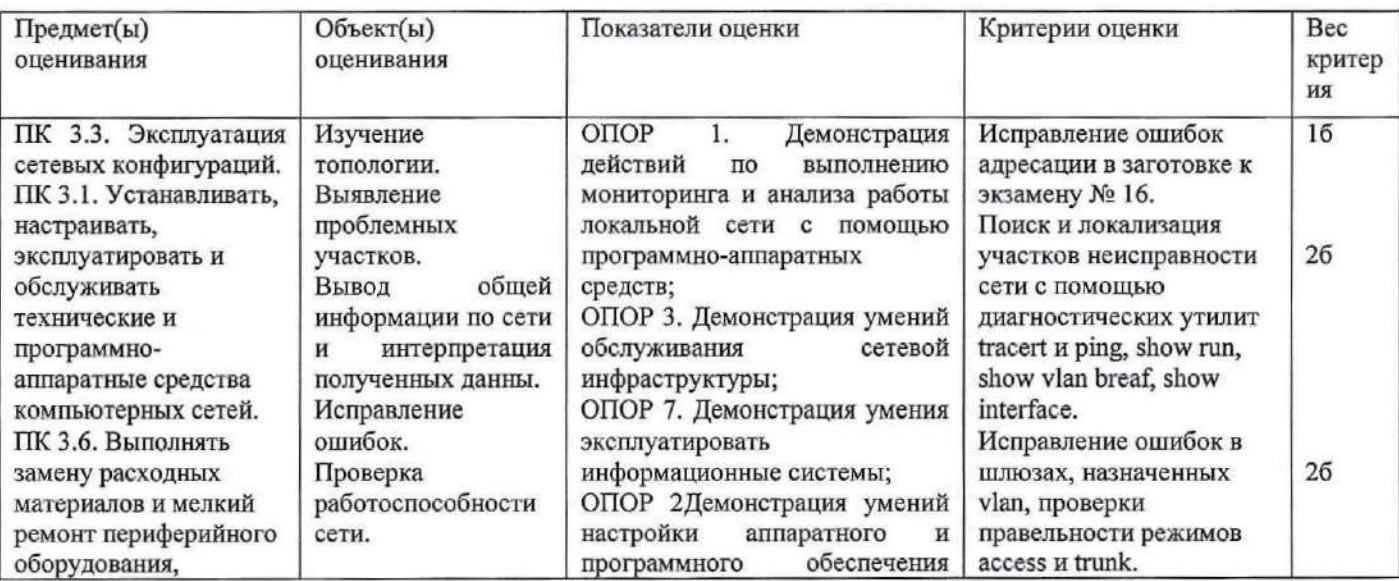

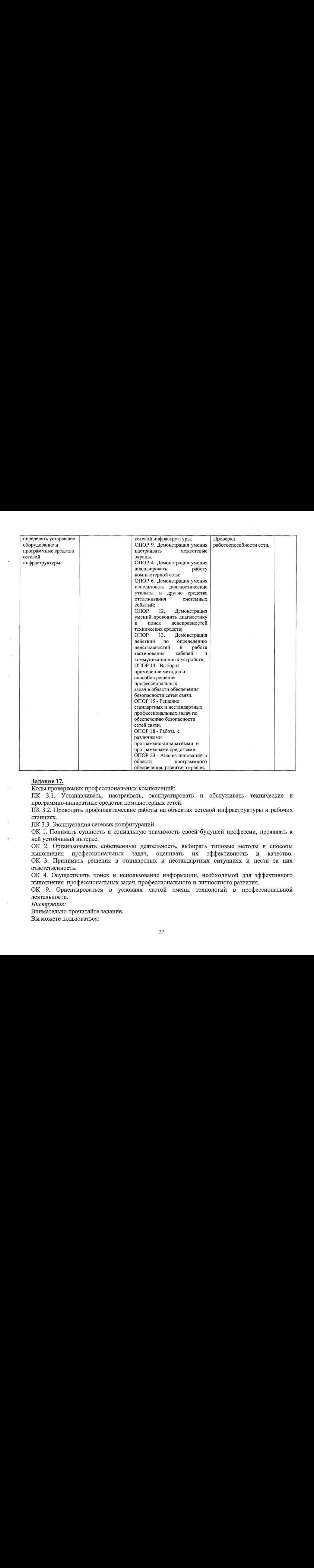

### Задание 17.

Коды проверяемых профессиональных компетенций:

ПК 3.1. Устанавливать, настраивать, эксплуатировать и обслуживать технические и программно-аппаратные средства компьютерных сетей.

ПК 3.2. Проводить профилактические работы на объектах сетевой инфраструктуры и рабочих станциях.

ПК 3.3. Эксплуатация сетевых конфигураций.

ОК 1. Понимать сущность и социальную значимость своей будущей профессии, проявлять к ней устойчивый интерес.

ОК 2. Организовывать собственную деятельность, выбирать типовые методы и способы выполнения профессиональных задач, оценивать их эффективность и качество. ОК 3. Принимать решения в стандартных и нестандартных ситуациях и нести за них ответственность.

ОК 4. Осуществлять поиск и использование информации, необходимой для эффективного выполнения профессиональных задач, профессионального и личностного развития.

ОК 9. Ориентироваться в условиях частой смены технологий в профессиональной деятельности.

Инструкция:

Внимательно прочитайте задание.

Вы можете пользоваться:

Оборудование: ПК на базе операционной системы Windows, локальная сеть, удаленный доступ, виртуальная машина с корпоративной сетью, WindowsServer 2012.

Время выполнения задания - 10 минут.

### Текст задания:

Вы являетесь системным администратором. Вам необходимо настроить политику паролей и учетных записей для пользователей Active Directory.

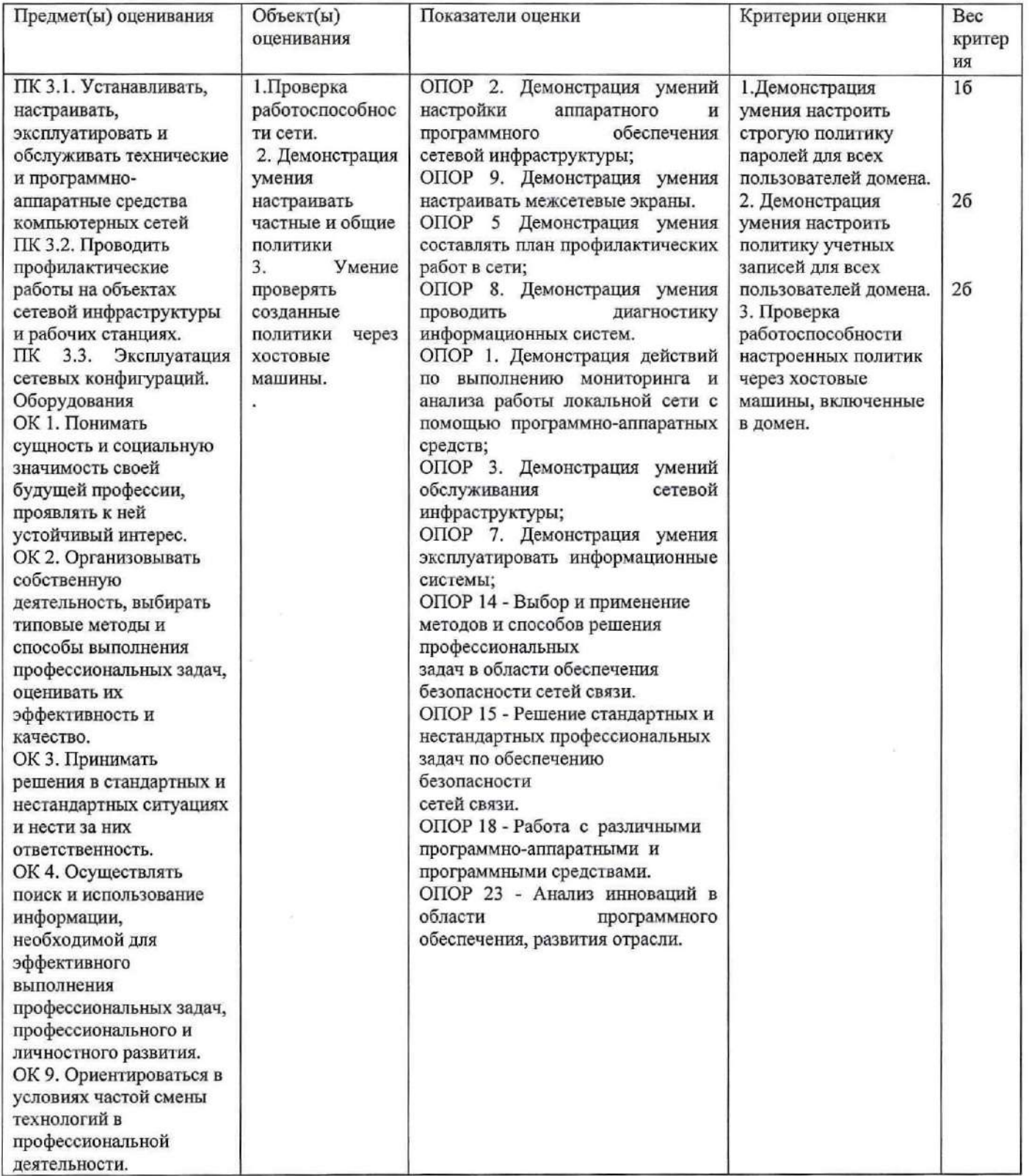

### Задание 18.

Коды проверяемых профессиональных компетенций:

ПК 3.1. Устанавливать, настраивать, эксплуатировать и обслуживать технические и программно-аппаратные средства компьютерных сетей.

ПК 3.2. Проводить профилактические работы на объектах сетевой инфраструктуры и рабочих станциях.

ПК 3.3. Эксплуатация сетевых конфигураций.

Инструкция:

Внимательно прочитайте задание.

Вы можете пользоваться:

Оборудование: ПК на базе операционной системы Linux, терминал, виртуальная машина с корпоративной сетью на базе ОС Linux, заготовка № 18 к экзамену.

Время выполнения задания - 10 минут.

### Текст задания:

Вы являетесь системным администратором. Вам необходимо осуществить диагностику сети с помощью утилит командной строки Linux. Какую информацию можно получить с помощью этих утилит?

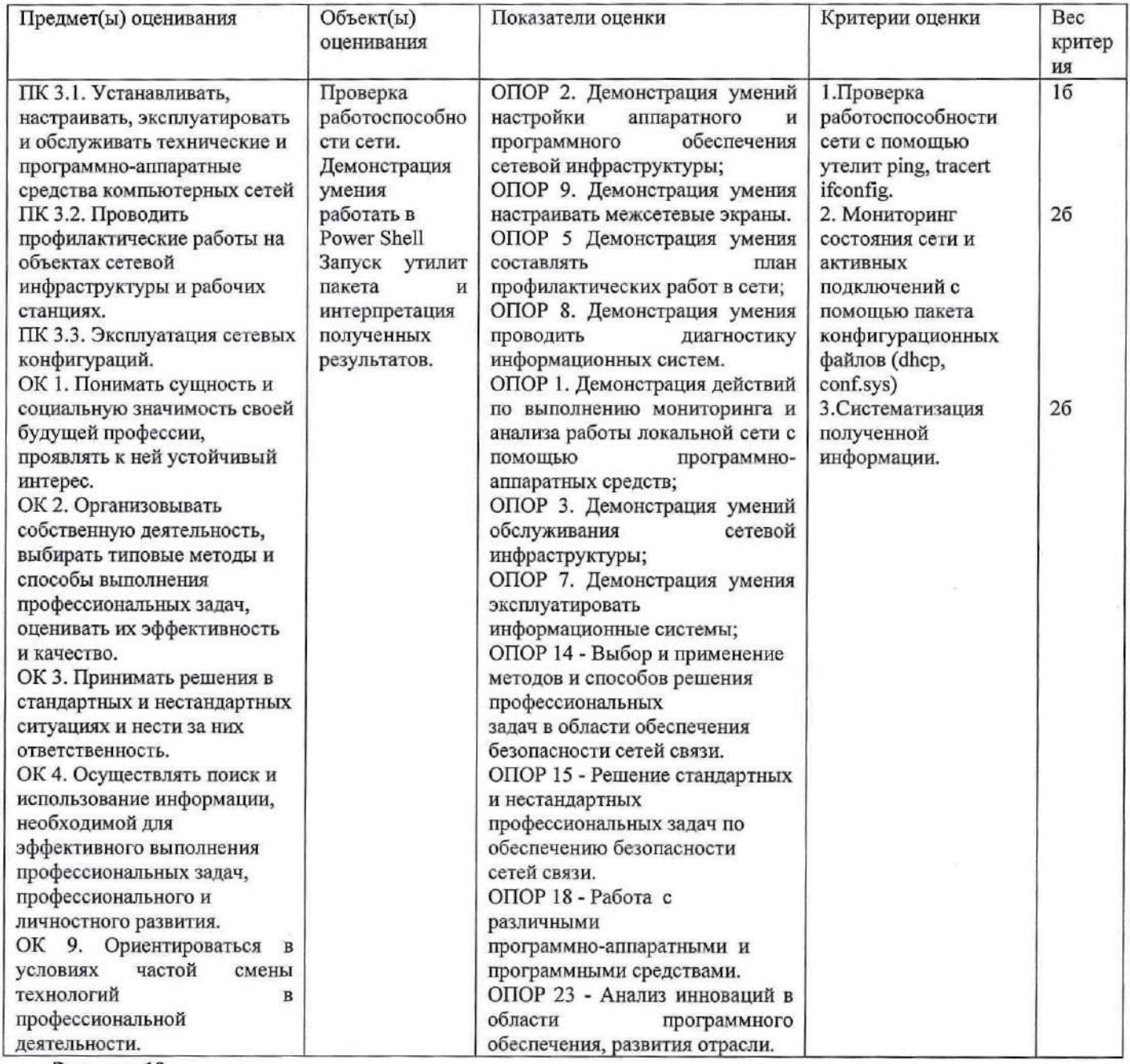

Задание 19.

Инструкция:

Внимательно прочитайте задание. Вы можете пользоваться: Оборудование, ПО: ПК, portscan.ru, CommView.

Время выполнения: 10 минут.

Текст задания:

Проанализируйте полученный трафик, выполняя сканирование TCP- и UDP- портов соседнего компьютера в диапазоне от 130 до 140, последовательно выполняя сканирование различными методами: Connect(), SYN-сканированием. Найдите отличительные признаки каждого метода сканирования. Сформулируйте признаки подобных атак. Сделайте вывод о возможности блокирования данных атак.

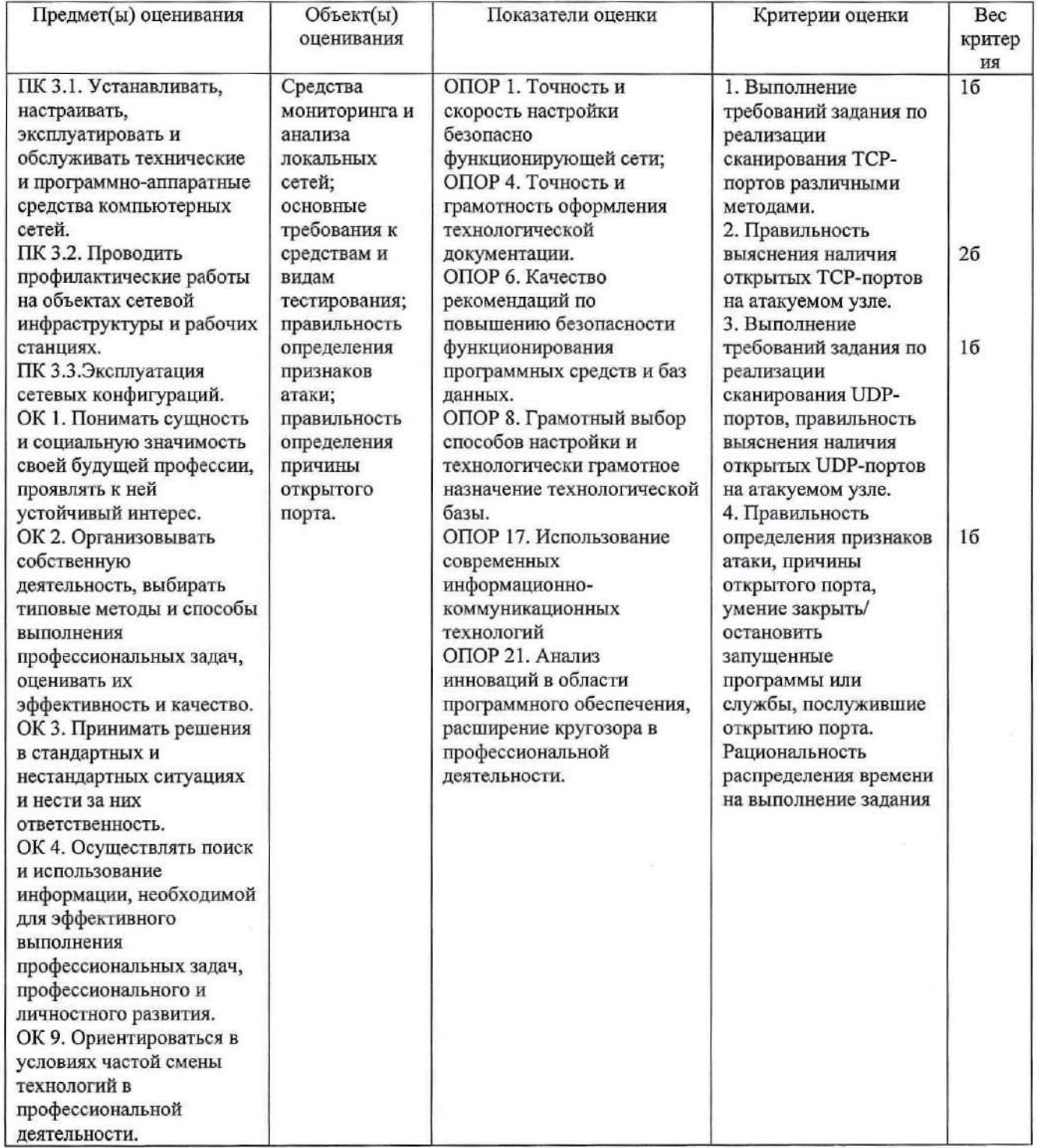

### Задание 20.

Инструкция: Внимательно прочитайте задание.

### Вы можете пользоваться:

Оборудование, ПО: ПК, portscan.ru, CommView.

Время выполнения: 10 минут.

### Текст задания:

Проанализируйте полученный трафик, выполняя сканирование TCP- и UDP- портов соседнего компьютера в диапазоне от 130 до 140, последовательно выполняя сканирование различными методами: FIN-сканированием, АСК-сканированием. Найдите отличительные признаки каждого метода сканирования. Сформулируйте признаки подобных атак. Сделайте вывод о возможности блокирования данных атак.

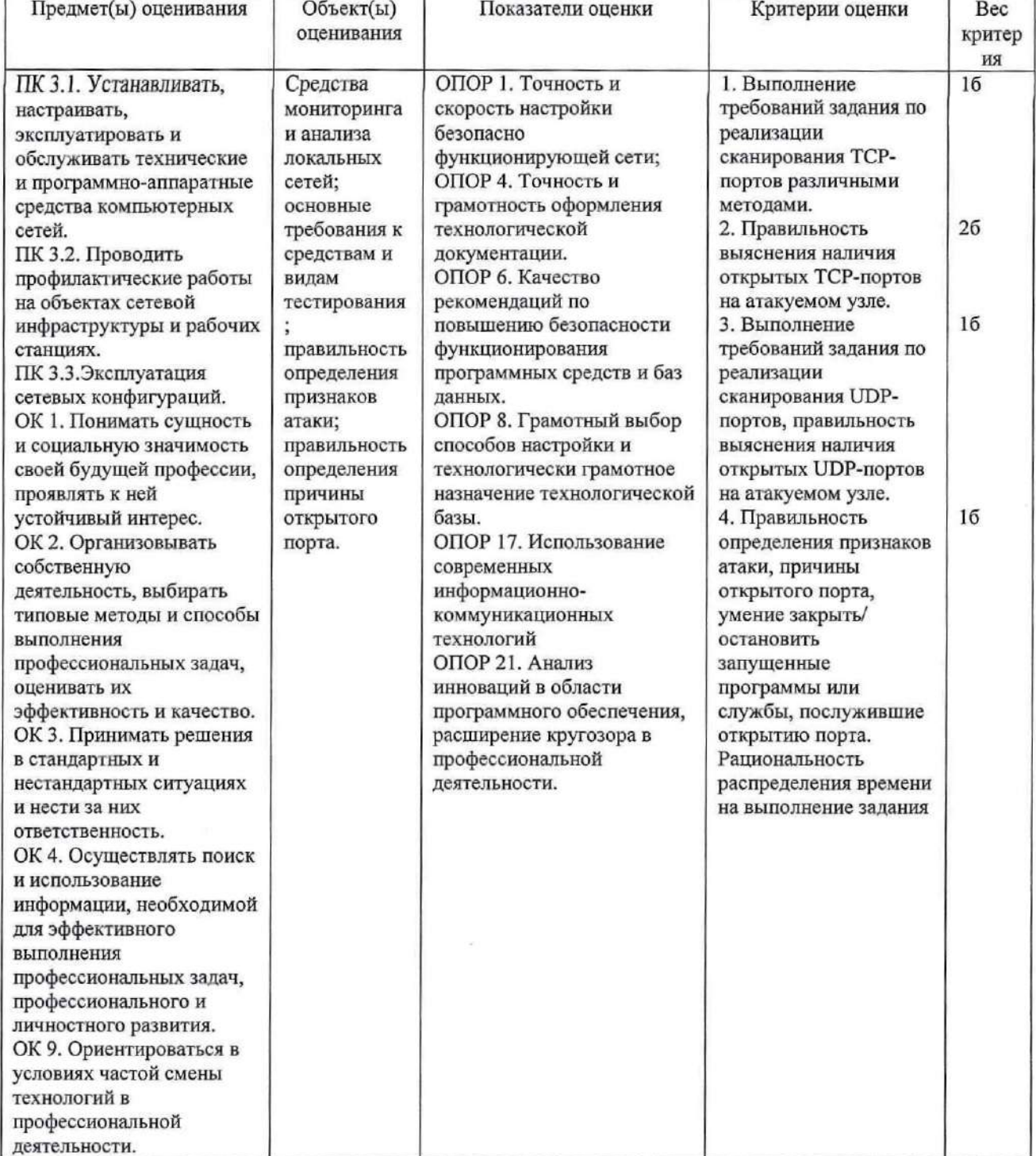

### Задание 21.

Инструкция: Внимательно прочитайте задание. Вы можете пользоваться:

Оборудование, ПО: ПК, portscan.ru (CommView). Время выполнения задания - 10 минут.

Текст задания:

Проанализируйте полученный трафик, выполняя сканирование TCP- и UDP- портов соседнего компьютера в диапазоне от 130 до 140, последовательно выполняя сканирование различными методами: XMAS-сканированием, UDP-сканированием. Найдите отличительные признаки каждого метода сканирования. Сформулируйте признаки подобных атак. Сделайте вывод о возможности блокирования данных атак.

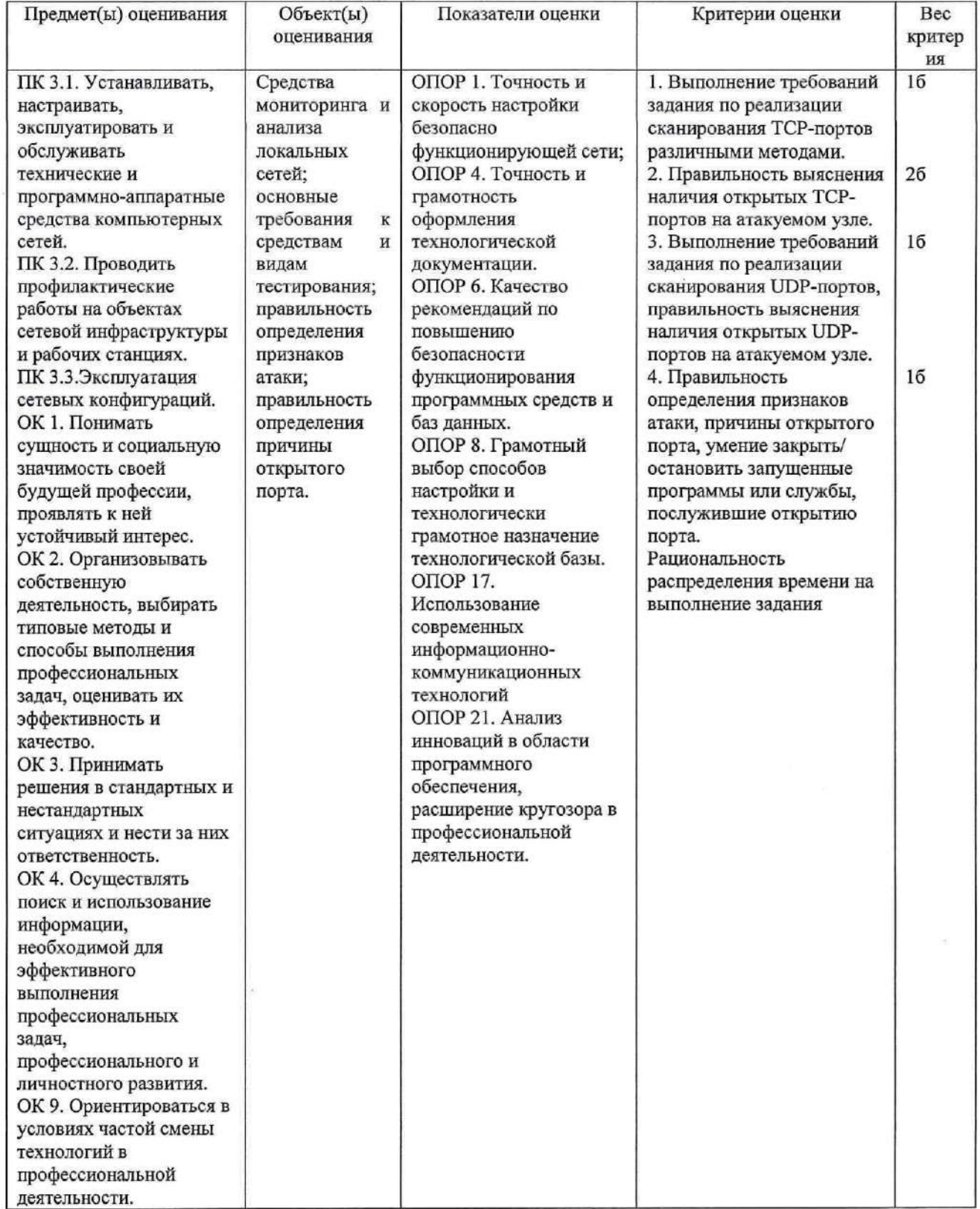

### Задание 22.

Инструкция:

Внимательно прочитайте задание.

Выможете пользоваться:

Оборудование, ПО: ПК, portscan.ru (CommView).

Время выполнения задания — 10 минут.

### Текст задания:

Проанализируйте полученный трафик, выполняя сканирование ТСР- и ОЮР- портов соседнего компьютера в диапазоне от 130 до 140, последовательно выполняя сканирование различными методами: NULL-сканированием, UDP-сканированием. каждого метода сканирования. Сформулируйте признаки подобных атак. Сделайте вывод <sup>о</sup> возможности блокирования данных атак.

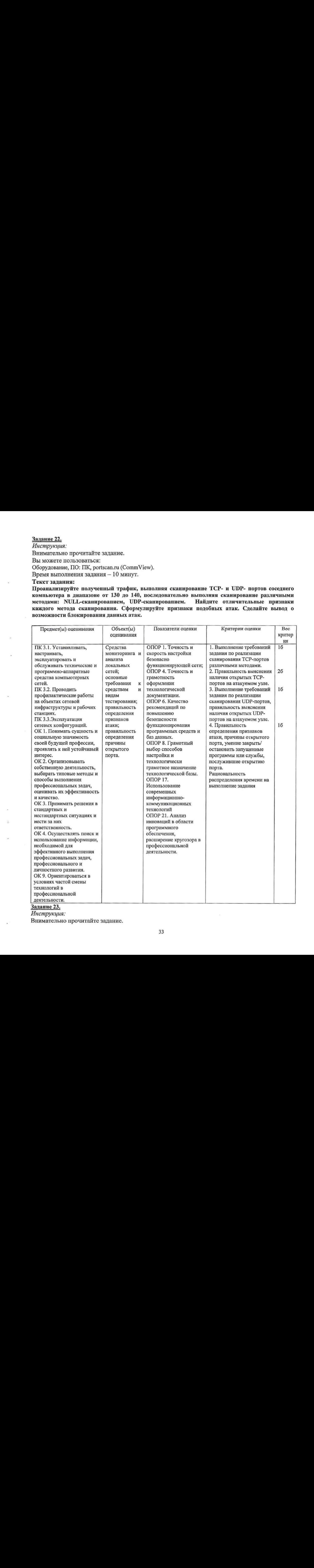

Задание 23.

Инструкция:

Внимательно прочитайте задание.

### Вы можете пользоваться:

Оборудование, ПО: ПК, Oracle VM VirtualBox; E-Serv; Internet Explorer; AnalogX Proxy Server; WinRoute Pro; Ethereal.

Время выполнения задания - 10 минут.

### Текст задания:

Для защиты внутренней сети (см. рисунок 1) используется схема МЭ на основе двудомного узла (см. рисунок 2). Необходимо предоставить клиентам внутренней сети доступ только к web-сервису через прокси-сервер, функционирующий на данном двудомном узле. В качестве прокси-сервера при решении задачи используйте программу AnalogX Proxy Server.

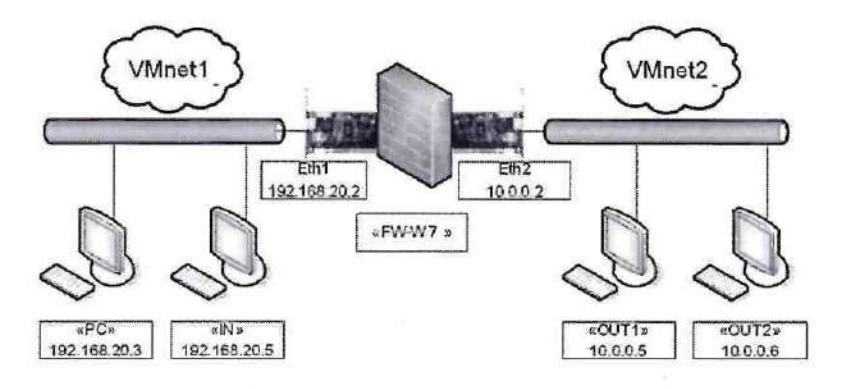

Рисунок 1 - Сетевая среда по условию задания

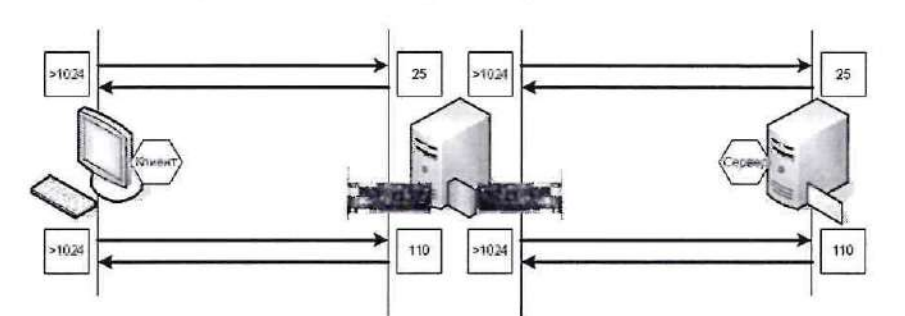

Рисунок 2 - Схема информационного обмена по условию задания

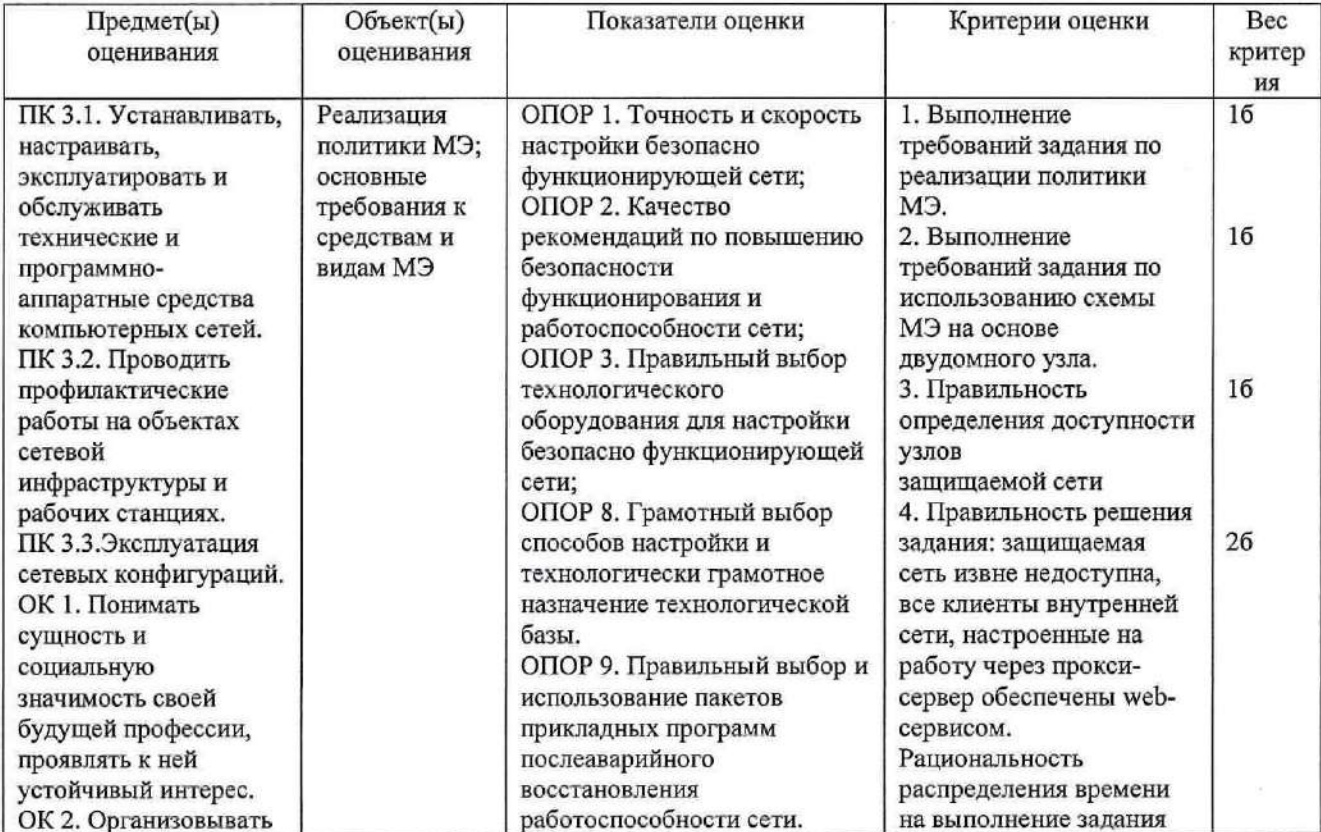

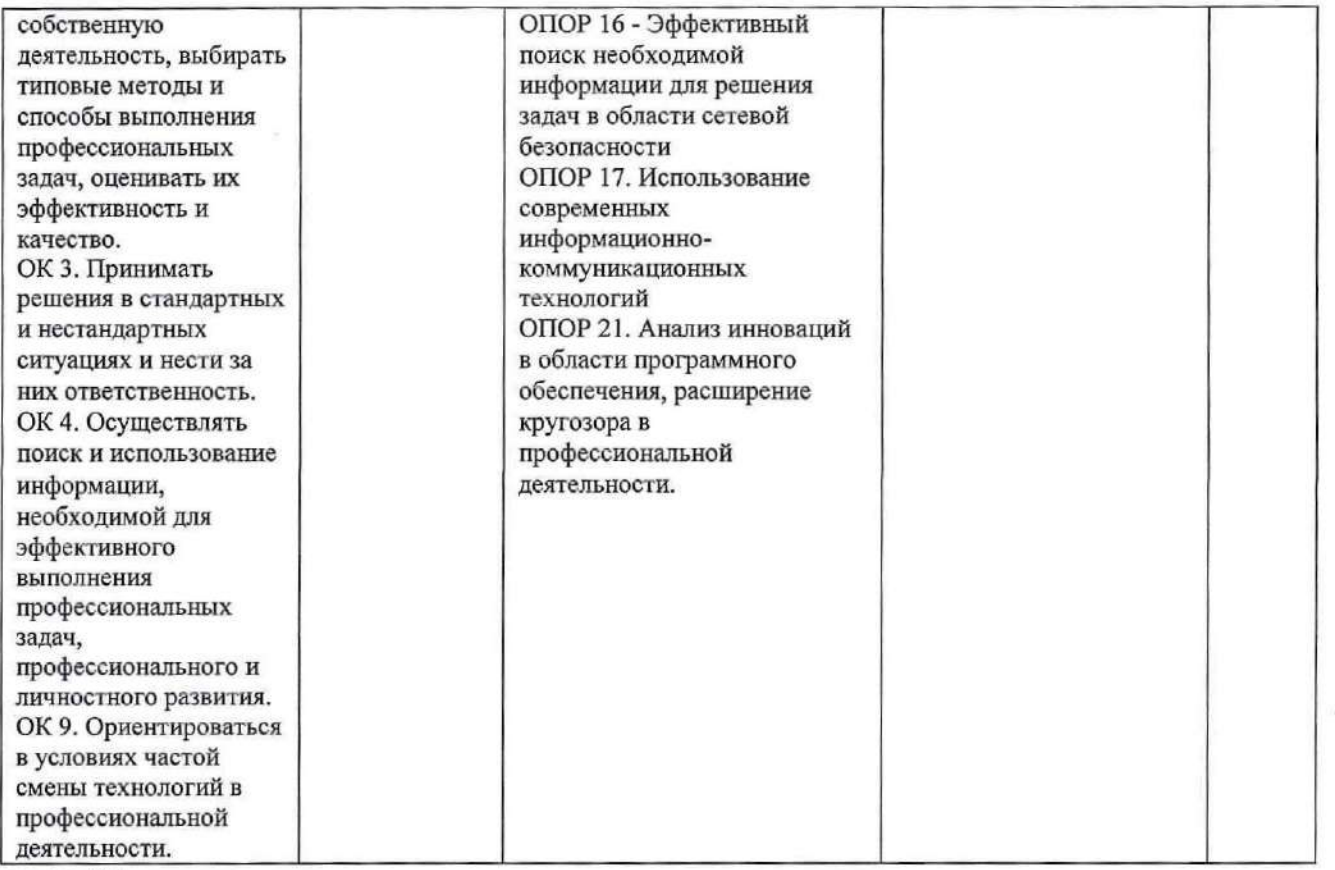

### Задание 24.

Инструкция:

Внимательно прочитайте задание.

#### Вы можете пользоваться:

Оборудование, ПО: ПК, Oracle VM VirtualBox; E-Serv; Internet Explorer; AnalogX Proxy Server; WinRoute Pro; Ethereal.

### Время выполнения задания - 10 минут.

### Текст задания:

Для защиты внутренней сети (см. рисунок 1) используется схема МЭ на основе фильтрующего маршрутизатора со статическим фильтром. Необходимо предоставить всем клиентам внутренней сети только лишь web-сервис (см. рисунок 2). В качестве статического фильтра пакетов использовать программу WinRoute.

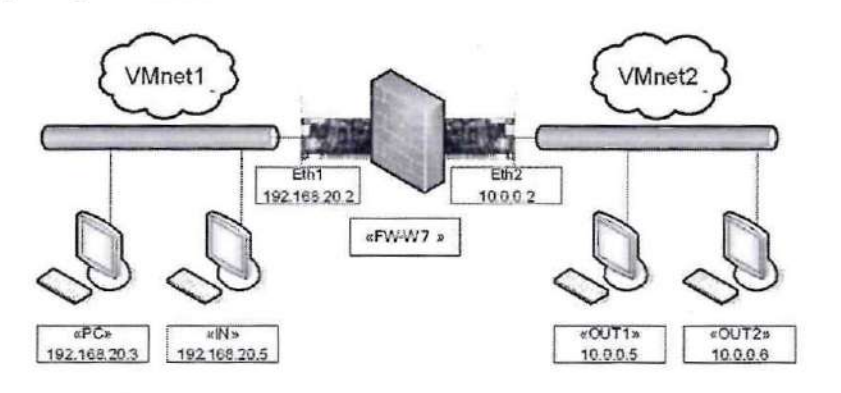

### Рисунок 1 - Сетевая среда по условию задания

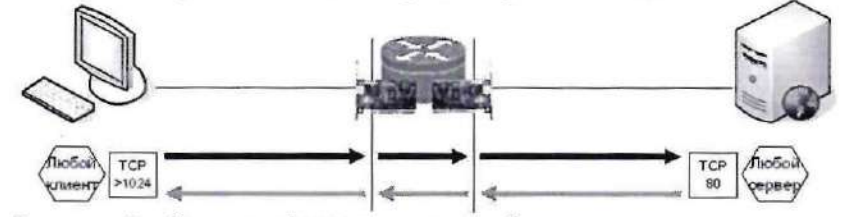

Рисунок 2 - Схема информационного обмена по условию задания

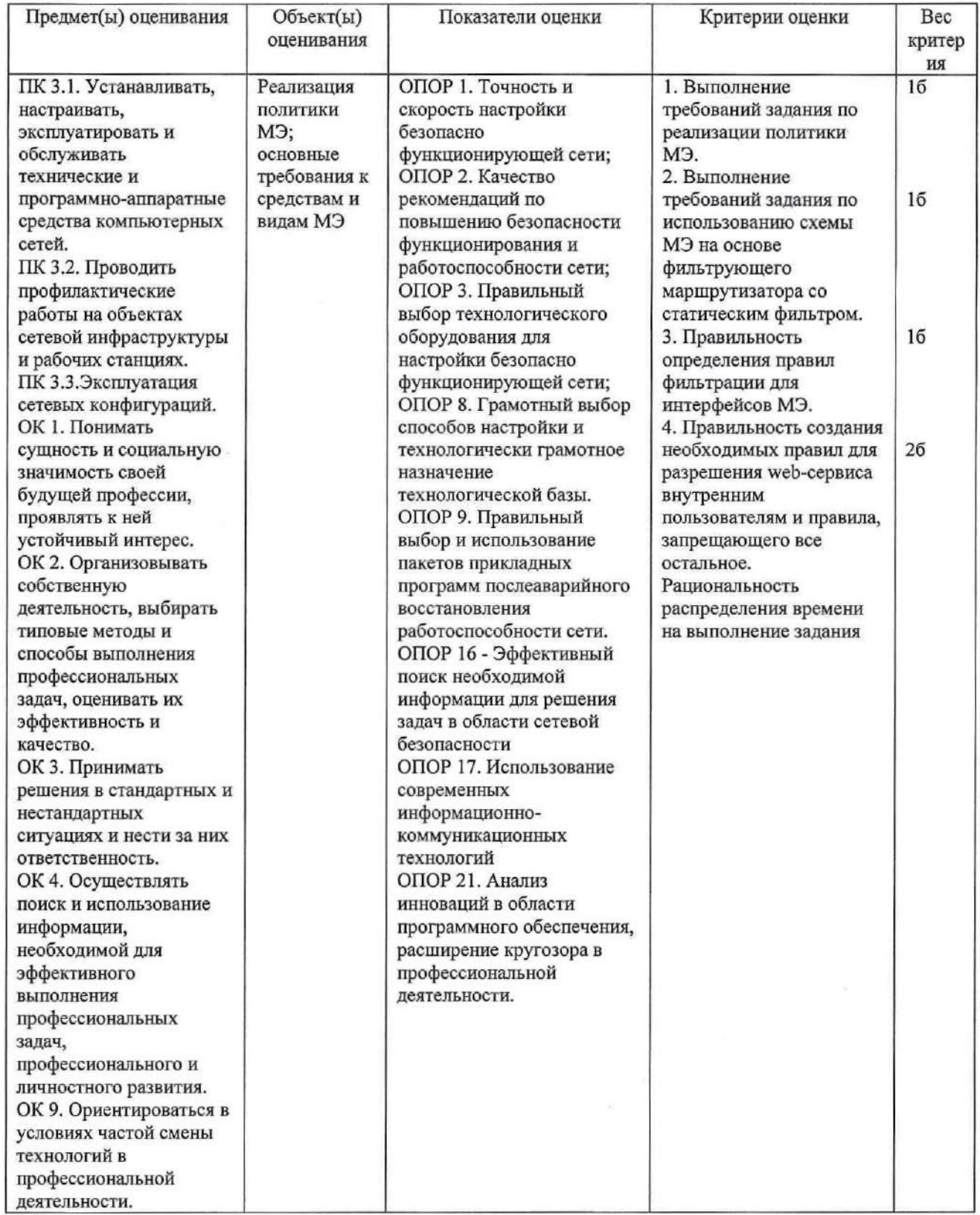

### Задание 25.

Инструкция: Внимательно прочитайте задание.

Вы можете пользоваться:

Оборудование, ПО: ПК, Oracle VM VirtualBox; E-Serv; Internet Explorer; AnalogX Proxy Server; WinRoute Pro; Ethereal.

Время выполнения задания - 10 минут.

### Текст задания:

Для защиты внутренней сети (см. рисунок 1) используется схема МЭ на основе экранирующего узла. Необходимо предоставить клиентам внутренней сети только лишь web-сервис. В качестве экранирующего шлюза используйте виртуальный компьютер «IN», в составе которого имеется приложение AnalogX Proxy Server, а в качестве клиента - компьютер рабочего места (см. рисунок  $2).$ 

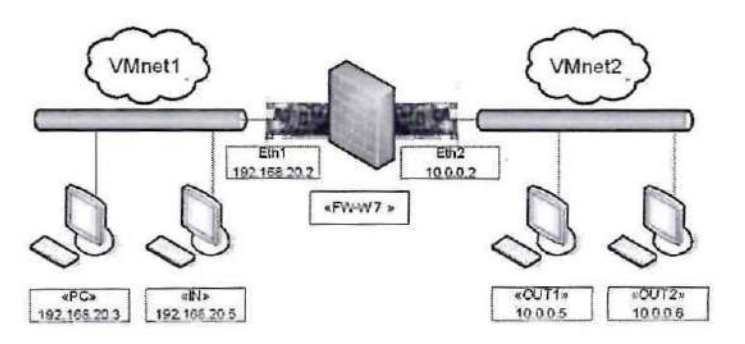

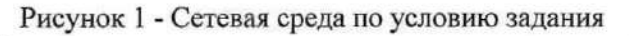

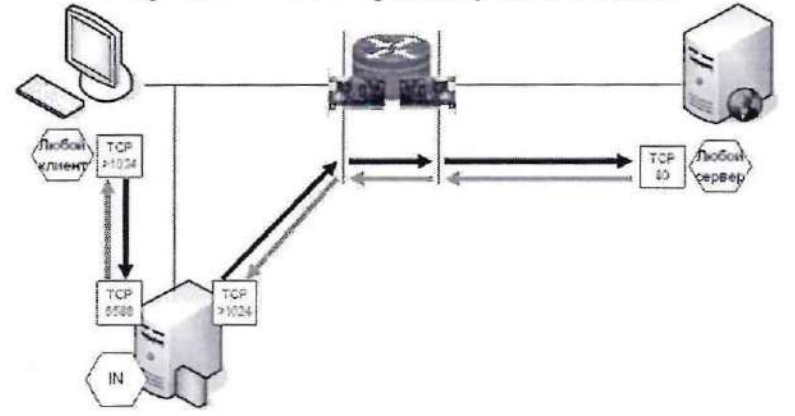

Рисунок 2 - Схема информационного обмена по условию задачи

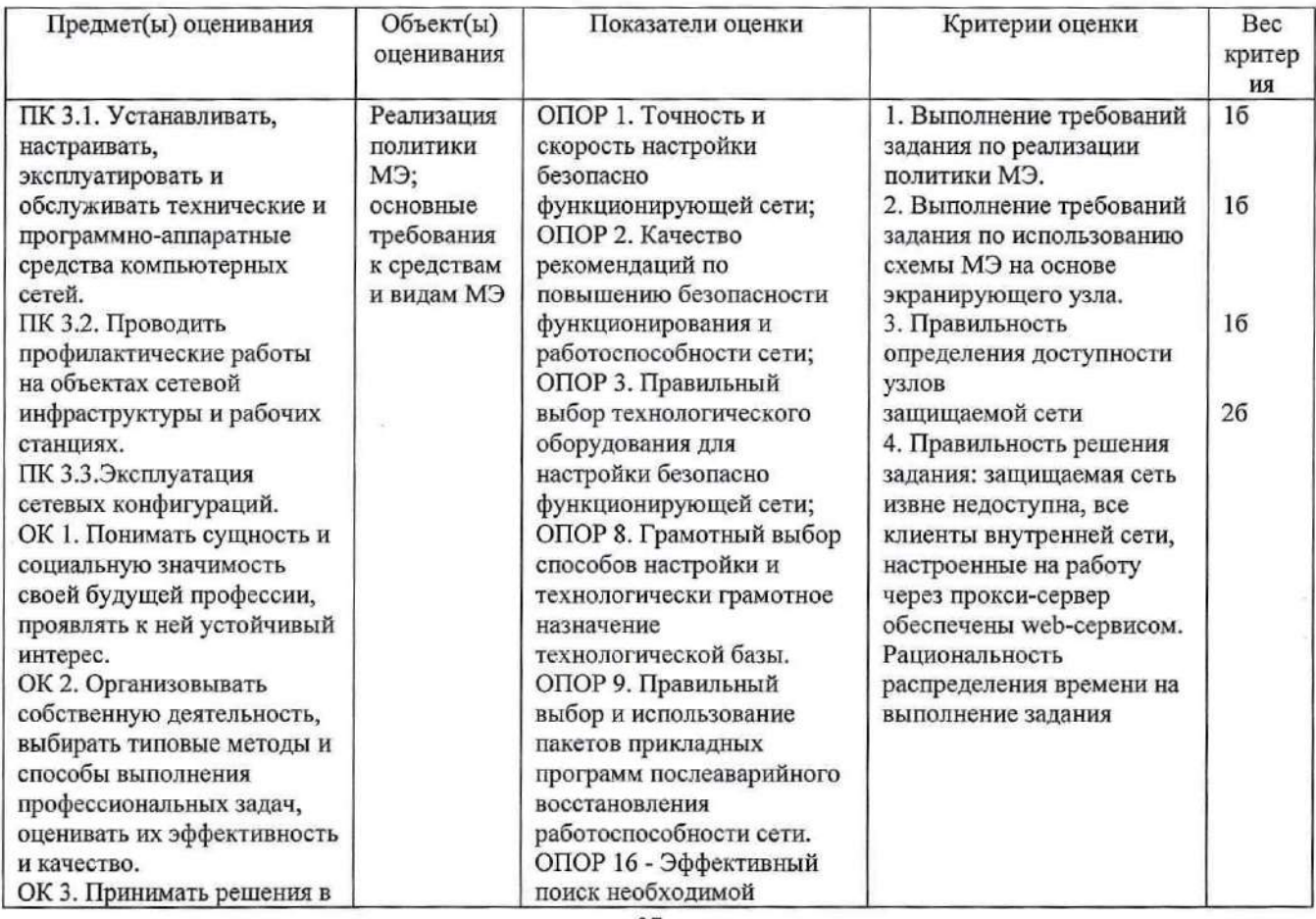

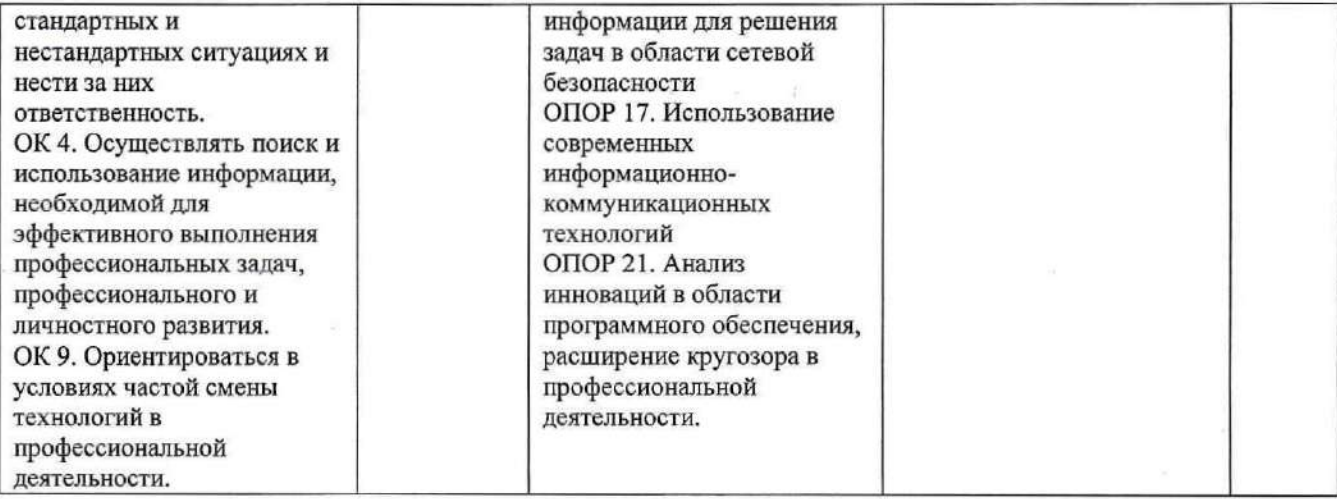

### Задание 26.

Инструкция:

Внимательно прочитайте задание.

Вы можете пользоваться:

Оборудование, ПО: ПК, Oracle VM VirtualBox; E-Serv; Internet Explorer; AnalogX Proxy Server; WinRoute Pro; Ethereal.

Время выполнения задания - 10 минут.

### Текст задания:

Для защиты внутренней сети (см. рисунок 1) используется МЭ. Необходимо ограничить пользователя компьютера «РС» в использовании web-сервиса так, чтобы он мог работать только с сервером «ОUT2» (см. рисунок 2). Обратите внимание на правильную последовательность определения правил фильтрации.

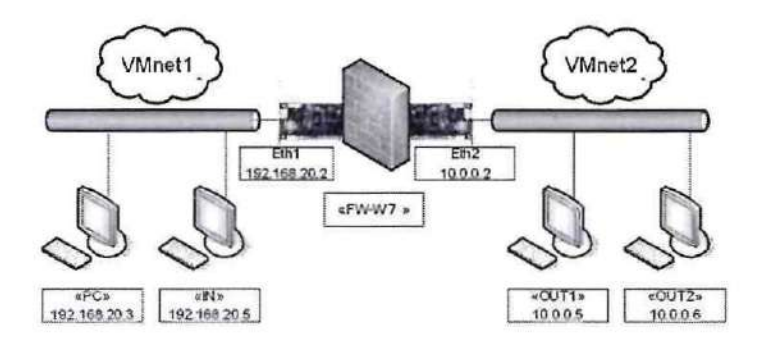

Рисунок 1 - Сетевая среда по условию задания

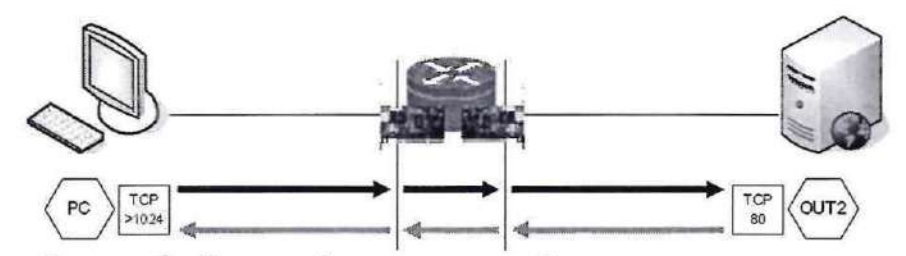

Рисунок 2 - Схема информационного обмена по условию задания

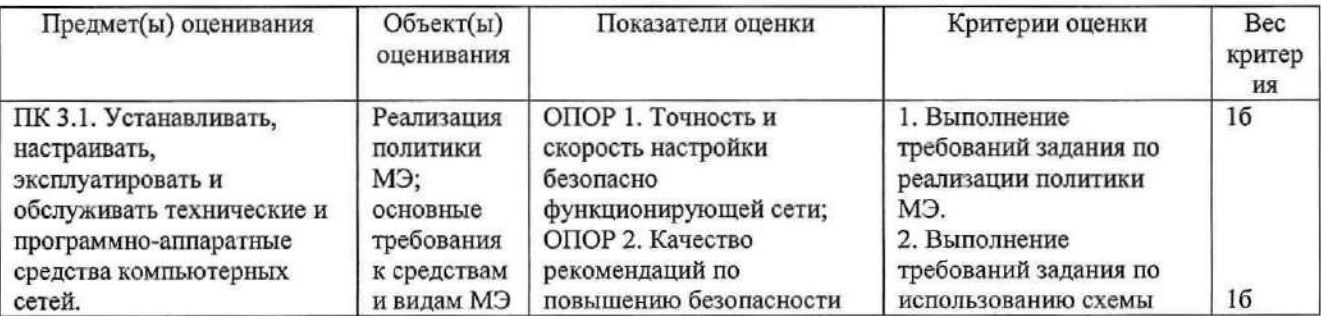

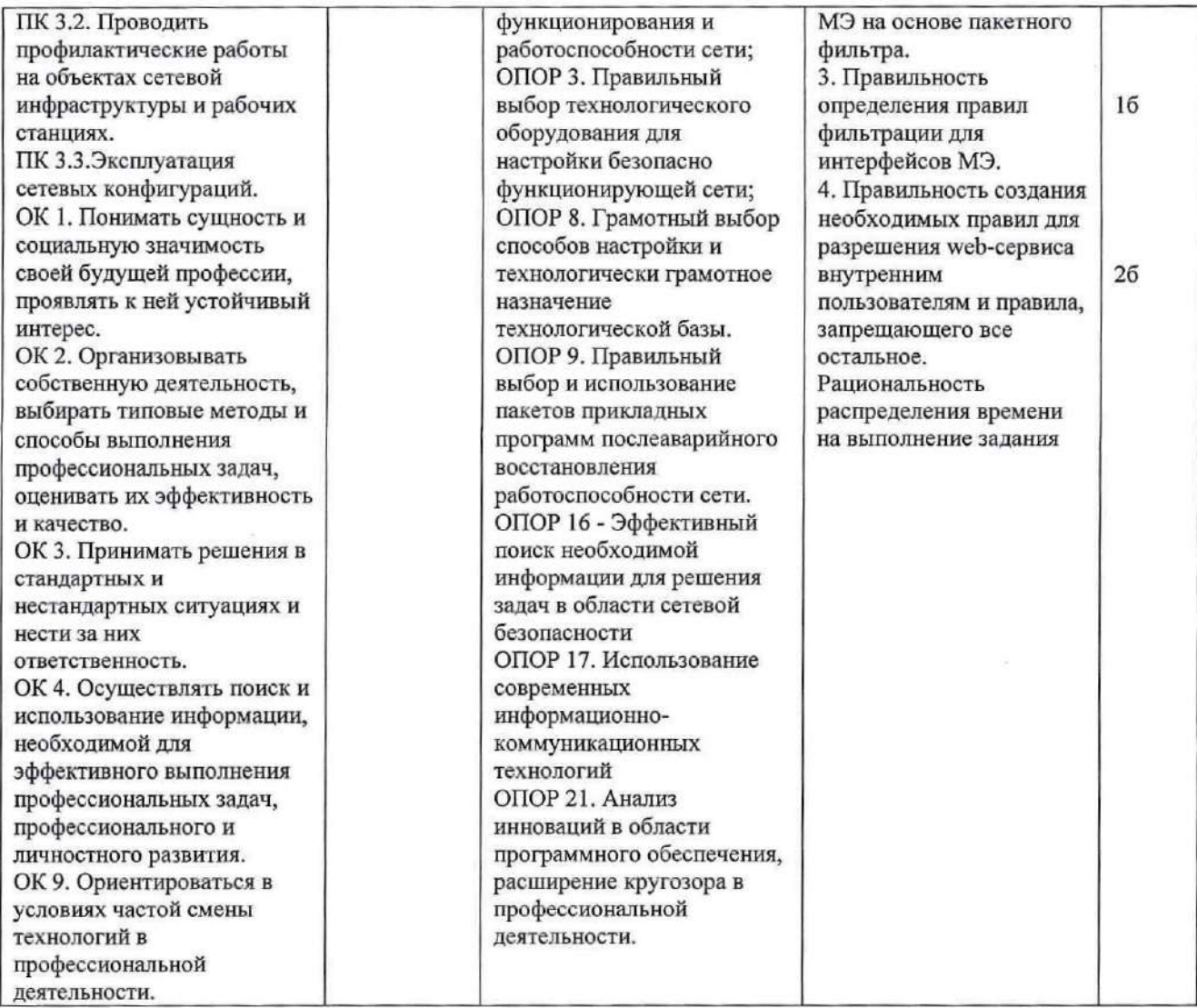

Задание27.

Инструкция:

Внимательно прочитайте задание.

Вы можете пользоваться:

Оборудование, ПО: ПК, Oracle VM VirtualBox; E-Serv; Internet Explorer; AnalogX Proxy Server; WinRoute Рго; Ethereal.

Время выполнения задания — 10 минут.

Текст задания:

Для защиты внутренней сети (см. рисунок 1) используется МЭ. Необходимо предоставить всем клиентам внутренней сети ЕТР-сервис (см. рисунок2). Учтите, что на схеме задания показан типовой обмен клиента и ЕТР-сервера, а программа Е-5егу, установленная на виртуальных компьютерах, инициализирует передачу данныхнес порта20,а <sup>с</sup> порта >1024.

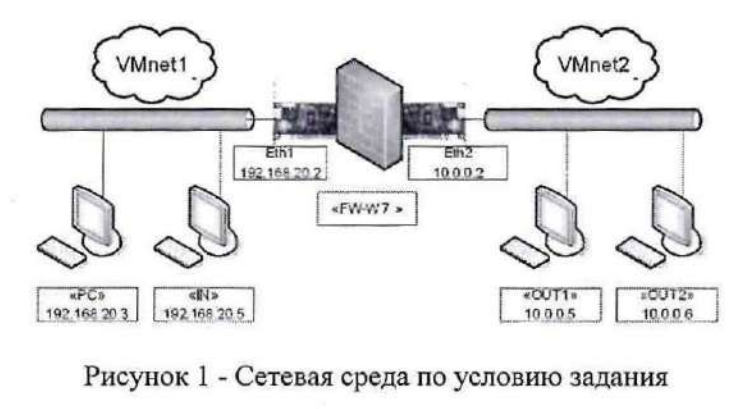

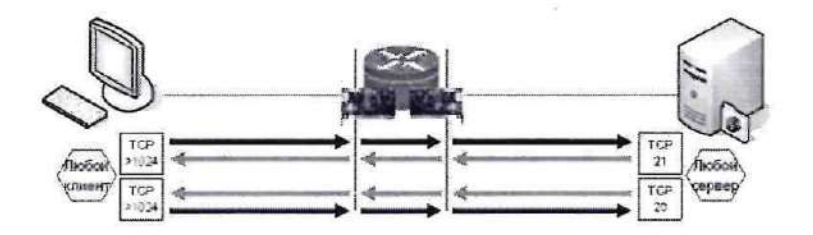

Рисунок 2 - Схема информационного обмена по условию задания

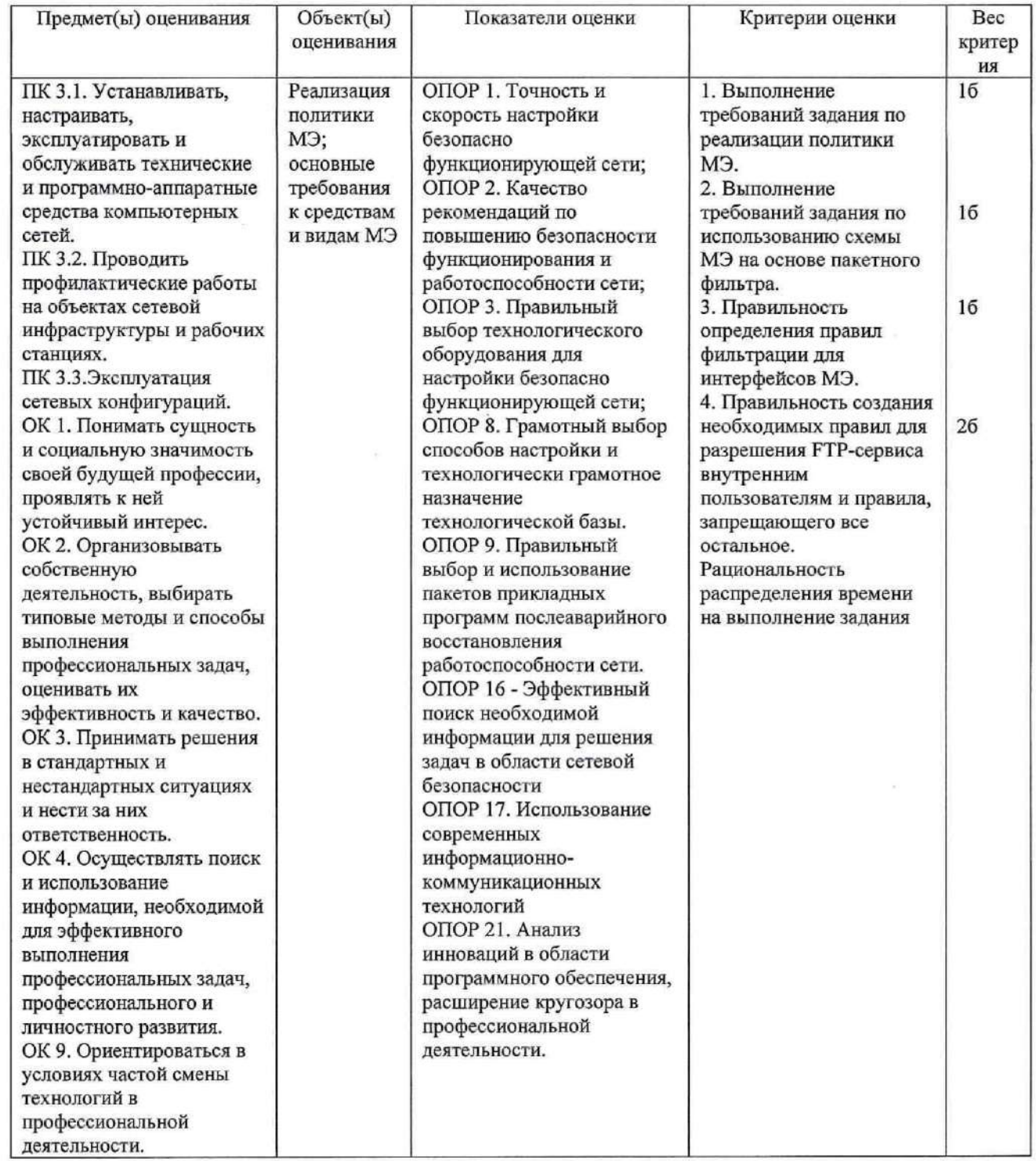

ż

### Задание 28.

Инструкция: Внимательно прочитайте задание. Вы можете пользоваться:

Оборудование, ПО: ПК, Oracle VM VirtualBox; E-Serv; Internet Explorer; AnalogX Proxy Server; WinRoute Pro; Ethereal.

Время выполнения задания - 10 минут.

Текст задания:

Для защиты внутренней сети (см. рисунок 1) используется МЭ. Необходимо ограничить пользователя компьютера «IN» в использовании FTP-сервиса так, чтобы он мог работать только с сервером «ОUT2» (см. рисунок 2).

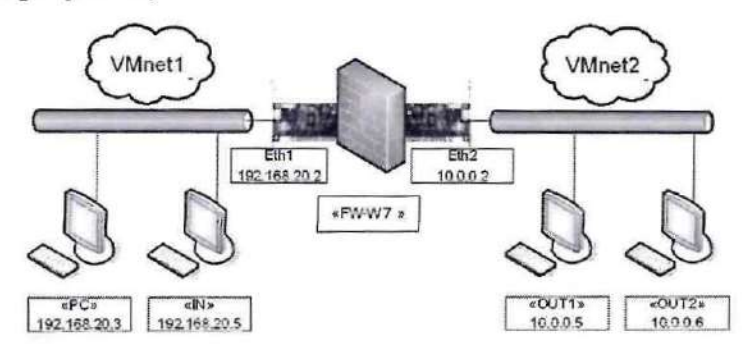

Рисунок 1 - Сетевая среда по условию задания

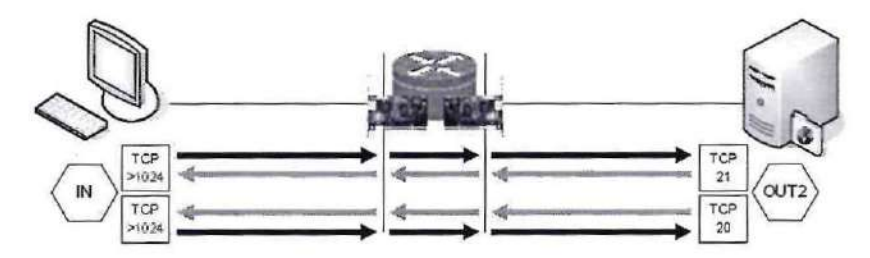

Рисунок 2 - Схема информационного обмена по условию задания

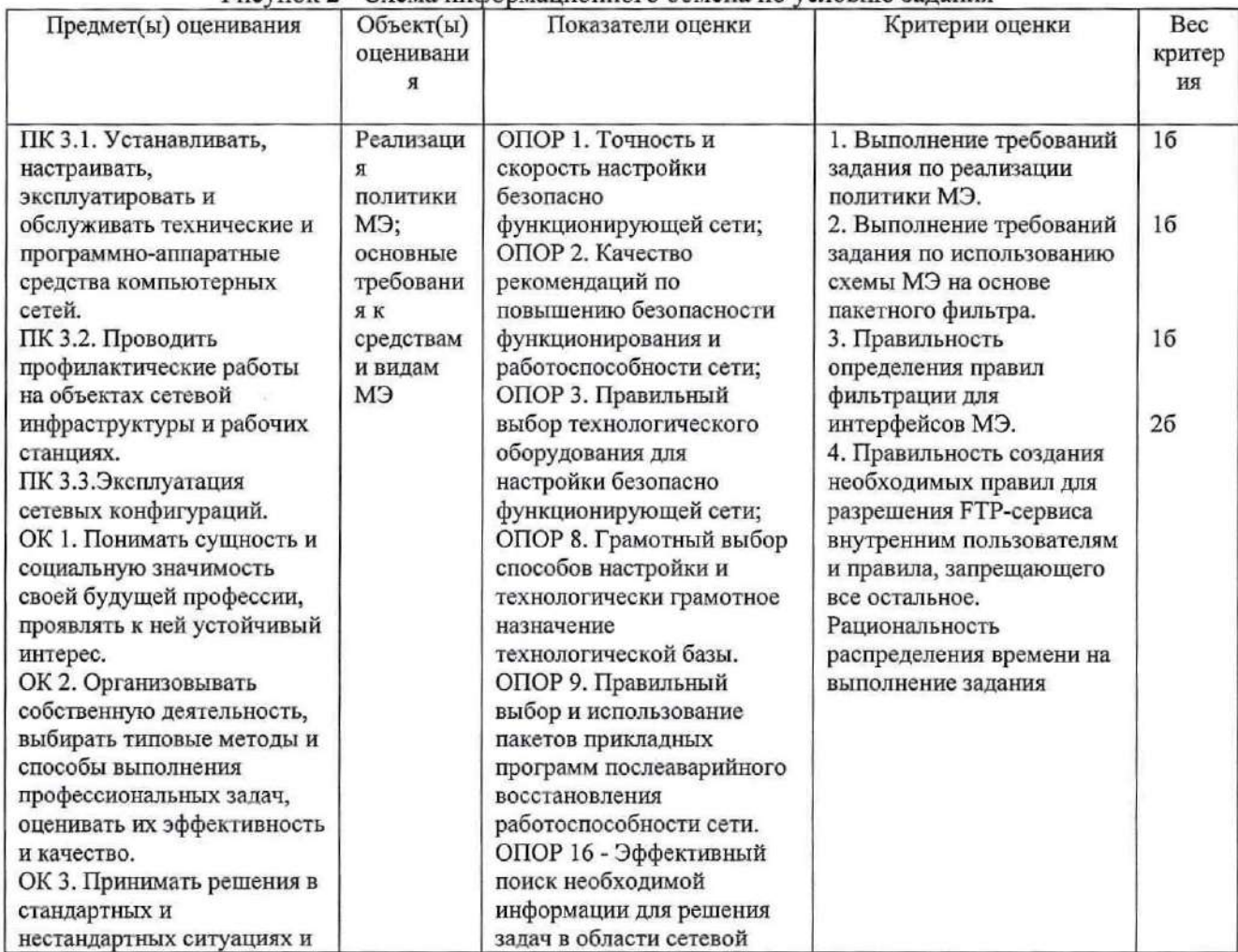

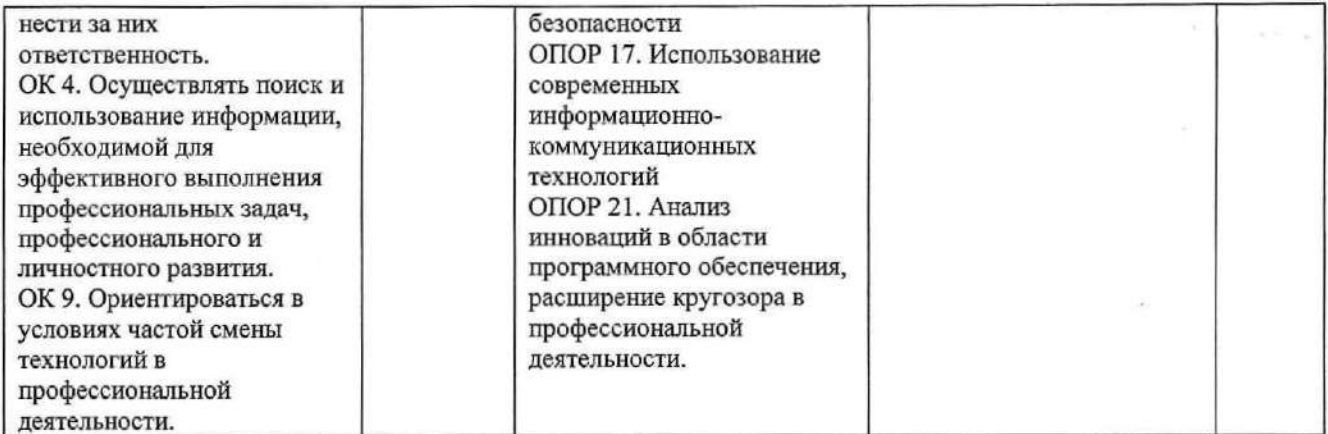

### Задание 29.

Инструкция:

Внимательно прочитайте задание.

Вы можете пользоваться:

Оборудование, ПО: ПК, Oracle VM VirtualBox; E-Serv; Internet Explorer; AnalogX Proxy Server; WinRoute Pro; Ethereal.

Время выполнения задания - 10 минут.

### Текст задания:

Для защиты внутренней сети (см. рисунок 1) используется МЭ. Необходимо предоставить пользователю внешнего узла «OUT1» возможность работы с внутренним web-сервером «IN» (см. рисунок 2).

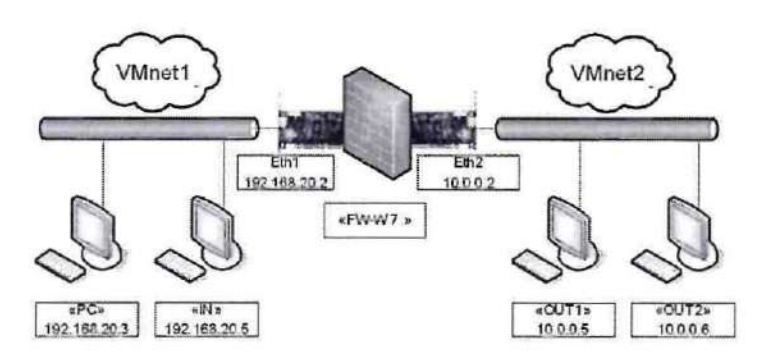

Рисунок 1 - Сетевая среда по условию задания

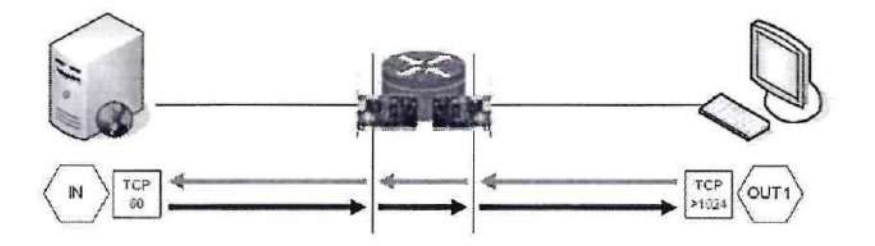

Рисунок 2 - Схема информационного обмена по условию задания

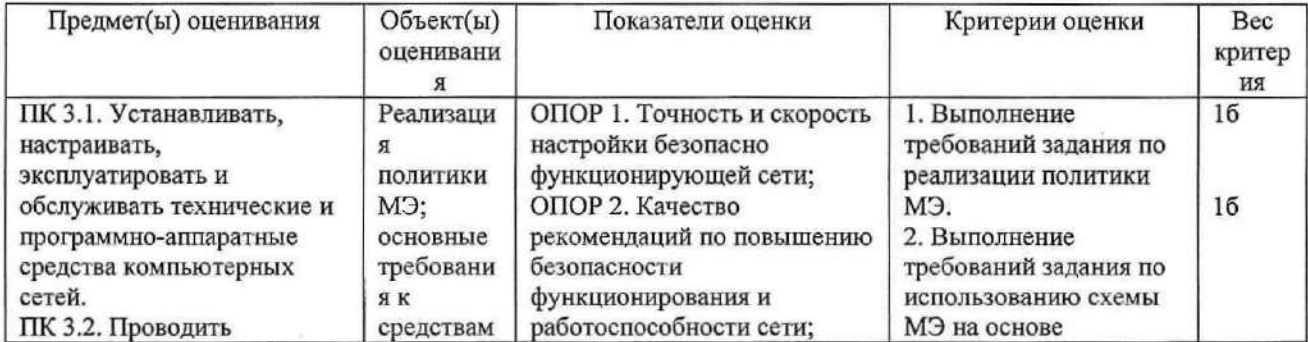

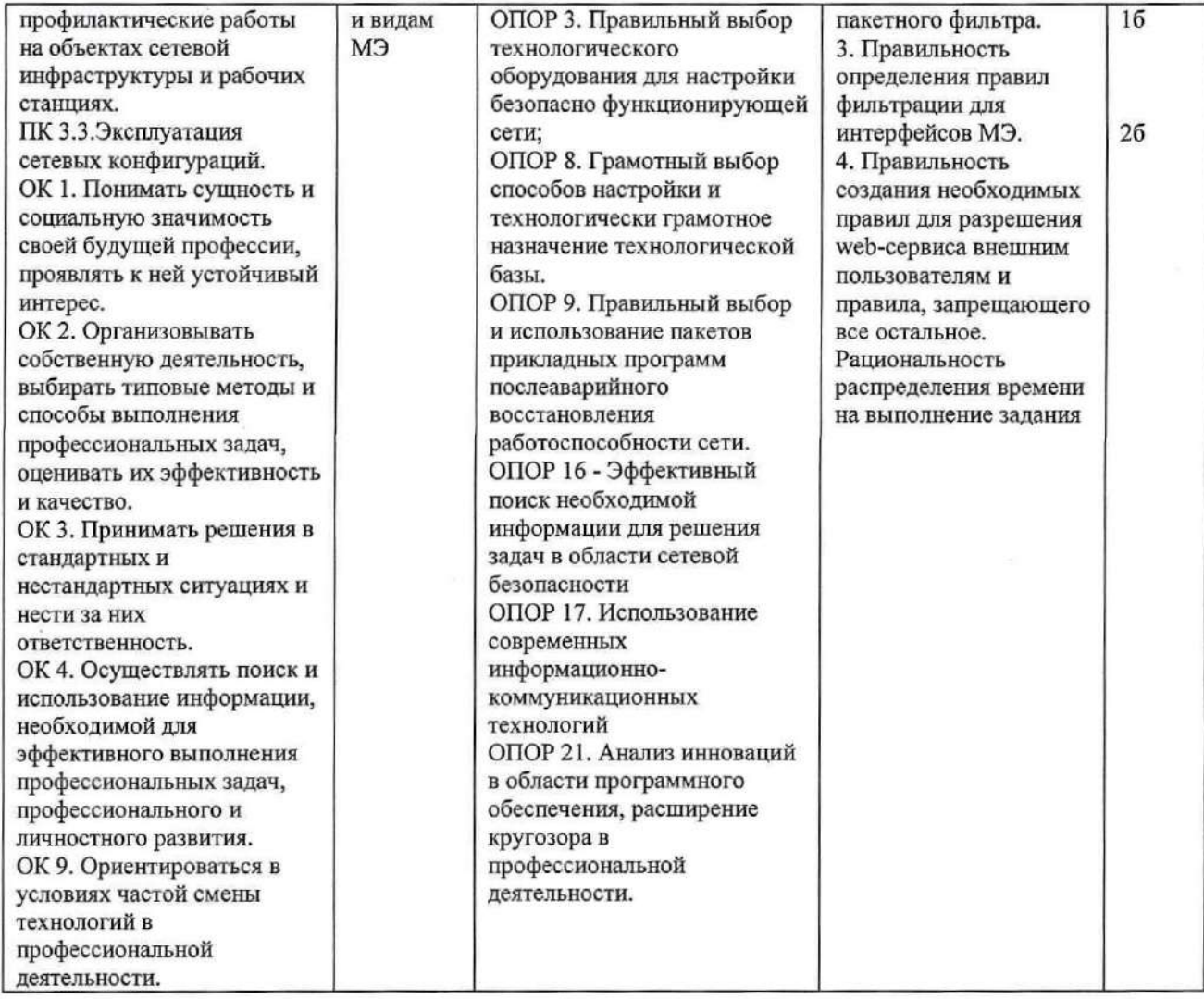

### Задание 30.

Инструкция:

Внимательно прочитайте задание.

Вы можете пользоваться:

Оборудование, ПО: ПК, Oracle VM VirtualBox; E-Serv; Internet Explorer; AnalogX Proxy Server; WinRoute Pro; Ethereal.

Время выполнения задания - 10 минут.

#### Текст задания:

Для защиты внутренней сети (см. рисунок 1) используется МЭ. Необходимо предоставить пользователю внешнего узла «ОUT2» возможность работы с внутренним FTP сервером «IN» (см. рисунок 2).

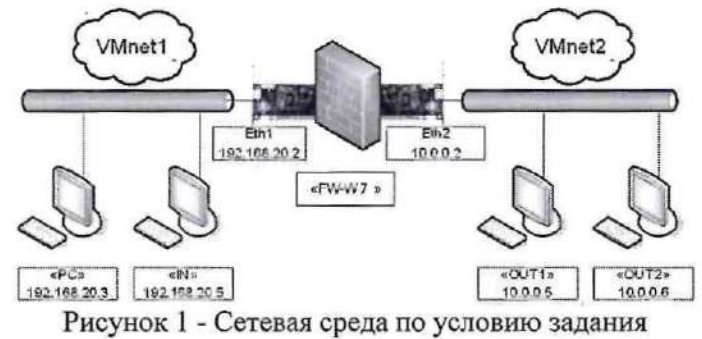

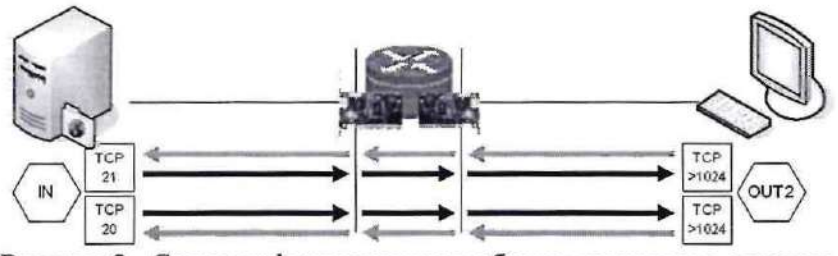

Рисунок 2 - Схема информационного обмена по условию задания

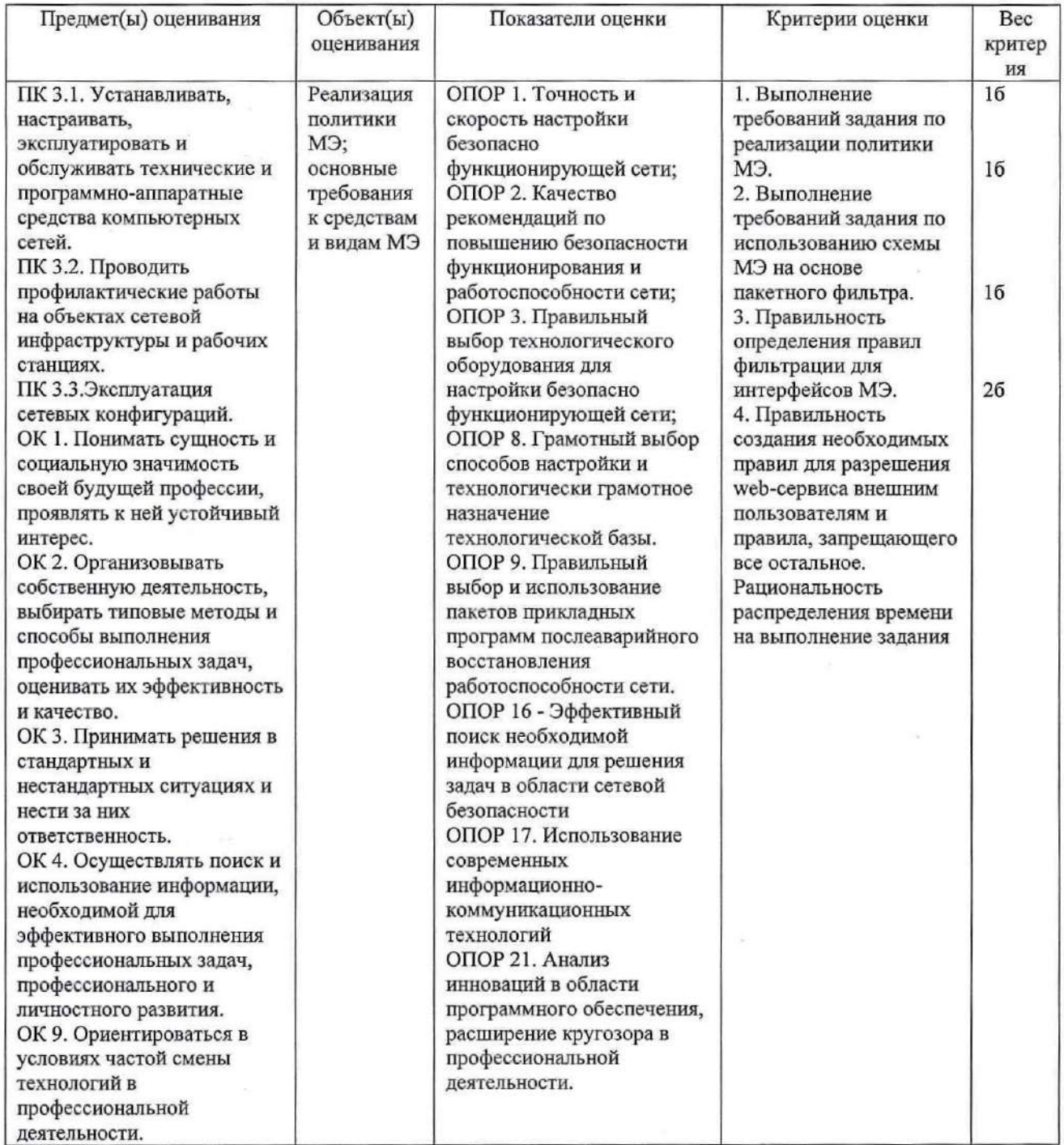

## Задание 31.

Инструкция:

Внимательно прочитайте задание.

Вы можете пользоваться:

Оборудование, ПО: ПК, Oracle VM VirtualBox; E-Serv; Internet Explorer; AnalogX Proxy Server; WinRoute Pro; Ethereal.

Время выполнения задания - 10 минут.

#### Текст задания:

Для защиты внутренней сети (см. рисунок 1) используется схема МЭ на основе фильтрующего маршрутизатора. На маршрутизаторе «FW-W7» включить функцию NAT для внешнего сетевого интерфейса МЭ, чтобы существовала возможность доступа к внешним серверам «OUT1» и «ОUT2» для внутренних клиентов сети и отсутствовала возможность доступа к внутреннему серверу «IN» для внешних клиентов сети. Объяснить, на какой информации основывается решение МЭ по распределению обратного трафика между клиентами при выполнении функции NAT.

- 2

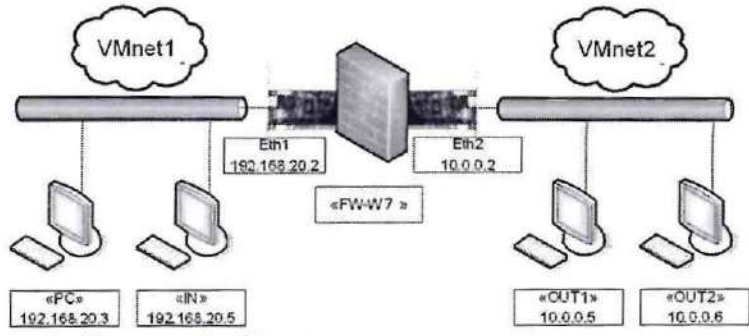

Рисунок 1 - Сетевая среда по условию задания

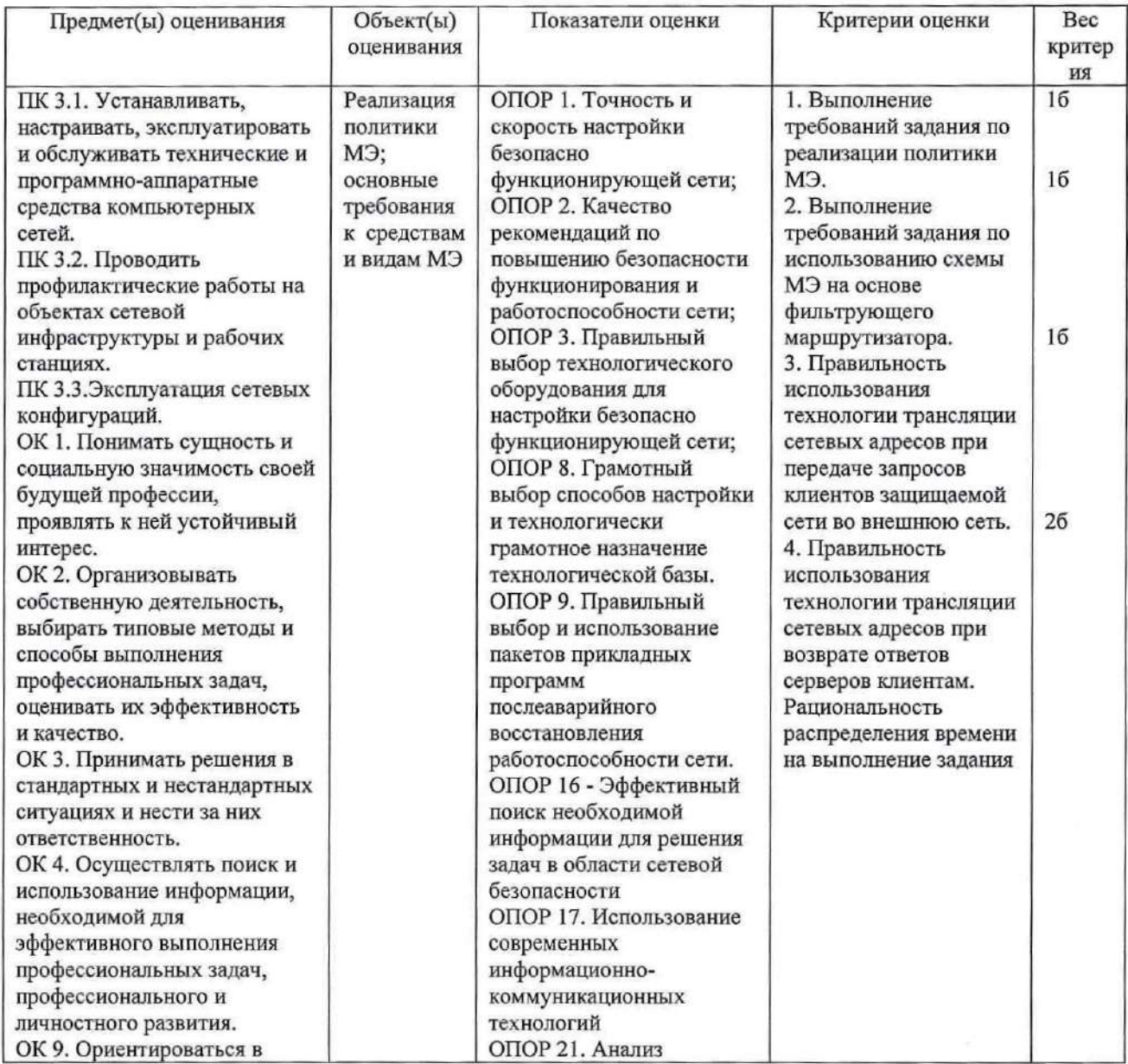

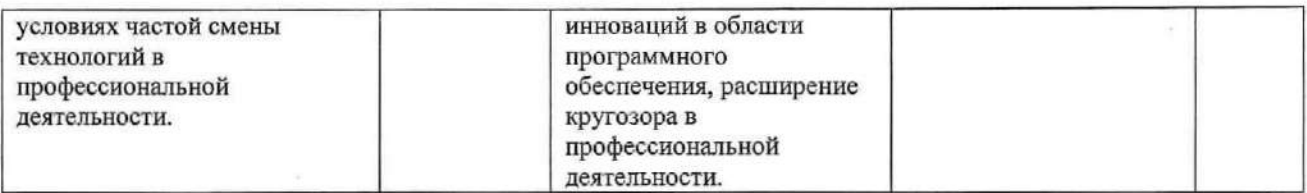

### Задание 32.

Инструкция:

Внимательно прочитайте задание.

Вы можете пользоваться:

Оборудование, ПО: ПК, Oracle VM VirtualBox; E-Serv; Internet Explorer; AnalogX Proxy Server; WinRoute Pro; Ethereal.

Время выполнения задания - 10 минут.

### Текст задания:

Для защиты внутренней сети (см. рисунок 1) используется схема МЭ на основе фильтрующего маршрутизатора. На маршрутизаторе «FW-W7» включить функцию NAT для внешнего сетевого интерфейса МЭ, чтобы существовала возможность доступа к внешним серверам «OUT1» и «ОUT2» для внутренних клиентов сети и отсутствовала возможность доступа к внутреннему серверу «IN» для внешних клиентов сети. Дополнительно предоставить доступ внешних клиентов «OUT1» и «OUT2» к серверам Web и FTP на внутреннем узле «IN» соответственно.

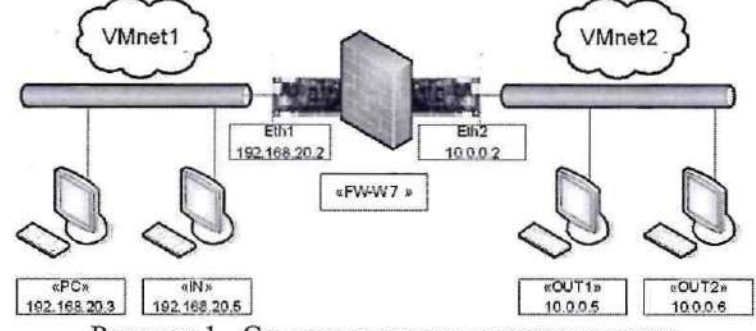

Рисунок 1 - Сетевая среда по условию задания

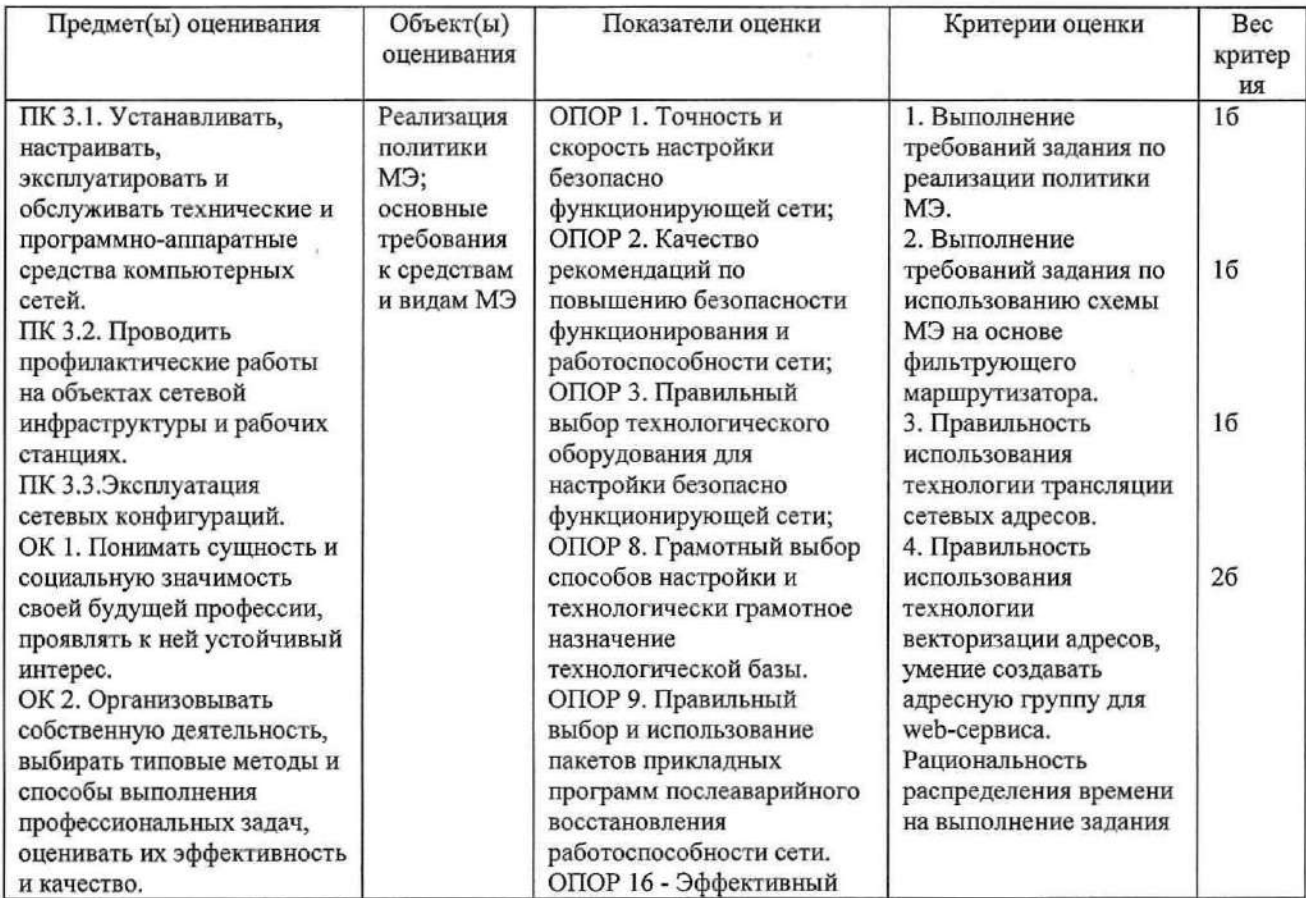

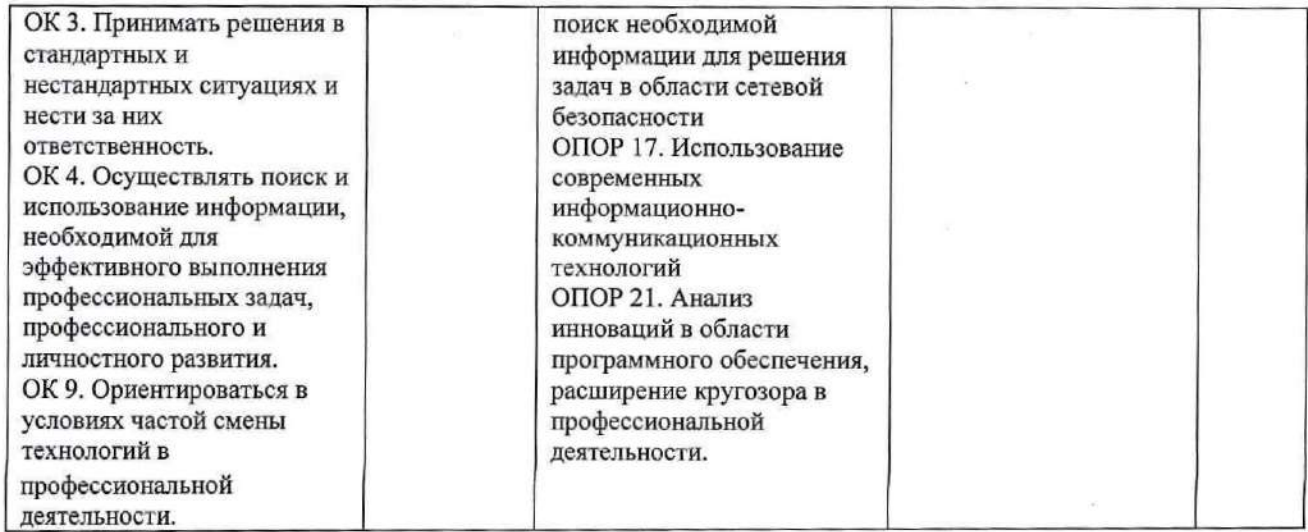

Задание 33.

Инструкция:

Внимательно прочитайте задание.

Вы можете пользоваться:

Оборудование, ПО: ПК, OracleVMVirtualBox; Snort.

Время выполнения задания - 10 минут.

### Текст задания:

При помощи COA Snort осуществить проверку обнаружения подключений к службе SMB. К какому порту производится подключение? Как это зависит от используемой операционной системы?

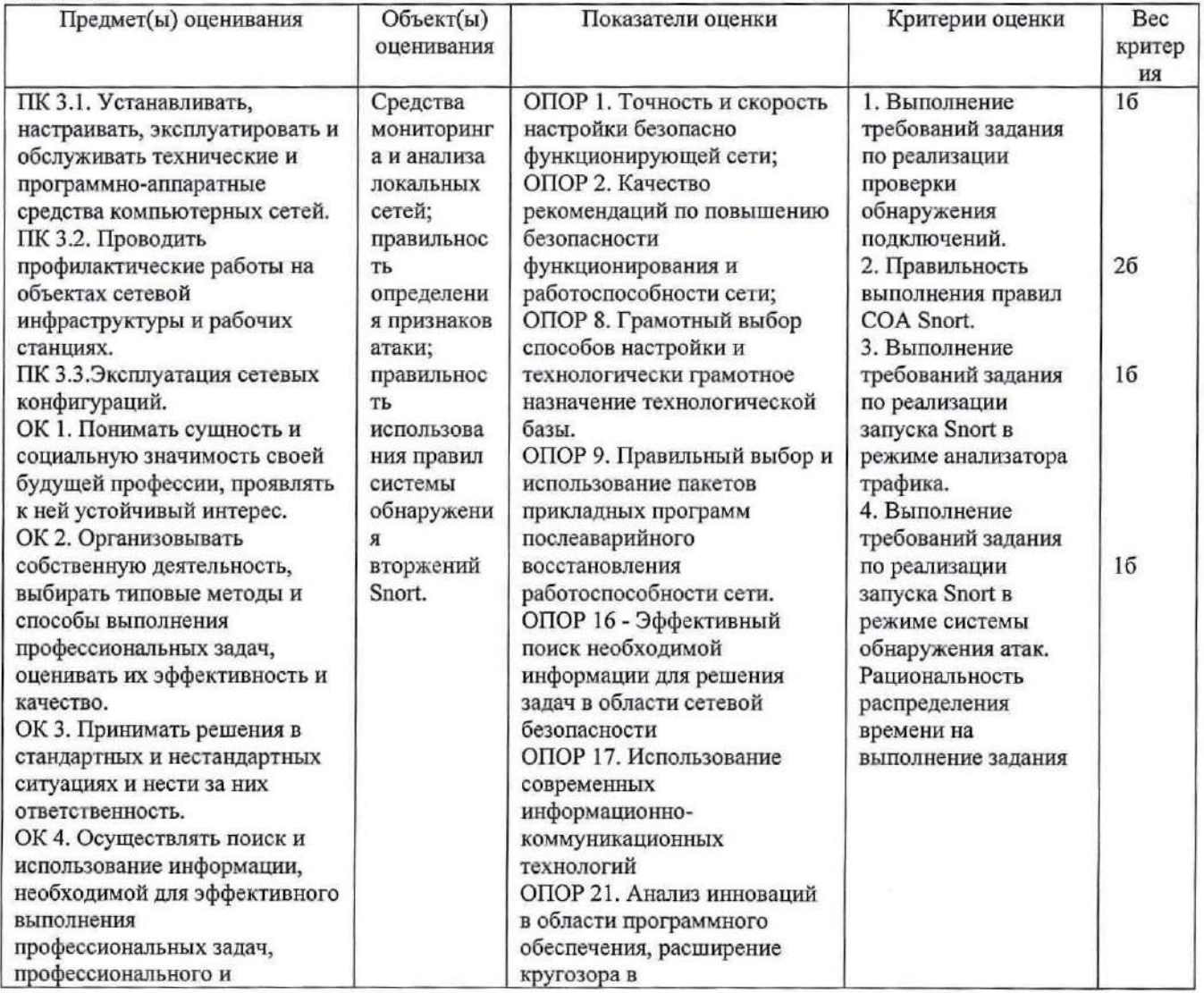

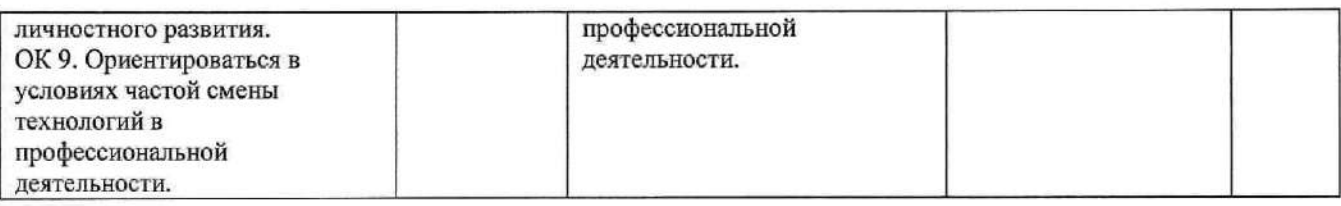

### Задание 34

Инструкция: Внимательно прочитайте задание. Вы можете пользоваться: Оборудование, ПО: ПК, OracleVMVirtualBox; Snort. Время выполнения задания - 10 минут. Текст задания:

При помощи COA Snort осуществить проверку обнаружения больших ICMP-пакетов (атака «Ping of Death»).

ä

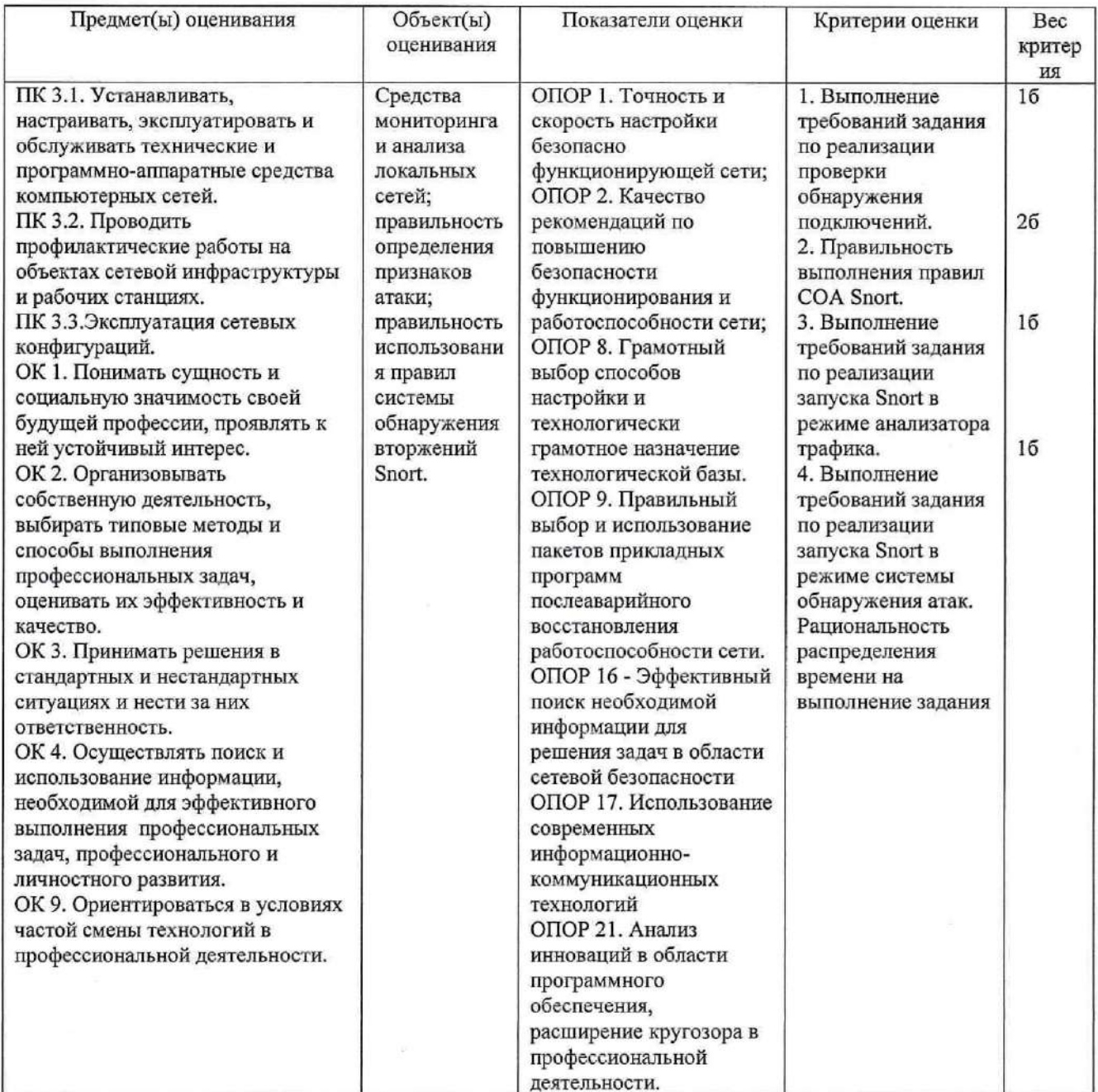

### Задание 35.

#### Инструкция:

Внимательно прочитайте задание.

Вы можете пользоваться:

Оборудование, ПО: ПК, OracleVMVirtualBox; Snort.

Время выполнения задания - 10 минут.

### Текст задания:

### При помощи COA Snort осуществить проверку обнаружения DoS-атаки Winnuke.

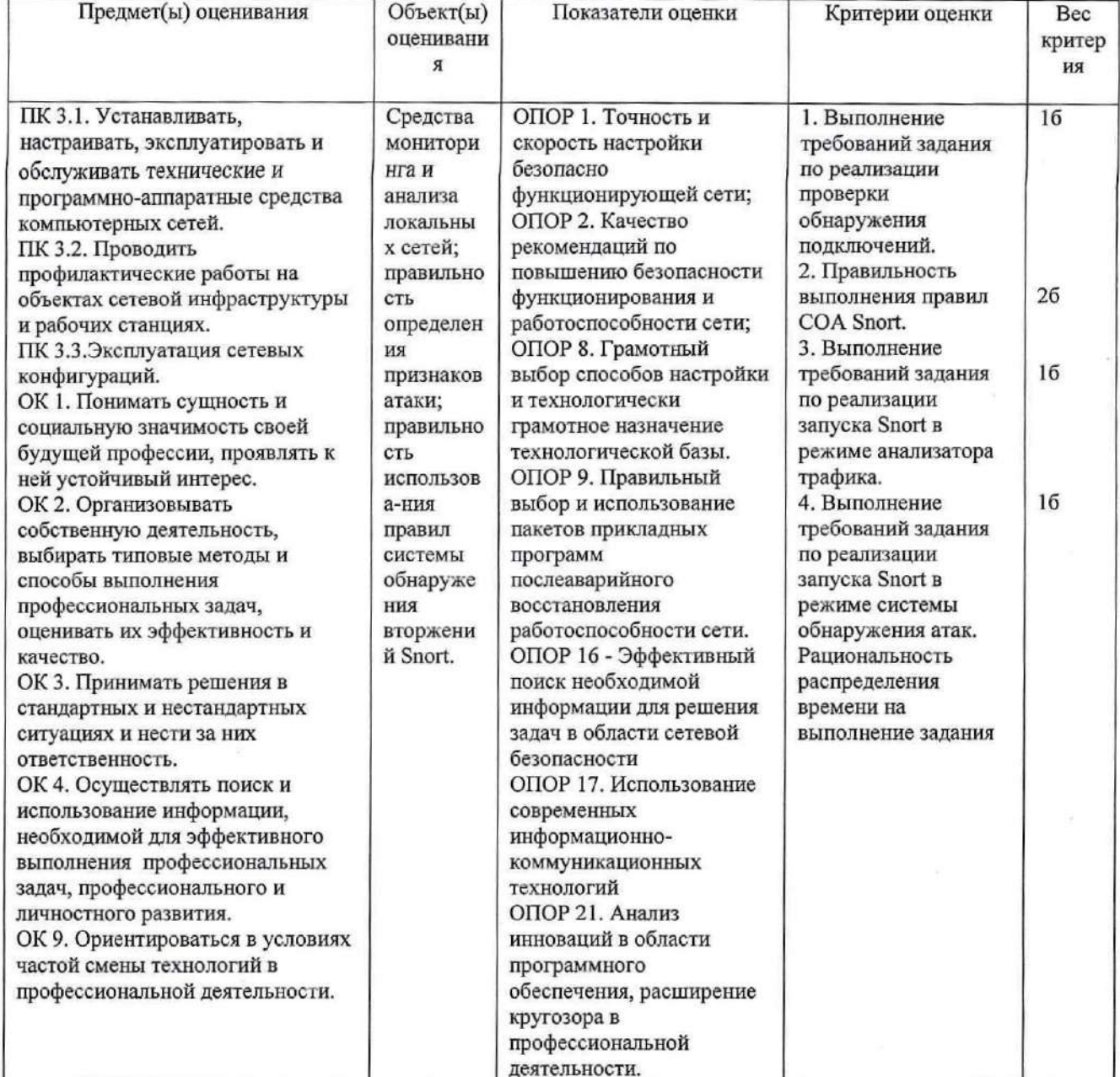

### Задание 36.

Инструкция:

Внимательно прочитайте задание. Вы можете пользоваться: Оборудование, ПО: ПК, OracleVMVirtualBox; Snort. Время выполнения задания - 15 минут.

### Текст задания:

При помощи COA Snort осуществить проверку обнаружения входящих ЕСНО-запросов и исходящих ЕСНО-ответов.

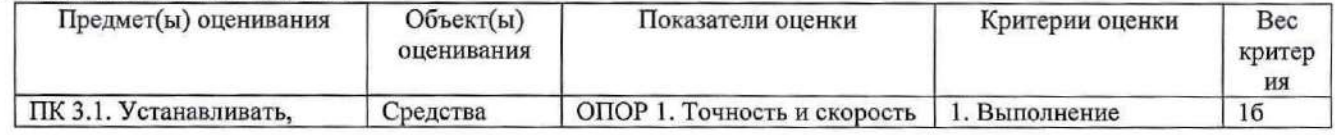

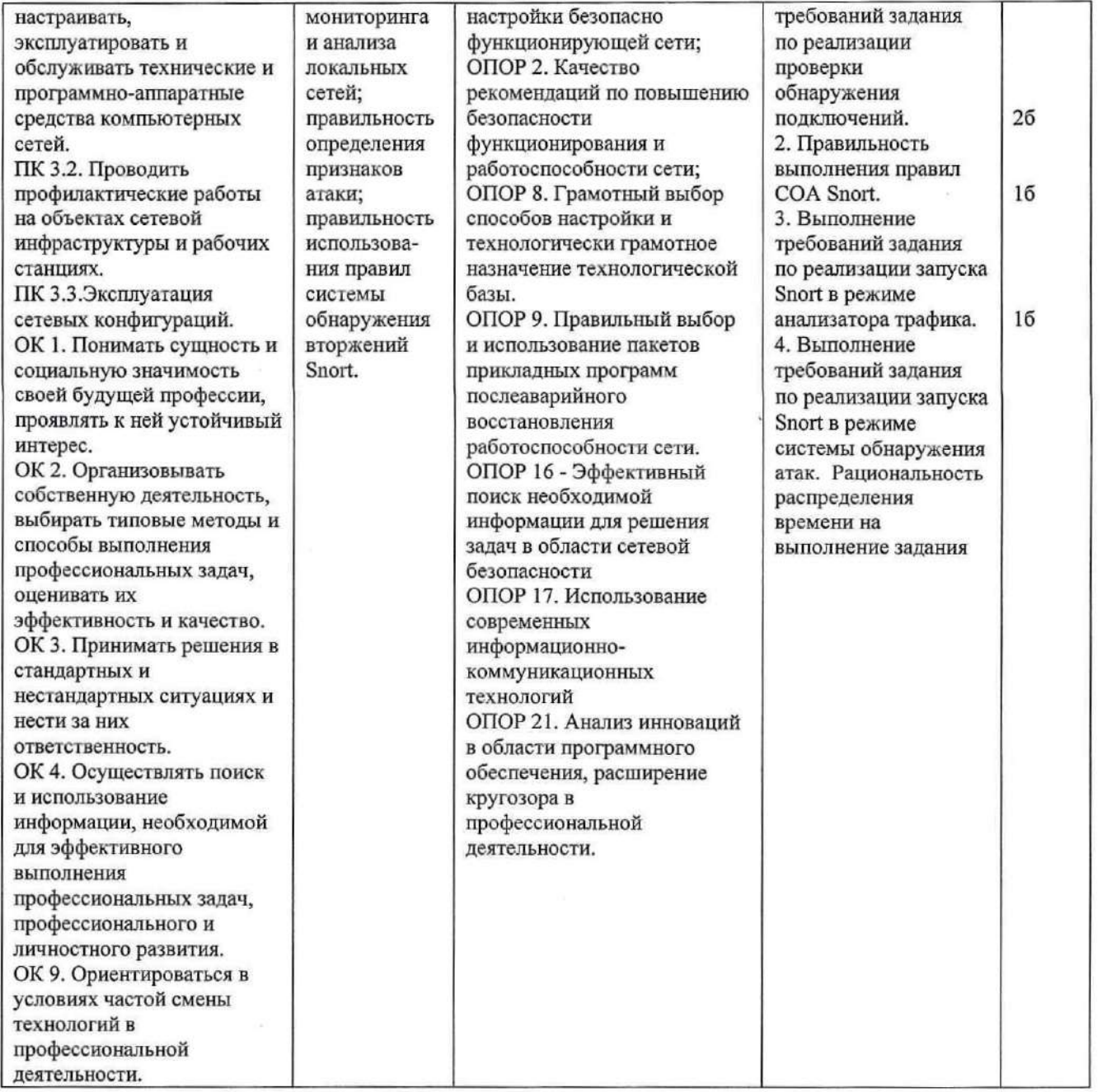

### Задание 37.

Инструкция:

Внимательно прочитайте задание. Вы можете пользоваться: Оборудование, ПО: ПК, OracleVMVirtualBox; Snort. Время выполнения задания - 10 минут.

Текст задания:

При помощи COA Snort с использованием утилиты nmap проверить, происходит ли обнаружение попыток сканирования портов защищаемого узла. Использовать сканирование с полным циклом подключения и сканирование с неполным циклом подключения. Какие методы сканирования позволяют практически выявлять наличие открытых портов? Как это зависит от используемой операционной системы?

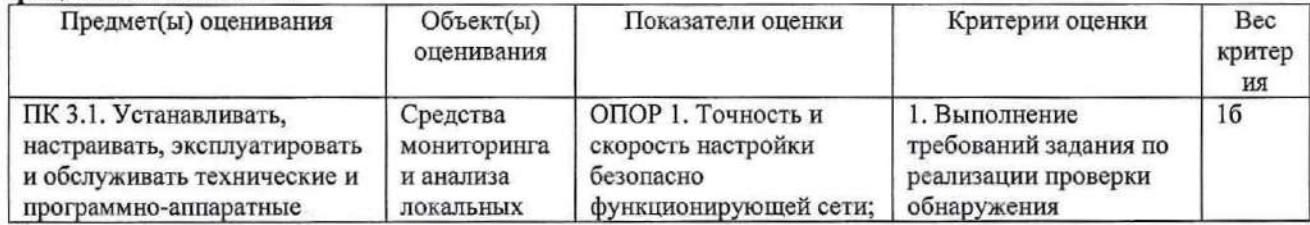

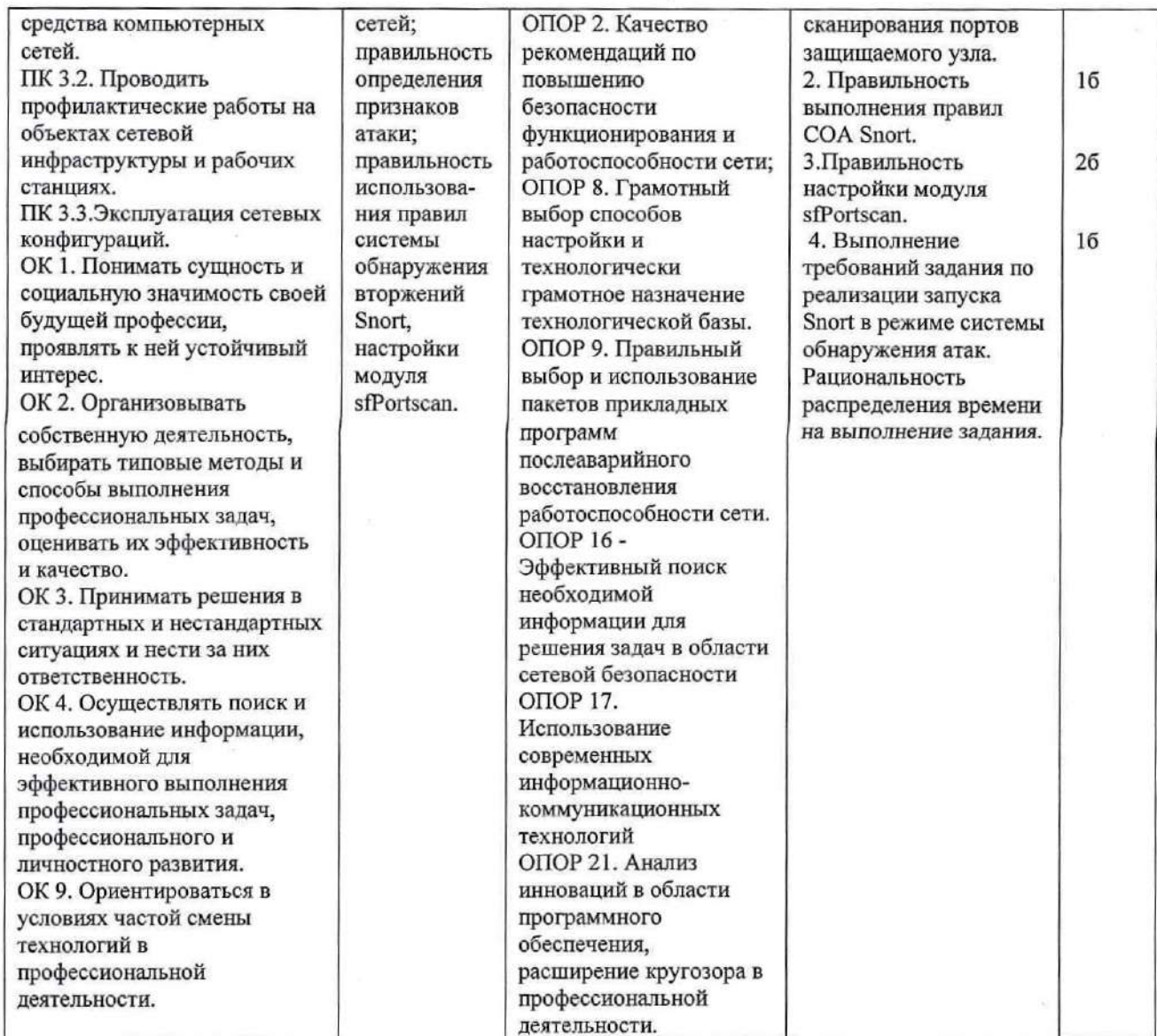

### Задание 38.

Инструкция: Внимательно прочитайте задание. Вы можете пользоваться: Оборудование, ПО: ПК, OracleVMVirtualBox; Snort. Время выполнения задания - 10 минут.

#### Текст задания:

При помощи COA Snort с использованием утилиты nmap проверить, происходит ли обнаружение попыток сканирования портов защищаемого узла. Использовать сканирование при помощи ТСР-пакета со сброшенными флагами и сканирование при помощи ТСР-пакета со всеми установленными флагами. Какие методы сканирования позволяют практически выявлять наличие открытых портов? Как это зависит от используемой операционной системы?

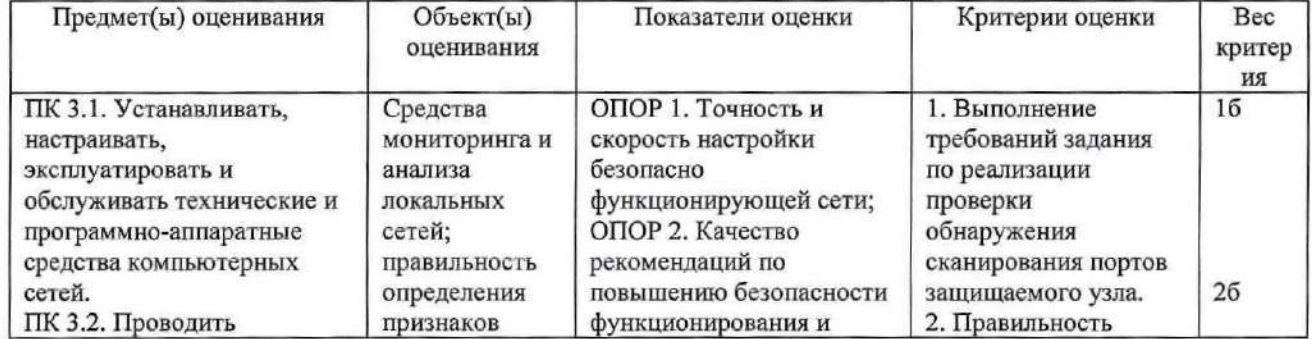

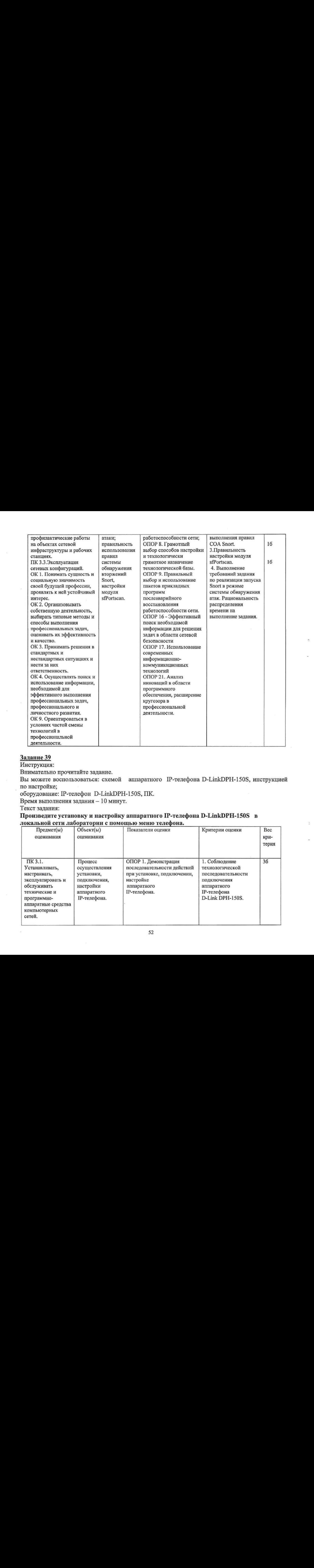

### Задание 39

Инструкция:

Внимательно прочитайте задание.

Вы можете воспользоваться: схемой аппаратного IP-телефона D-LinkDPH-150S, инструкцией по настройке;

оборудование: 1Р-телефон О-ГлиКОРН-150\$, ПК.

Время выполнения задания - 10 минут.

Текст задания:

### Произведите установку и настройку аппаратного IP-телефона D-LinkDPH-150S  $\,$  в локальной сети лаборатории с помощью меню телефона.

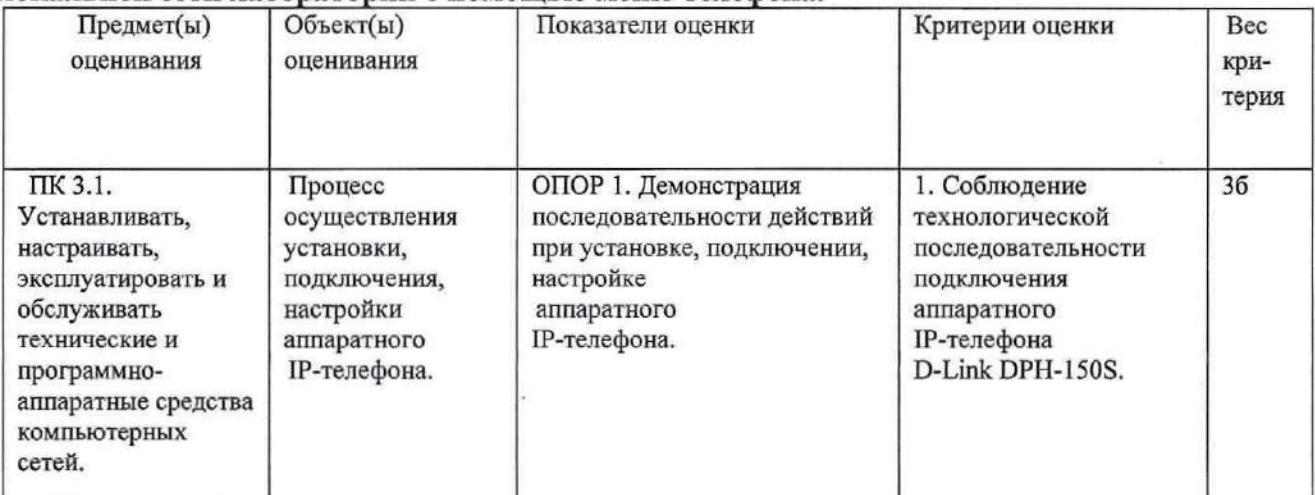

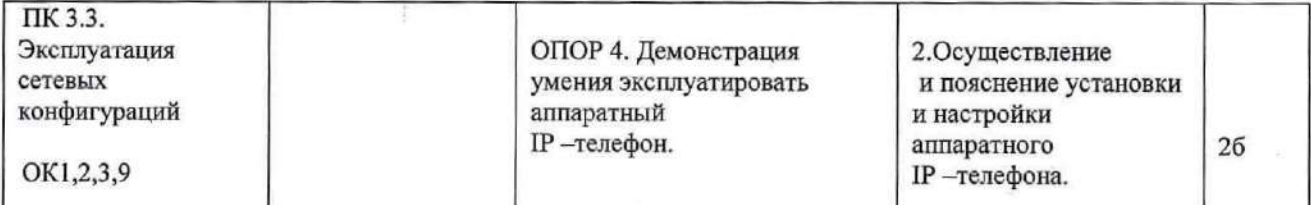

### Задание 40.

Инструкция:

Внимательно прочитайте задание.

Вы можете воспользоваться: схемой аппаратного IP-телефона D-LinkDPH-150S, инструкцией по настройке;

оборудование: ГР-телефон О-ГлиКОРН-150\$, ПК.

Время выполнения задания - 10 минут.

Текст задания:

### Произведите установку и настройку аппаратного IP-телефона D-LinkDPH-150S в локальной сети лаборатории с помощью меню телефона.

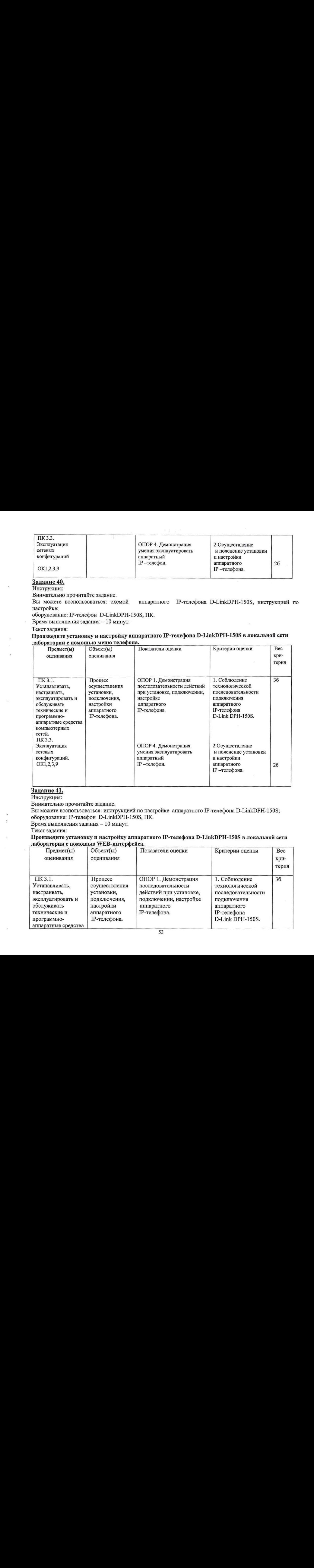

### Задание 41.

Инструкция:

Внимательно прочитайте задание.

Вы можете воспользоваться: инструкцией по настройке аппаратного IP-телефона D-LinkDPH-150S; оборудование: ГР-телефон О-ГиКОРН-150\$, ПК.

Время выполнения задания - 10 минут.

Текст задания:

### Произведите установку и настройку аппаратного IP-телефона D-LinkDPH-150S в локальной сети лаборатории с помощью WEB-интерфейса.

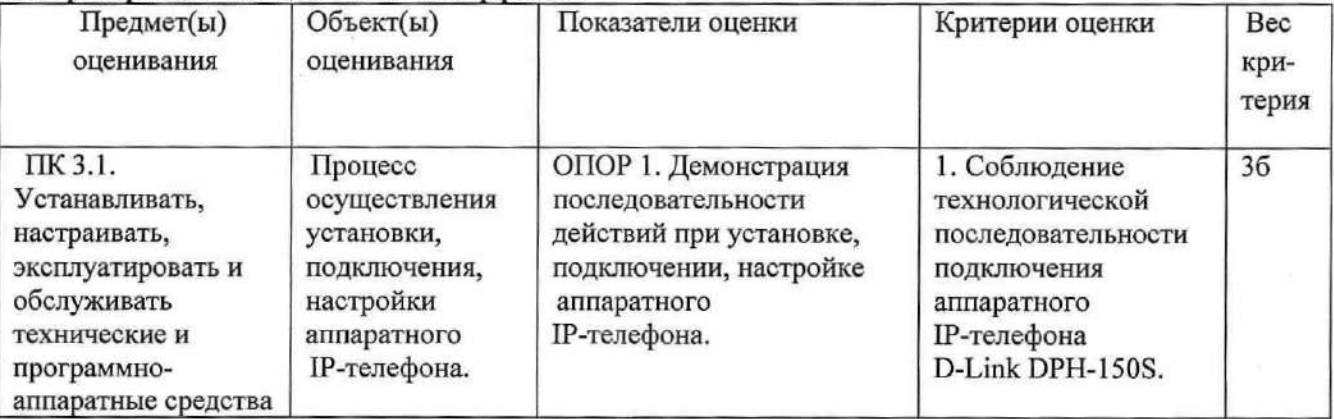

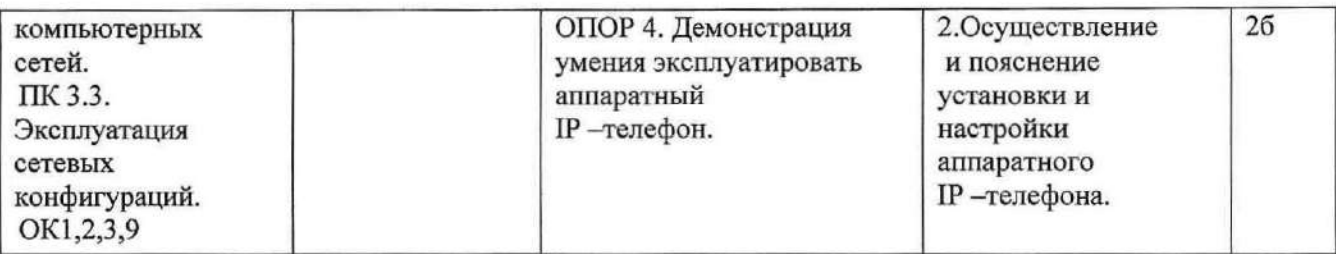

### Задание 42

Инструкция:

Внимательно прочитайте задание.

Вы можете воспользоваться: инструкцией по настройке программного IP-телефона 3 CXPhone; оборудование: ПК,гарнитура

Время выполнения задания — 10 минут.

Текст задания:

### Произведите установку и настройку программного IP-телефона 3CXPhone с номером 448 в локальной сети лаборатории.

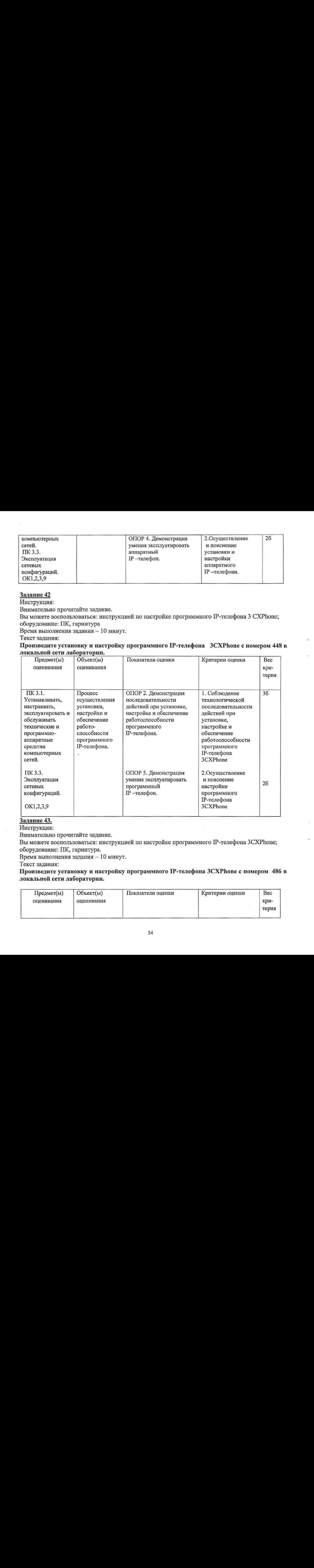

### Задание 43.

Инструкция:

Внимательно прочитайте задание.

Вы можете воспользоваться: инструкцией по настройке программного IP-телефона 3CXPhone;

оборудование: ПК, гарнитура. оборудование: ПК, гарнитура<br>Время выполнения задания –<br>Текст задания:

10 минут.

Текст задания:

Произведите установку и настройку программного IP-телефона ЗСХРһопе с номером 486 в локальной сети лаборатории.

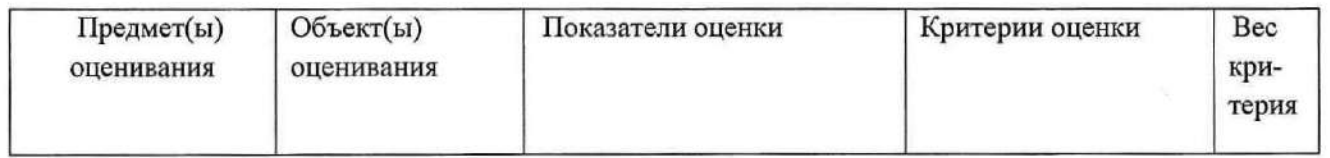

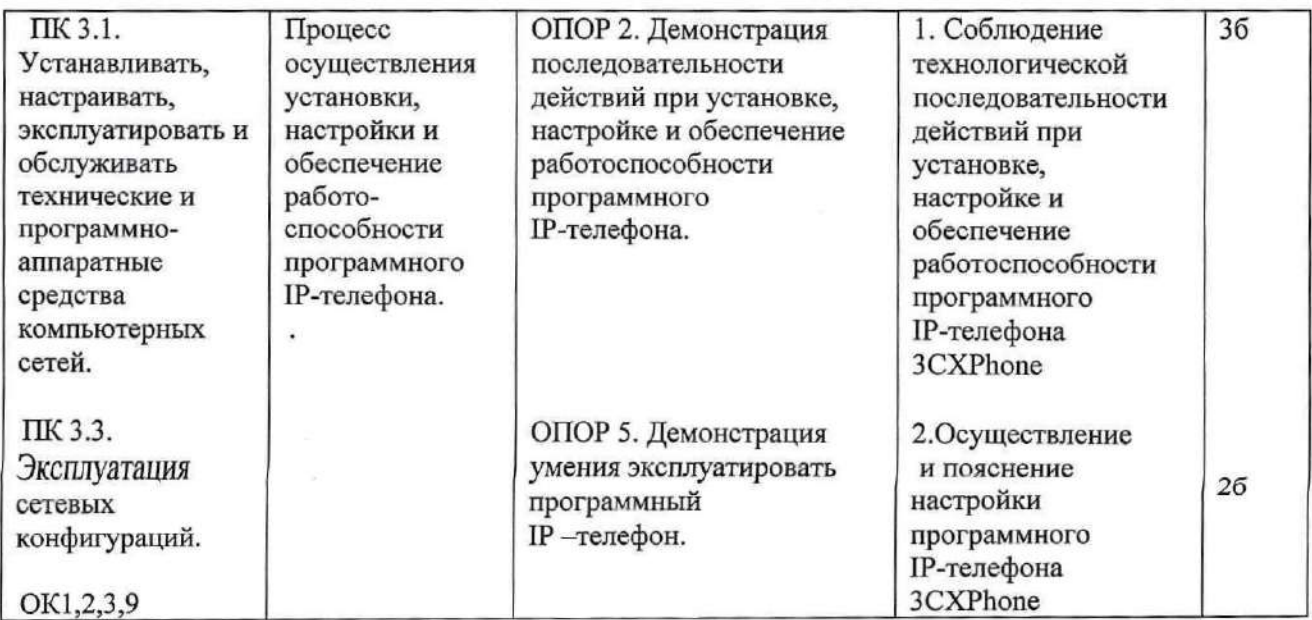

### Задание 44.

Инструкция:

Внимательно прочитайте задание.

Вы можете воспользоваться: инструкцией по настройке IP-ATC Asterisk;

оборудование: ПК, локальная сеть лаборатории, сервер IP-телефонии на базе платформы Asterisk. Время выполнения задания — 10 минут.

Текст задания:

Создайте нового клиента с номером 496 на IP-ATC Asterisk с помощью WEB-интерфейса. Перечислите, какие настройки можно осуществить с помощью УЕВ-интерфейса.

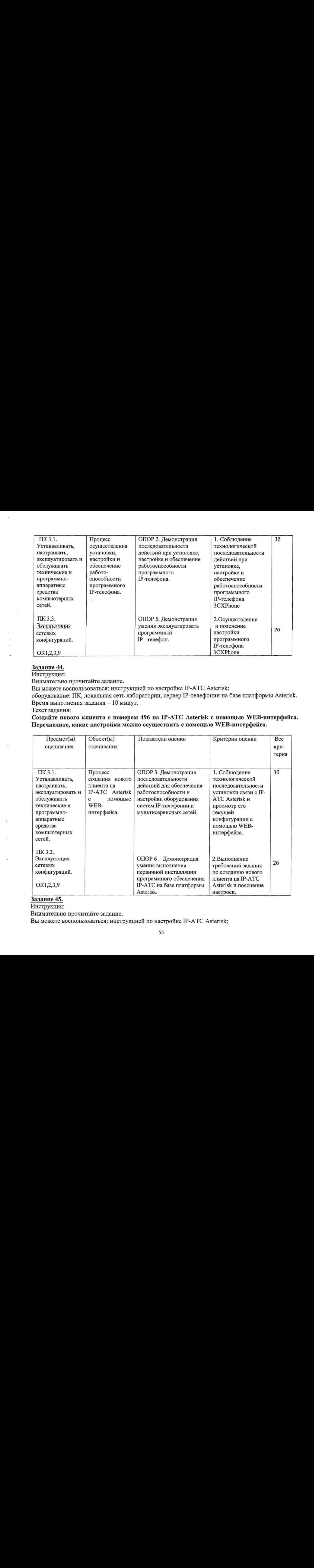

### Задание 45.

Инструкция:

Внимательно прочитайте задание.

Вы можете воспользоваться: инструкцией по настройке IP-ATC Asterisk;

оборудование: ПК, локальная сеть лаборатории, сервер IP-телефонии на базе платформы Asterisk. Время выполнения задания — 10 минут.

### Текст задания:

Создайте нового клиента с номером 485 на IP-ATC Asterisk с помощью WEB-интерфейса. Перечислите, какие настройки можно осуществить <sup>с</sup> помощью УУЕВ-интерфейса.

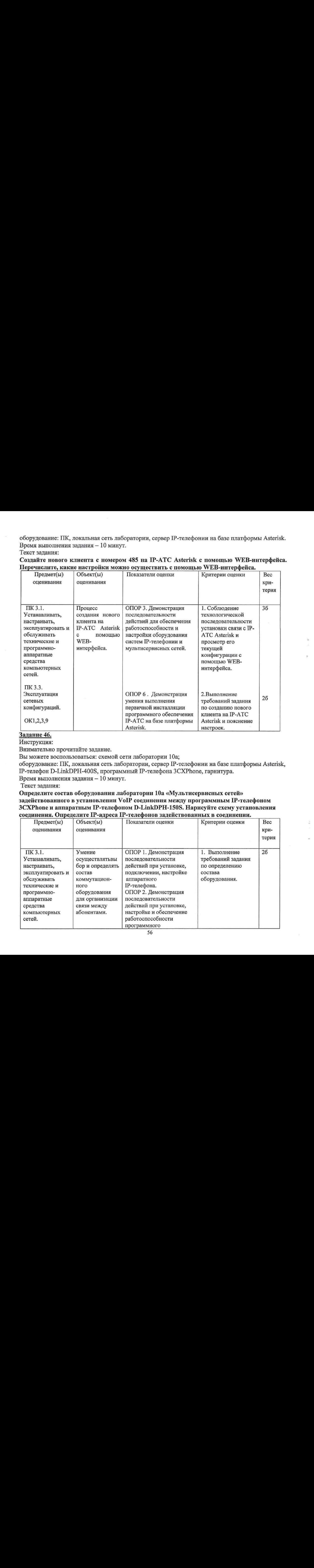

### Задание 46.

Инструкция:

Внимательно прочитайте задание.

Вы можете воспользоваться: схемой сети лаборатории 10а;

оборудование: ПК, локальная сеть лаборатории, сервер IP-телефонии на базе платформы Asterisk, ПР-телефон D-LinkDPH-400S, программный IP-телефона 3CXPhone, гарнитура.

Время выполнения задания - 10 минут

Текст задания:

Определите состав оборудования лаборатории 10а «Мультисервисных сетей» задействованного в установлении Уо[Р соединения между программным ГР-телефоном ЗСХРһопе и аппаратным IP-телефоном D-LinkDPH-150S. Нарисуйте схему установления соединения. Определите ГР-адреса ГР-телефонов задействованныхв соединении.

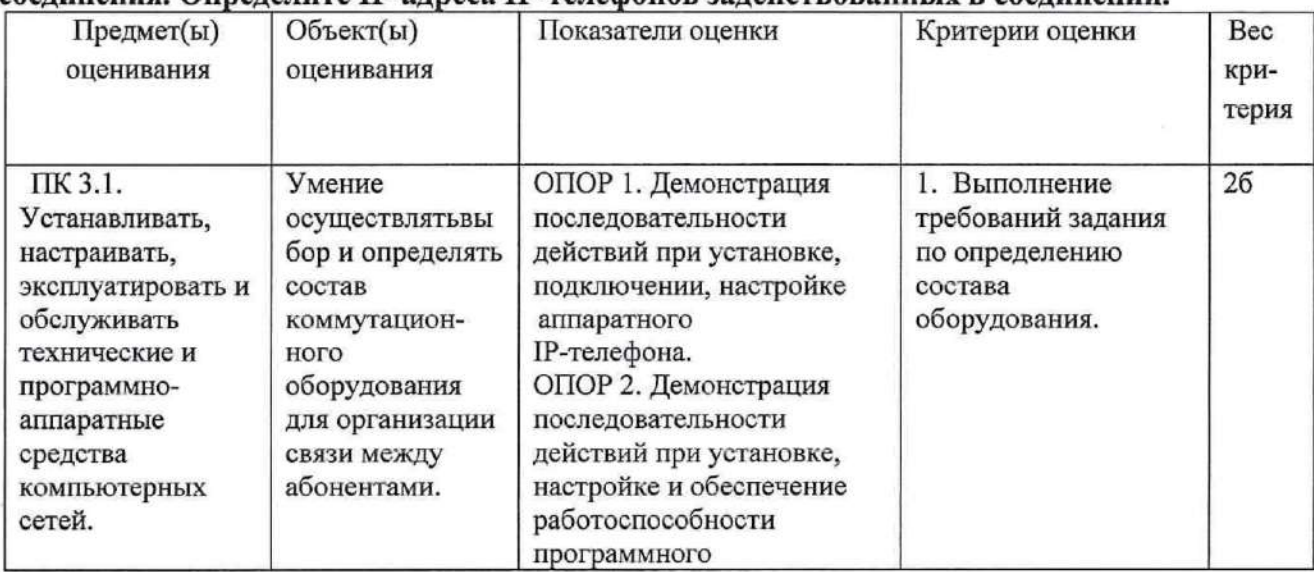

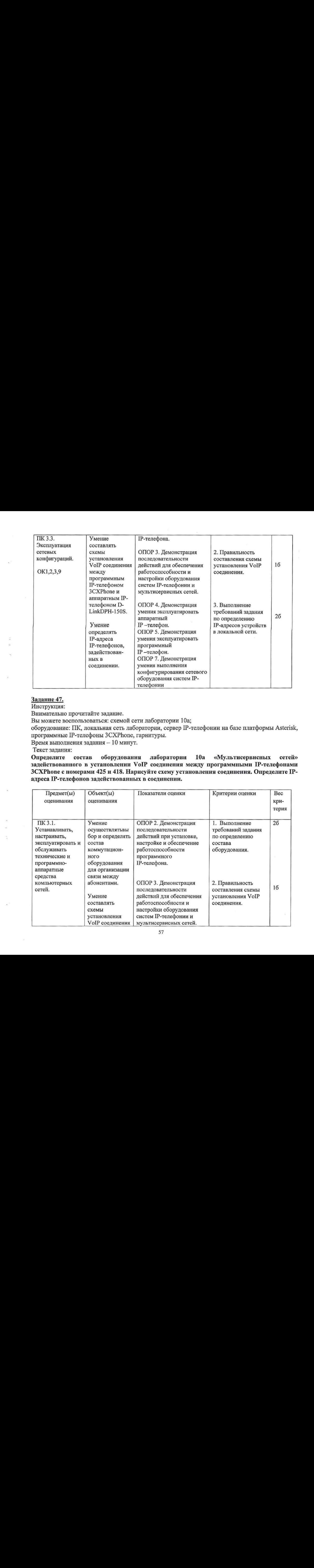

### Задание 47.

Инструкция:

Внимательно прочитайте задание.

Выможете воспользоваться: схемой сети лаборатории 10а;

оборудование: ПК, локальная сеть лаборатории, сервер IP-телефонии на базе платформы Asterisk, программные IP-телефоны 3CXPhone, гарнитуры.

Время выполнения задания — 10 минут.

### Текст задания:

Определите состав оборудования лаборатории 10а «Мультисервисных сетей» задействованного в установлении УоГР соединения между программными ГР-телефонами ЗСХРЬопе с номерами <sup>425</sup>и 418. Нарисуйте схему установления соединения. Определите ГРадреса ІР-телефонов задействованных в соединении.

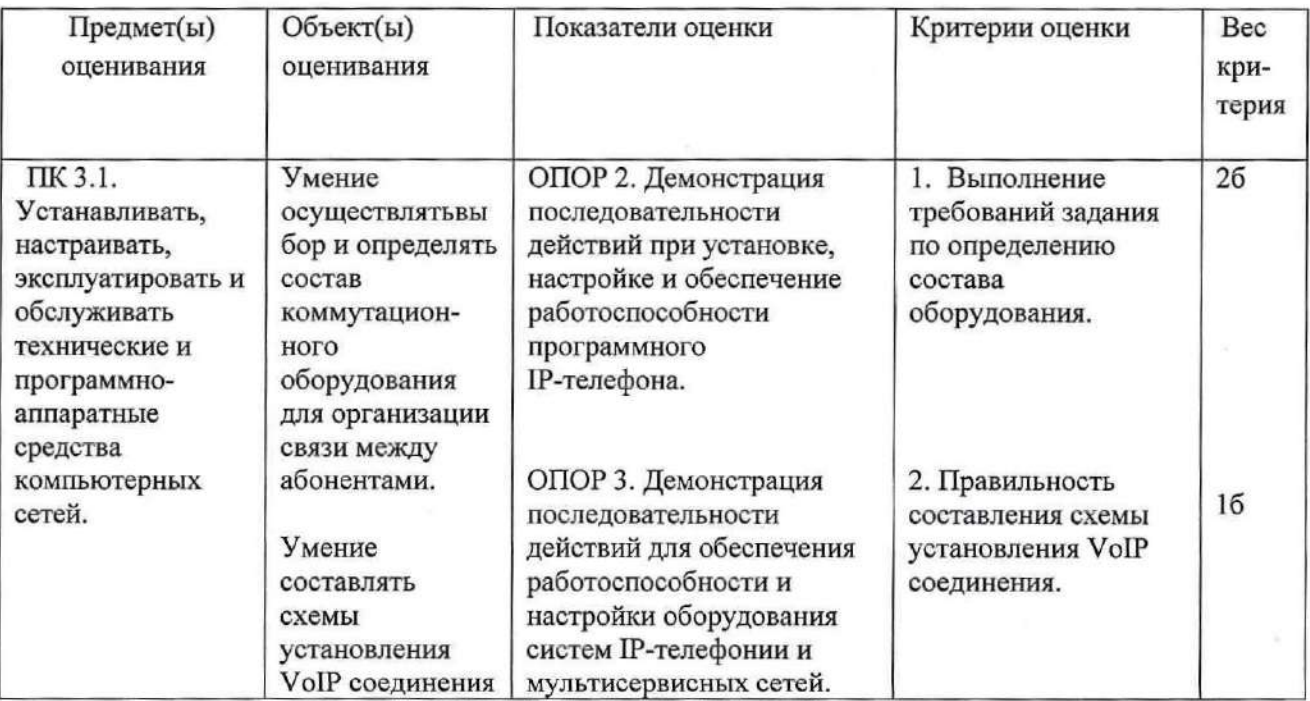

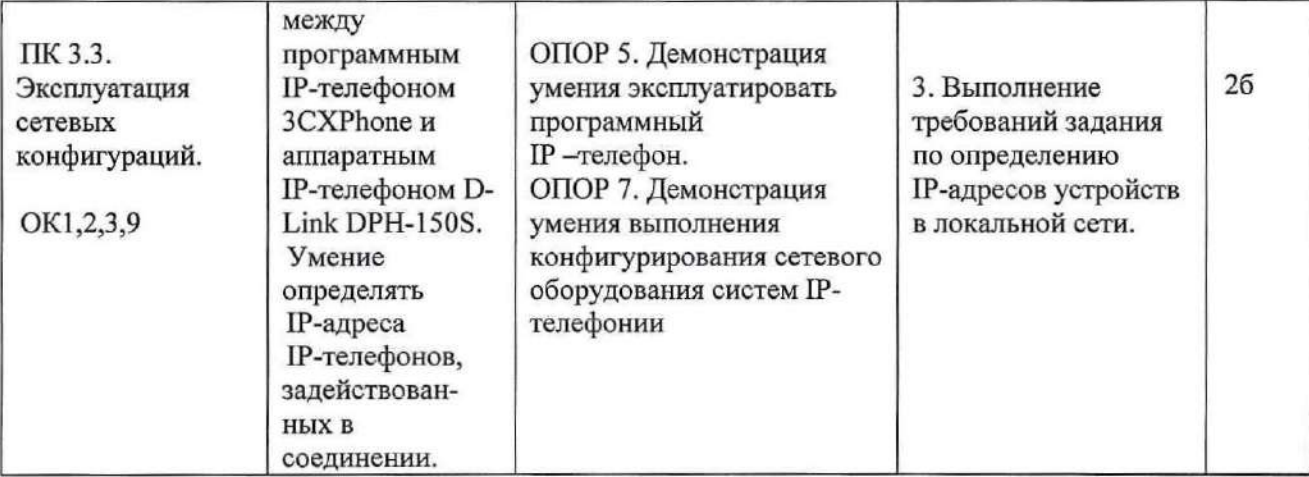

### Задание 48.

Инструкция:

Внимательно прочитайте задание.

Выможете воспользоваться: инструкцией по формированию тарификационного отчета; оборудование: ПК, локальная сеть лаборатории, сервер IP-телефонии на базе платформы Asterisk. Время выполнения задания — 10 минут.

Текст задания:

Сформируйте тарификационный отчет за февраль месяц (все вызовызакончившиеся разговором) на  $IP-ATC$  Asterisk.

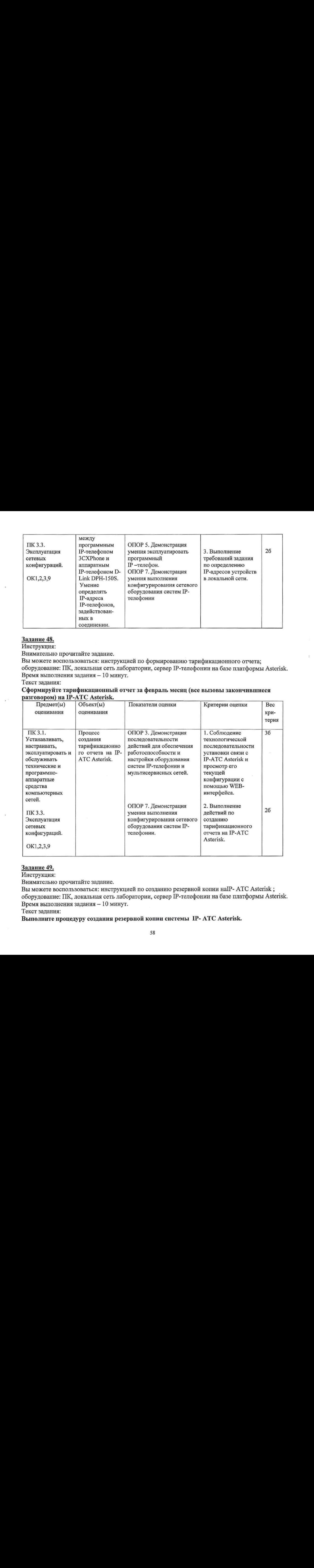

### Задание 49.

Инструкция:

Внимательно прочитайте задание.

Вы можете воспользоваться: инструкцией по созданию резервной копии наIP- ATC Asterisk; оборудование: ПК, локальная сеть лаборатории, сервер IP-телефонии на базе платформы Asterisk. Время выполнения задания — 10 минут.

Текст задания:

Выполните процедуру создания резервной копии системы IP- ATC Asterisk.

![](_page_58_Picture_33.jpeg)

### Задание 50.

Инструкция:

Внимательно прочитайте задание.

Вы можете воспользоваться: инструкцией по контролю соединения и трафика;

оборудование: ПК, локальная сеть лаборатории, сервер IP-телефонии на базе платформы Asterisk, ΠΟ Wireshark.

Время выполнения задания - 10 минут.

Текст задания:

### Установите соединение VoIP в лаборатории 10а «Мультисервисных сетей». Осуществите контроль соединения и трафика.

![](_page_58_Picture_34.jpeg)

![](_page_59_Picture_42.jpeg)

### Задание 51

Инструкция:

Внимательно прочитайте задание.

Вы можете воспользоваться: схемой сети лаборатории 10а«Мультисервисных сетей»; оборудование: ПК, локальная сеть лаборатории, шлюз D-LinkDVG-2001S.

Время выполнения задания - 10 минут.

Текст задания:

### Осуществите настройку шлюза D-LinkDVG-2001S лаборатории 10а «Мультисервисных сетей».

![](_page_59_Picture_43.jpeg)

Задание 52.

Инструкция:

Внимательно прочитайте задание.

Вы можете воспользоваться: схемой сети лаборатории 10a «Мультисервисных сетей»;

оборудование: ПК, локальная сеть лаборатории, аналоговый телефонный аппарат, шлюз О-LinkDVG-2001S, редактор трассировок (DECODE).

Время выполнения задания — 10 минут.

Текст задания:

Установите телефонное соединениев локальной сети лаборатории 10а «Мультисервисных сетей» между аналоговым телефонным аппаратом и ГР-телефоном, нарисуйте схему установленного телефонного соединенияв локальной сети.

![](_page_60_Picture_535.jpeg)

### Задание 53.

Инструкция:

Внимательно прочитайте задание.

Вы можете воспользоваться: инструкцией по установке программного обеспечения ПР-АТС Asterisk;

оборудование: ПК, локальная сеть лаборатории, ПО IP-ATC Asterisk.

Время выполнения задания — 10 минут.

Текст задания:

Произведите первичную инсталляцию ПО IP-АТС Asterisk. Осуществите доступ к установленной IP-АТС с помощью WEB-интерфейса.

![](_page_61_Picture_38.jpeg)

### Задание 54

Инструкция:

Внимательно прочитайте задание.

Вы можете воспользоваться: инструкцией по настройке и осуществлению удаленного доступа к MageLanMSAN-300;

k.

оборудование: ПК, локальная сеть лаборатории, MageLanMSAN-300, ПО MagMO.

Время выполнения задания - 10 минут.

Текст задания:

Осуществите удаленный доступ к станционному шлюзу MageLanMSAN-300. Поясните порядок организации удаленного доступа. Представьте схему организации удаленного лоступа к оборудованию MageLan-MSAN-300.

![](_page_61_Picture_39.jpeg)

### Задание 55.

Инструкция:

Внимательно прочитайте задание.

Вы можете воспользоваться: инструкцией заказа ДВО на CSSIPLANT: оборудование: ПК, MageLan-MSAN-300, аналоговый телефонный аппарат.

Время выполнения задания — 10 минут.

Текст задания:

### Произведите назначение, заказ и отмену дополнительных видов обслуживания (ДВО), предоставляемых аналоговым абонентам MageLan-MSAN-300, при помощи CSSIPLANT.

![](_page_62_Picture_492.jpeg)

### Задание 56.

Инструкция:

Внимательно прочитайте задание.

Выможете воспользоваться: инструкцией по формированию тарификационного отчета; оборудование: ПК, локальная сеть лаборатории, сервер IP-телефонии на базе платформы Asterisk. Время выполнения задания — 10 минут.

Текст задания:

### Сформируйте тарификационный отчет за март месяц (все вызовы закончившиеся разговором) на IP-ATC Asterisk.

![](_page_62_Picture_493.jpeg)

![](_page_63_Picture_576.jpeg)

### Задание 57.

Инструкция:

Внимательно прочитайте задание.

Вы можете воспользоваться: инструкцией по настройке РТУ вещания <sup>в</sup> локальной сети; инструкцией по настройкесервера IPTV (VLC);

оборудование: ПК, сервер ТРТУ (УГ.С), локальная сеть лаборатории.

Время выполнения задания — 10 минут.

Текст задания:

Настройте ГРТV вещание в локальной сети лаборатории (вещание multicast видео файла: исходный кадр РАГ, формат МР4).

![](_page_63_Picture_577.jpeg)

![](_page_64_Picture_411.jpeg)

### Задание 58.

Инструкция:

Внимательно прочитайте задание.

Вы можете воспользоваться: инструкцией по порядку запуска ПО МадМО и тестированию АК MageLan-MSAN-300;

оборудование: ПК, MageLan-MSAN-300, ПО МаgMO, аналоговый телефонный аппарат. Время выполнения задания - 10 минут.

Текст задания:

Осуществите тестирование аналоговой абонентской линии (линейный номер 03), включенной в оборудование MageLan-MSAN-300 Поясните организацию абонентского доступа через оборудование MageLan-MSAN-300.

![](_page_64_Picture_412.jpeg)

![](_page_65_Picture_360.jpeg)

### Задание59.

Инструкция:

Внимательно прочитайте задание.

Выможете воспользоваться: инструкцией по настройке личного кабинета абонента CSSIPLANT;

оборудование: ПК, CSSIPLANT, ПО SPLMO, MageLan-MSAN-300.

Время выполнения задания — 10 минут.

Текст задания:<br>Разрешите для использования абонентом с номером 355600 личного кабинета абонента, с текст задания:<br>Разрешите для использования абонентом с номером 355600 личного кабинета абонента, с<br>разрешенными услугами будильник и безусловная переадресация. Произведите заказ и газрешите для использования аоонентом с номером эээооо личного каоинета аоонента<br>разрешенными услугами будильник и безусловная переадресация. Произведите заказ и<br>проверку установленных услуг через личный кабинет абонента. проверку установленных услуг через личный кабинет абонента.

![](_page_65_Picture_361.jpeg)

È.

![](_page_66_Picture_18.jpeg)

 $\frac{1}{2}$ 

 $\mathcal{A}$  . At  $A_{\mathcal{A}}$ 

Составили преподаватели:

Грубник Е.М., Лунина Л.А., Кожекина Е.Н.

 $\mathcal{S}^{\mathcal{S}}$  .  $\mathcal{A}^{\mathcal{A}}$  . The set of  $\mathcal{A}^{\mathcal{A}}$  $\mathbf{C}(\mathbb{R})$  , and  $\mathcal{N}$  is